## **SC Envirothon Training Trunk Log**

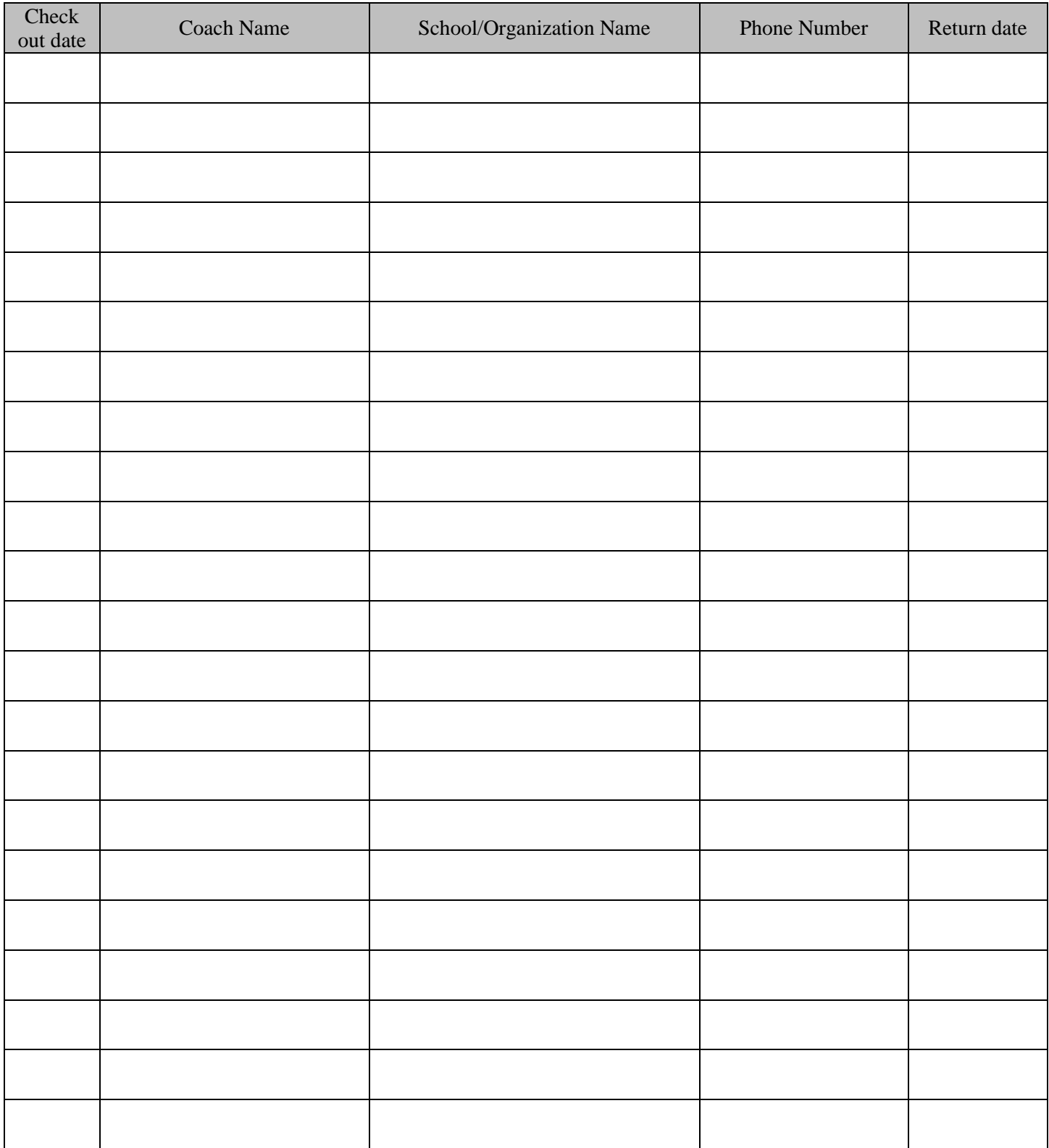

### **SC Envirothon Training Trunk Inventory**

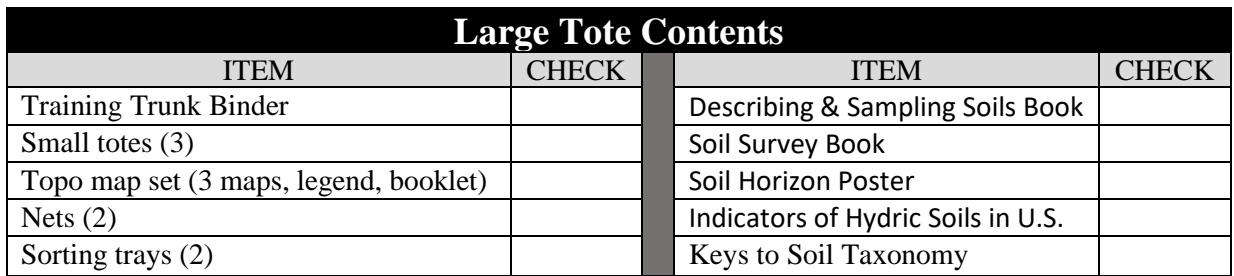

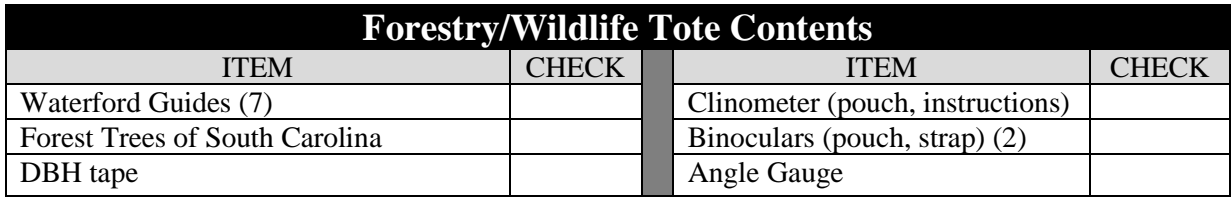

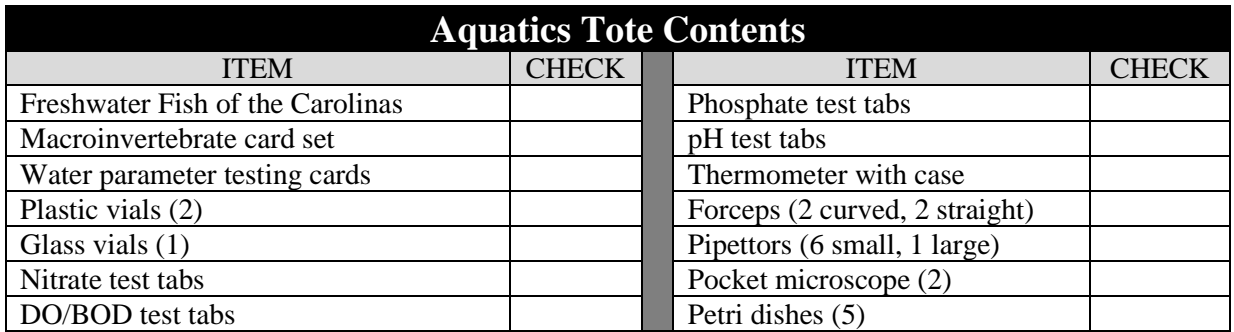

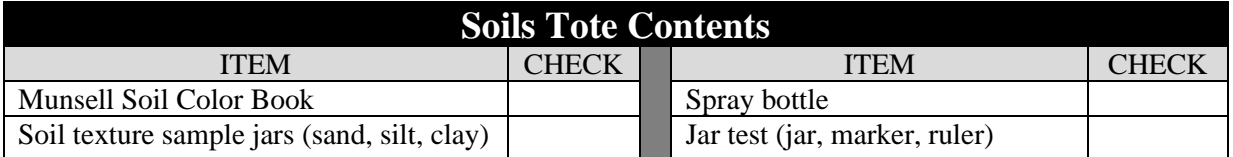

By signing this inventory check-in sheet – both the district representative and the SC Envirothon Coach returning the SC Envirothon Training Trunk certify that all trunk contents are being returned clean, dry, and in working order.

Date of check-in:

### **SC Envirothon Training Trunk Contents**

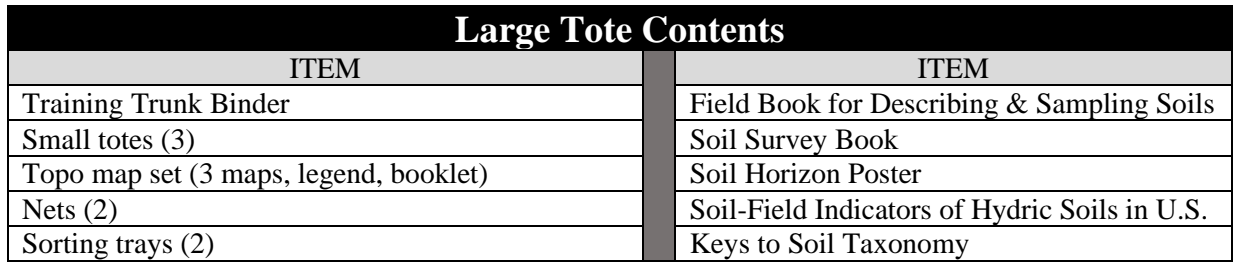

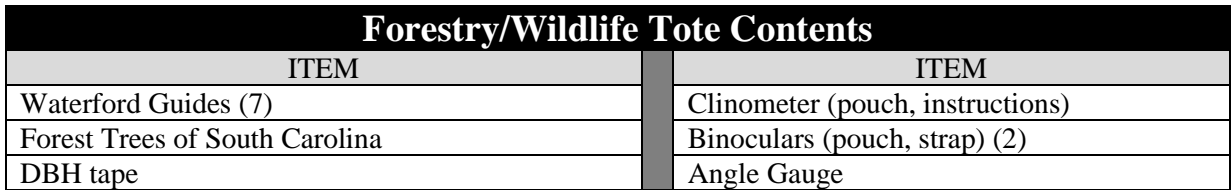

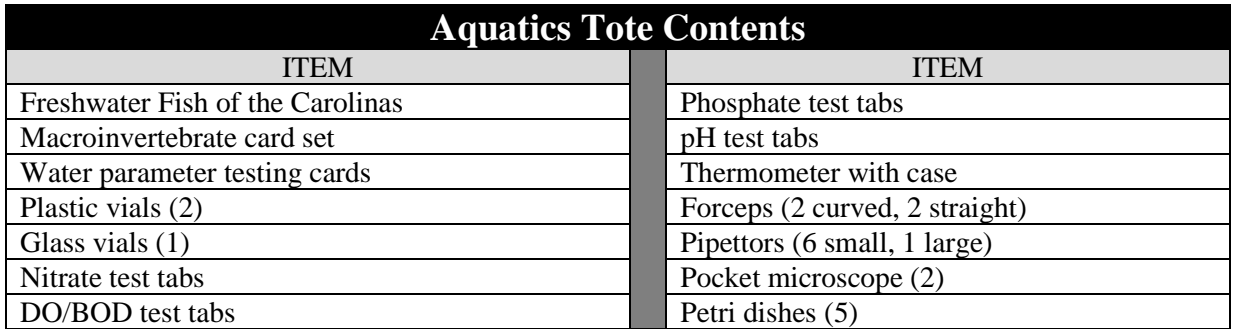

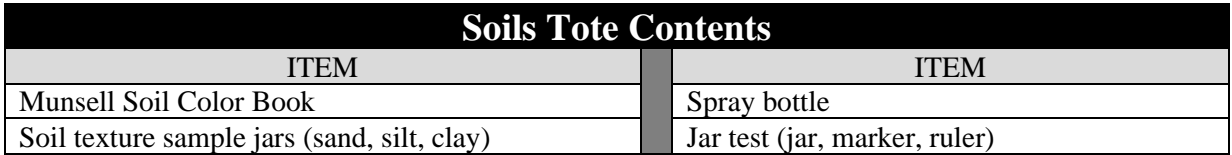

#### **All trunk contents must be returned clean, dry, and in working condition to the local Soil and Water Conservation District. Missing or broken parts must be reported. If damage is due to neglect or misuse - borrower will be expected to replace missing or broken items.**

#### **TABLE OF CONTENTS**

#### **WILDLIFE**

BINOCULAR USAGE TIPS BIRD BEAKS AND FEET IDENTIFY RAPTORS IN FLIGHT VENOMOUS SNAKE ID WILDLIFE ID CARDS

#### **SOILS**

WEB SOIL SURVEY GUIDE SOIL WEB APPLICATION JAR TEST INSTRUCTIONS SOIL TEXTURE TRIANGLE TEXTURE BY FEEL GUIDE

#### **FORESTRY**

HOW TO USE ANGLE GAUGE CLINOMETER INSTRUCTIONS ESTIMATING VOLUME ACTIVITY

#### **AQUATICS**

WATER TESTING TAB SAFETY CARD MICROSCOPE INSTRUCTIONS MACROINVERTEBRATE CARD ACTIVITY SUGGESTIONS STREAM MACROINVERTEBRATES FRESHWATER MACROINVERTEBRATE ID GUIDE READING A TOPOGRAPHIC MAP AND DELINEATING A WATERSHED ACTIVITY DRAWING WATERSHED BOUNDARIES

#### What are Binoculars?

#### Structure

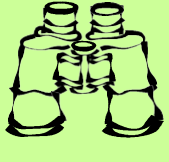

Binoculars are essentially two identical telescopes

mounted side by side and aligned to point in the same direction. At the front of each telescope is an objective lens where light enters, is magnified, and formed into a visual image. The image produced is upside down and backwards. With the help of prisms (blocks of glass functioning as mirrors without reflecting back), the visual images are turned right side up and viewed properly left to right.

#### Magnification

Binoculars are described by a pair of numbers such as 7x35 or 8x40. The first number represents the magnification, or "power," of the binoculars. This means the 7 in a pair of 7x35 binoculars makes an object appear seven times closer than when viewed by the naked eye. The second number represents the aperture, or the diameter of each objective lens. Aperture is especially important because it determines the amount of light entering the binoculars. The larger aperture, the brighter the image.

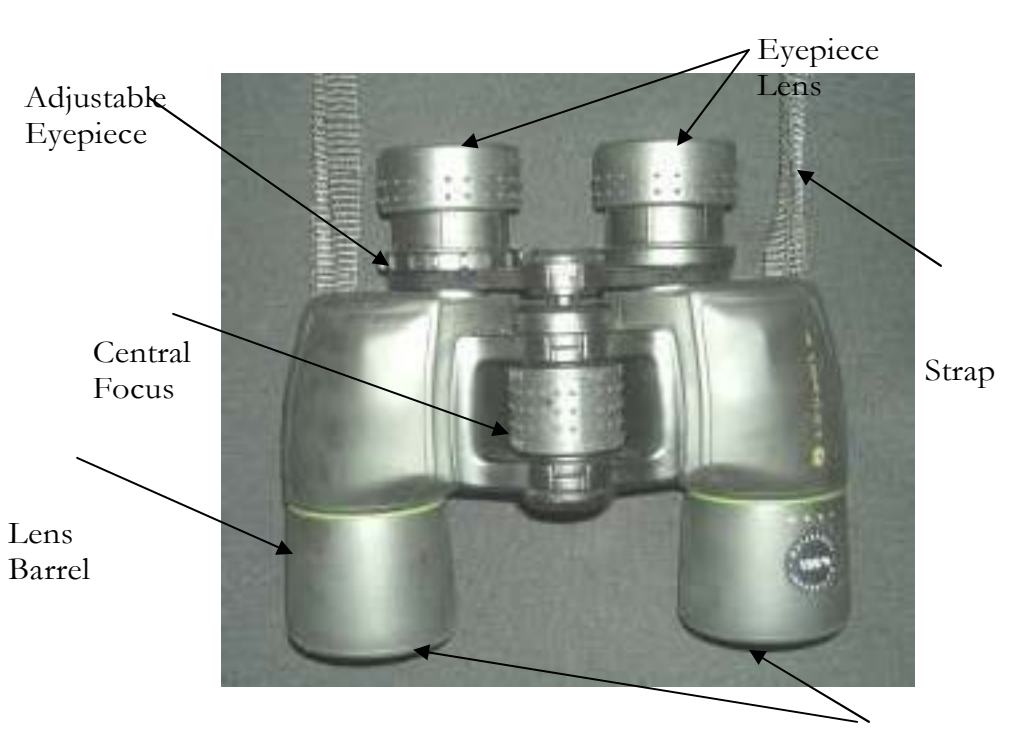

#### Objectives Lens

#### Safe Use of Binoculars

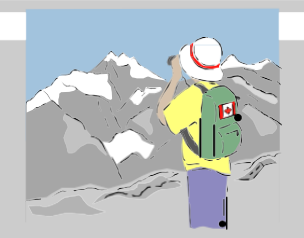

- Keep the strap around the neck at all times.
- Stand still when using binoculars.
- Never look at the sun with binoculars.
- Do not rattle, shake, or bump binoculars.
- Never touch binocular lenses with fingers or dirty cloth.

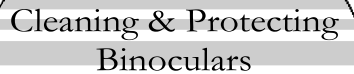

- Clean lenses with soft cloth. Make sure to blow off any dirt particles first so the lenses don't scratch.
- 2. Thoroughly wipe off metal parts.
- Never try to open up binoculars (leave internal cleaning to professionals).
- If there is a dirty film on the lenses, put a drop of lens cleaner on a tissue and wipe in a circular fashion.
- 5. Keep binoculars clean, dry, and off the ground.

#### How to Focus Binoculars

*Have students stand about 30 feet away from an object or enlarged bird photo before beginning the lesson. Explain the following 10 steps of how to focus binoculars to students.*

Step 1: Put binoculars strap around the neck.

Step 2: If you wear eye glasses, fold eyecups (extra rubber protecting eye from contacting eyepiece lens of binoculars) back.

Step 3: Locate the adjustable eyepiece (most are located on the right eyepiece lens and read " -  $0 +$  " (see right panel). Set adjustable eyepiece to "0", or in the middle of the scale.

Step 4: Locate stationary object (or enlarged bird photo) first with the naked eye.

Step 5: Hold binoculars with two hands and bring binoculars up to your eyes, which are still looking at the stationary object.

Step 6: Move the two halves of the binoculars (connected by a hinge) until one field of view is seen. If you see a dark patch or crescents in the center or on the sides, the binoculars are too close together. If you see through two circles or see two images, the binoculars are too far apart. Adjust binoculars to your eye width.

Step 7: Open both eyes and use a finger or two to locate the center focus wheel. Turn the wheel back and forth until the object becomes clearest. Close right eye (left eye open) and turn wheel again until image is clearest in the left eye.

Step 8: Continue looking at the object and close the left eye (keep right eye open). Use a finger on your right hand to locate the adjustable eyepiece. Adjust the eyepiece back and forth until the image becomes the clearest in the right eye. For some, the eyepiece will be closer to the "-", for some it will be closer to the "+" or the  $"0"$ .

Step 9: Use the central focus for further adjustments during birding, but try not to touch the adjustable eyepiece once focused.

Step 10: Now you are ready for birding. Have fun!

Step 3: Adjustable Eyepiece

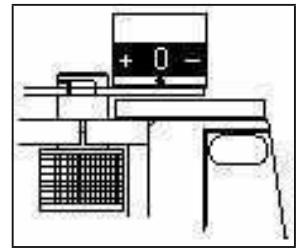

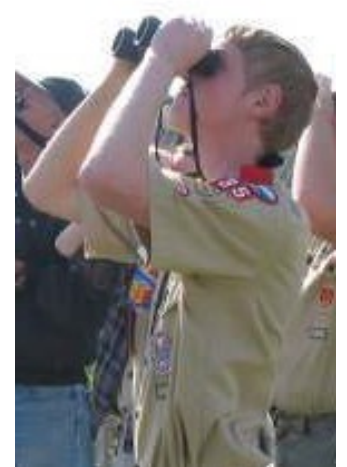

Student learning how to correctly focus binoculars.

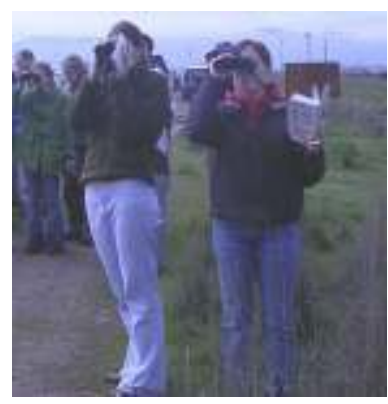

Students using binoculars while watching birds.

### Bird Identification Tips!

*Use the following information for activity and extension located on right panel.*

#### *Bird Field Marks-What did the bird look like?*

- 1. *Silhouette*: Body and tail shape, length of bill, etc.
- 2. *Plumage*: Feather coloration, wing bars or patches.
- 3. *Posture:* Was the bird sitting upright or perching horizontally?
- 4. *Size:* Was the bird small like a finch or large like a hawk?

#### *Bird Behavior- What was the bird doing?*

- 1. *Foraging:* Another word for feeding. Describe what it is feedingon.
- 2. *Flocking:* More than three birds together in a group.
- 3. *Preening:* Cleaning its feathers with its bill.
- 4. *Flying:* Describe soaring, hovering, flapping, or gliding.
- S. *Singing:* Long, complex musical notes sung only by male birds.
- 6. *Calling:* Short, simple notes made by both males and female birds.

#### *Bird Habitat- Where was the bird located?*

- 1. Pine forest
- 2. Urban area
- 3. Hard woods
- 4. Swamp

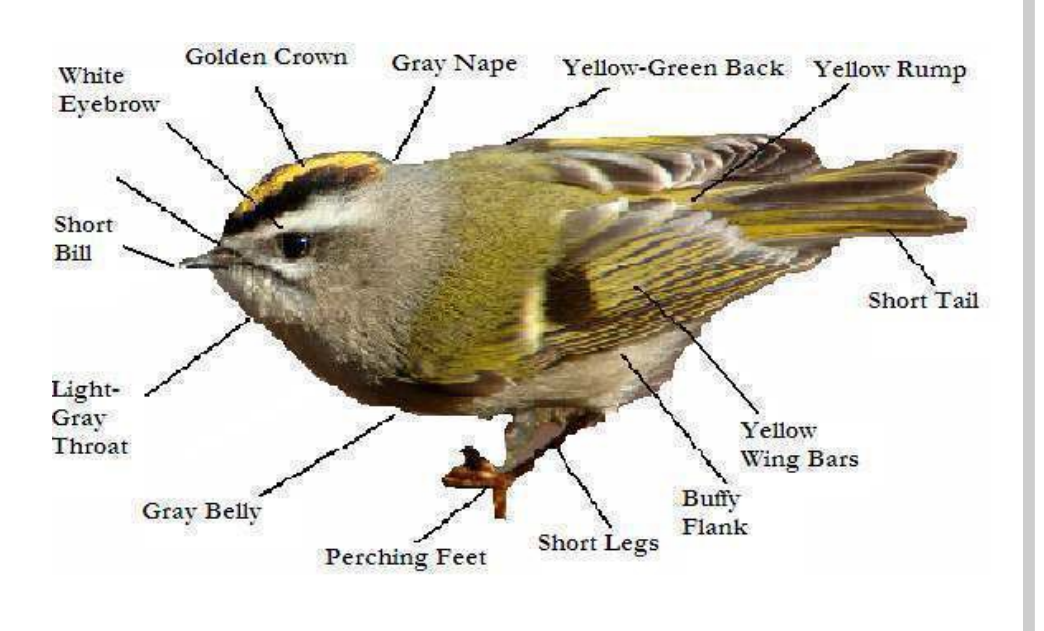

Take a Hike After the lesson, take students on a hike or walk to use their new bird expertise. Have them help other students identify their focus bird in the field by pointing out its field marks.

Outdoor Extension! Ask students if they can think of other ways to identify birds in the field. Direct students to two other commonly used identification methods: bird behavior and habitat. Then take students outside on a hike or schoolyard walk to identify birds using the three methods: field marks, behavior, and habitat. Have students use the Student Journal to check-off information about one bird seen (they can try to locate their focus bird). Discuss journals and field marks at the end of the walk.

Using Adjectives! Adjectives are important when identifying field marks. Some examples of "field marks" for the Golden-crowned Kinglet include:

- golden crown
- short bill
- white wing bars
- buffy flanks

#### What are bird songs?

Bird songs are long, complex, melodic, and almost exclusively produced by male birds during breeding season.

#### Function of Song:

- Attracting a Mate
- Strengthen Pair Bond
- **Establish Territory**
- Defend Nest

#### What are bird calls?

Bird calls are relatively shorter, simpler, and produced by both sexes throughout the year.

#### Function of Call:

- Threaten others of the same species.
- Alarm or warn others there is a presence of danger.
- Contact family members.

How do birds sing? Birds have a similar sound-producing device to the human larynx called the syrinx. Unlike the larynx which is located at the top of the trachea, syrinx is located directly below. As air from the lungs move over the syrinx, special membranes called tympaniform membranes vibrate generating sound waves. For this reason, birds are able to produce a variety of sounds.

Why do birds sing? Birds communicate to each other through the production of sound in the form of songs and calls.

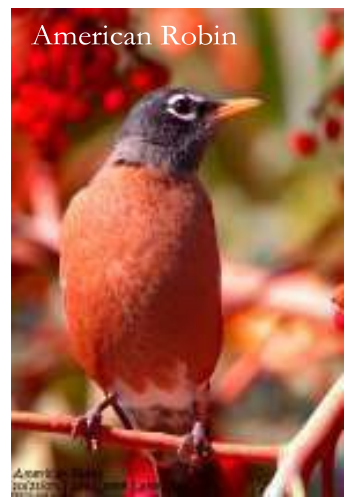

Photo by Jim Livaudais

During breeding season, the song of the American Robin is one of the first heard in the morning.

#### What is a mnemonic device?

A device used to remember bird songs or calls. This system translates songs into word phrases so they are easier to remember.

### **Beaks and Feet**

A bird's beak or bill has the primary function of gathering and eating food. A bird's beak is designed to help it eat the foods it needs including tearing, crushing, picking, probing and breaking the shells of food items. Birds also use their beaks to preen or clean and oil their feathers. Preening keeps their feathers healthy and in the right position. Birds use their beaks like humans use their hands when they are building their nests and feeding their young. By looking at a bird's beak we get clues about the bird's lifestyle, where it lives and what it eats.

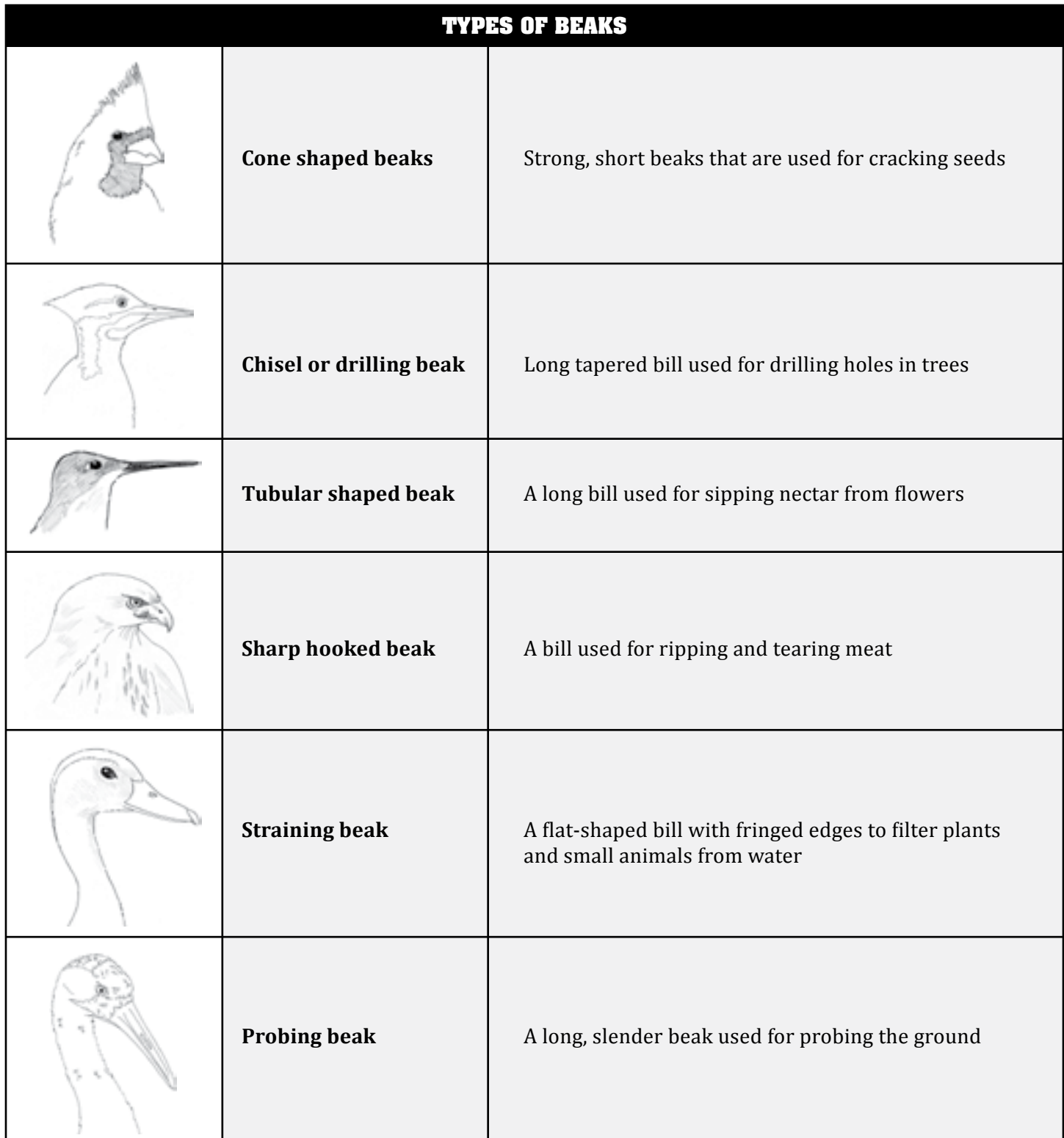

## **Changes in Bird Populations Beaks and Feet**

Bird's feet come in different sizes and shapes. A bird's foot is designed to help it navigate its environment and find the food it needs.

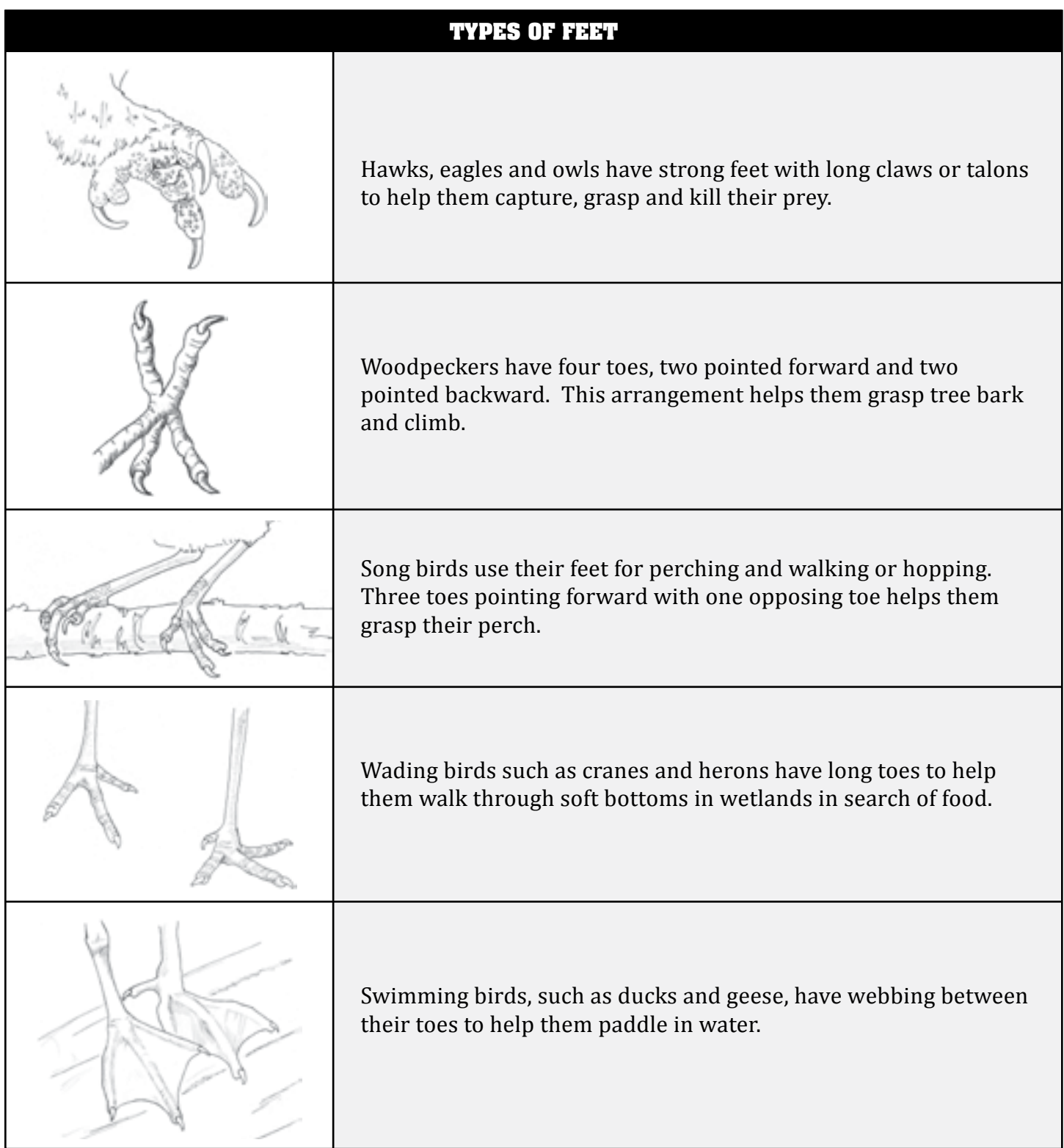

# Identify Raptors in Flight

*Test and hone your ID skills with this raptor puzzle.*

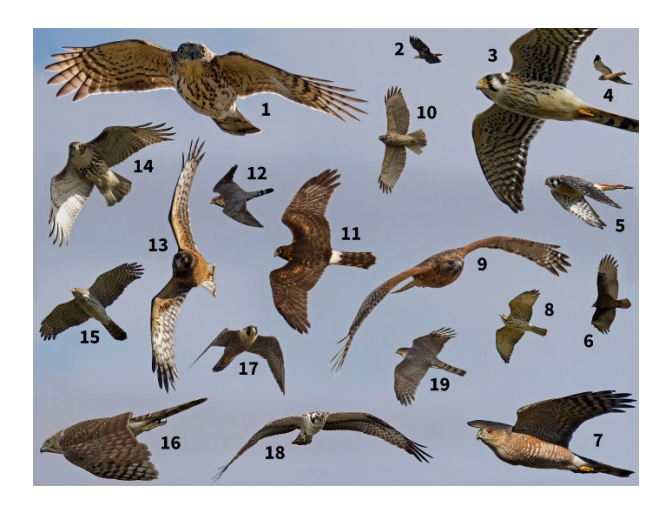

Seeing the birds on the wing is thrilling—particularly when there are large numbers of them—but it can also be frustrating to try and identify them at various angles and distances. **The challenge**: Identify and age these common raptors. Some species appear more than once. Scroll down for a list of all of the species shown, and keep going for the answers.

Below is a list of all species pictured.

American Kestrel Bald Eagle Broad-winged Hawk Cooper's Hawk

Merlin Northern Harrier **Osprey** Peregrine Falcon

Red-shouldered Hawk Red-tailed Hawk Sharp-shinned Hawk Turkey Vulture

#### ANSWERS

1. Sharp-shinned Hawk, immature: Note short, stocky wings and body, long slim tail that is short for an accipiter, and small head. Plumage is difficult to see on distant birds, but 1st-years lack a rufous tone underneath.

2. Bald Eagle: Very distinct white heads and tails and dark overall. Very large with long, broad wings and yellow legs and bill.

3. American Kestrel: Note pale underside with orangey chest, black spots on belly two black "sideburns" on head, and blue upperwing coverts, orange tail with black tip.

4. Northern Harrier: Very distinct brilliant white underside with a black border on flight feathers. Note long, slim wings and tail, and small head.

5. American Kestrel: Note pale underside with orangey chest, black spots on belly two black "sideburns" on head, and blue upperwing coverts, orange tail with black tip.

6. Turkey Vulture: Blackish overall; reddish head can be difficult to see at a distance but white bill usually glows. Note long, broad, squared-off wings, broad tail, and modified dihedral when gliding.

7. Sharp-shinned Hawk, adult: Note short, stocky wings and body, long slim tail that is short for an accipiter, and small head.

8. Broad-winged Hawk, immature: Stocky pointed wings, large head, and short, narrow tail. Pale underside with dark streaking on sides of breast, and indistinct tail pattern with darker tip denote 1st-year. Some (like this bird) have streaks on belly similar to red-tailed.

9. Red-shouldered Hawk, adult: Note somewhat stocky squared-off wings with translucent "commas" along the primaries. Adults have bold black and white bands on wings and tail and a warm reddish underside.

10. Red-shouldered Hawk, immature: Note somewhat stocky squared-off wings with translucent "commas" along the primaries. Pale underside with buffy underwing coverts, and dark, evenly spaced streaking on body denote 1st-year.

11. Northern Harrier: Very distinct brilliant white underside with a black border on flight feathers. Note long, slim wings and tail, and small head.

12. Merlin, adult: Merlin has stockier, more sharply pointed wings, broader, shorter tail, and is "chesty" compared with kestrel. Juvenile and adult female are pale below with heavy, dark streaking, heavily "checkered" underwings, and distinct tail bands.

13. Northern Harrier, immature: Pale underneath mostly brown flight feathers. Note long, narrow wings and tail (showing bands when spread). Head is small with owl-like facial disc.

14. Red-tailed Hawk: Quintessential broad-winged, short-tailed buteo shape. Plumage is pale underneath with dark patagial bars and bellyband.

15. Cooper's Hawk, immature: Pale underneath with dark streaks throughout underbody, and brown head denote 1st-year. Note long wings for an accipiter, large head, and long tail with white tip.

16. Cooper's Hawk, immature: Pale underneath with dark streaks throughout underbody, and brown head denote 1st-year. Note long wings for an accipiter, large head, and long tail with white tip.

"Identify Raptors in Flight" Quiz was adopted from the National Audubon Society https://www.audubon.org/news/identify-raptors-flight

17. Peregrine Falcon, adult: Pale underneath with heavily streaked body, heavily "checkered" underwings, and dark head. Note very long, pointed wings, heavy body, and broad tail and head. Wingtips are less sharply pointed in a full soar.

18. Osprey: Note the dark stripe through the eye, long, dark brown wings, white underside, and a black bill with sharp hook.

19. Sharp-shinned Hawk, adult: Note short, stocky wings and body, long slim tail that is short for an accipiter, and small head.

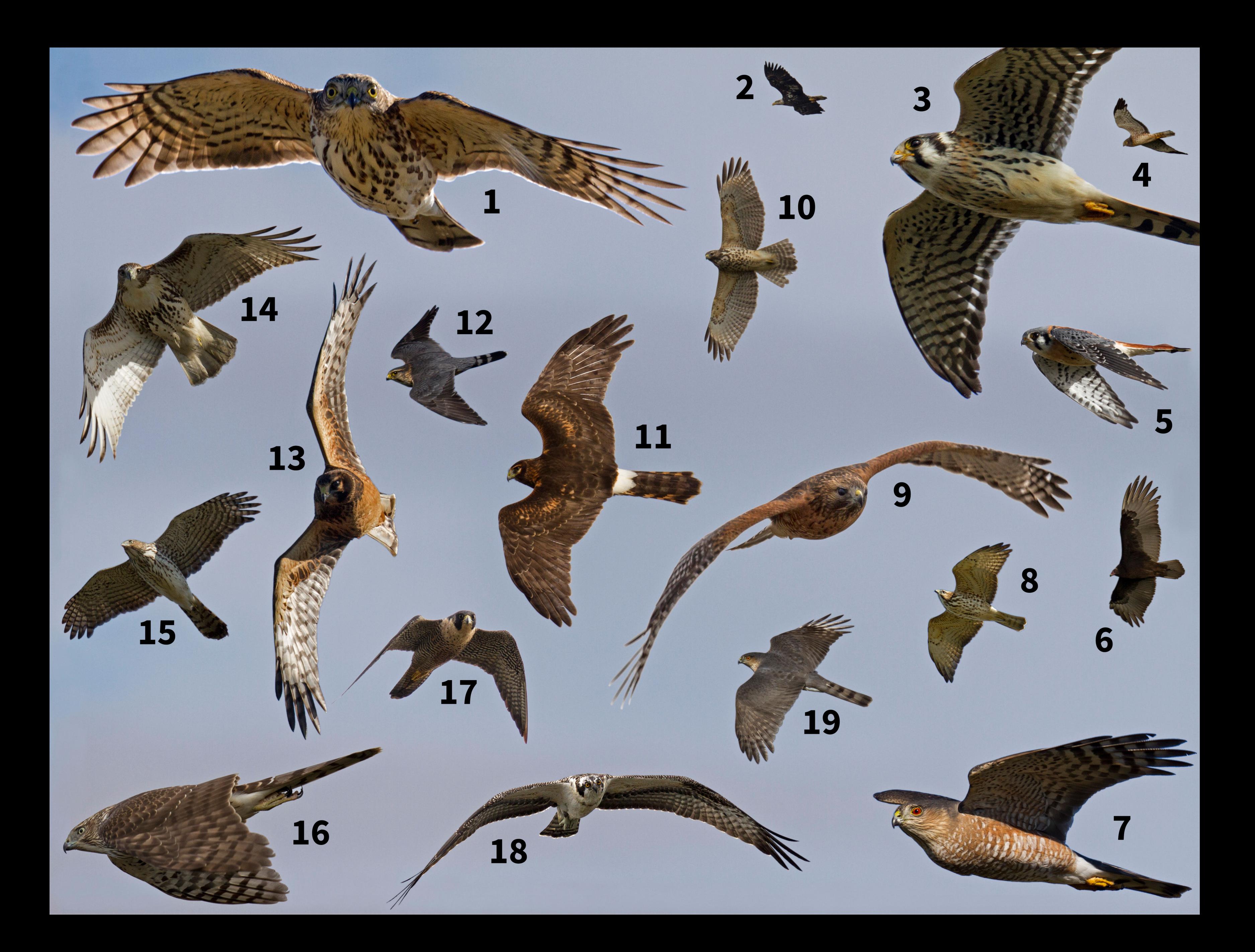

Copperheads occur in a wide range of habitat types including mountain coves, piedmont and coastal plain hardwood forests, longleaf pine forests and swamp forests. Copperheads feed on a variety of prey including small rodents, frogs, lizards and insects.

The coral snake is South Carolina's only representative of a group of snakes known as elapids. This family of snakes contains some of the world's deadliest snakes including cobras, mambas and the Australian snakes such as the taipan and tiger snake. Coral snakes are not pit vipers, as are our other venomous snakes, and are quite different both in appearance and behavior from these snakes.

The pigmy rattlesnake is the miniature of the rattlesnake world, with adults seldom reaching over a foot in length. Background color can vary from dark, charcoal gray to light gray and pink. Dark blotches occur down the back of this rattlesnake and often a faint red stripe runs down the spine. The pigmy has a

Adult coral snakes can reach a length of 2 feet. The bright red, yellow and black bands alternate down the length of the body. Two species of non-venomous snakes are similar in appearance to the The cottonmouth, also known as the water moccasin, is a large snake of wetlands and swamps. Adult cottonmouths are typically 3 to 4 feet in length but can reach lengths in excess of 5 feet. The cottonmouth is variable in coloration ranging from dark brown and black to olive drab and yellow-tan. Dark cross-bands occur irregularly down the length of the body. Juvenile cottonmouths resemble copperheads with their brighter, well-defined pattern.

coral snake. The banding patterns for the harmless scarlet snake and scarlet kingsnake differ from those of the coral snake ... on the coral snake the red and black bands never touch and the nose of the coral snake is always black.

Cottonmouths are almost always associated with some type of wetland. They

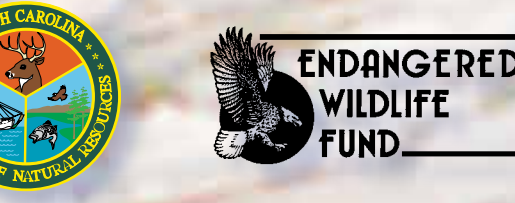

above ground during the warmer months of the year. Diamondbacks, like other pit vipers, are ambush predators. They sit and wait, in cover, for prey to come to them. The infrared, heat-sensing pits on their faces help them detect warm-blooded prey. They feed primarily on rabbits, squirrels, cotton rats and other large rodents.

occur in riverine swamps and floodplains, lake edges, Carolina bays, and

The eastern diamondback rattlesnake is South Carolina's largest venomous snake. Adults of this species range from 3 to 5 feet in length and occasionally reach lengths in excess of 6 feet. The diamondback gets its name from the series of dark-brown to black "diamonds" running down the rattlesnake's back. Each dark diamond is outlined in yellow to cream-white and sits on a background varying from light brown to olive. The diamondback has a black mask across its eyes, thought to hide its eyes from potential prey.

The eastern diamondback rattlesnake is found in longleaf pine flatwoods, rolling pine-hills and in maritime grasslands of the lower coast. Diamondbacks typically spend winter months in a stump-hole but spend most of their time

Venomous Snakes of South Carolina Venomous Snakes of South Carolina

## Venomous Snakes vvvvvvvvvvvvvv

The timber, or mountain form, can vary from a background color of yellow to black, both with dark cross-bands across the back. The canebrake, or coastal form typically has a background color of light tan but can be pink to light orange, with dark cross-bands. The canebrake form typically has a red-brown stripe running down its back. This stripe is missing in the mountain form.

Coral snakes can occur in a wide range of habitats; however, they are never found commonly anywhere. The species is very secretive, spending much of its time underground, and loose, sandy soil typifies most of the habitats frequented by the coral snake. The coral snake feeds primarily on lizards and other snakes.

small stream forests. Cottonmouths eat a variety of prey including rodents,

amphibians, fish and other snakes.

Unlike other venomous snakes that generally attempt to escape from humans, the cottonmouth will stand its ground. They typically coil tightly, with the head centered in the coil and the mouth held open showing the white "cotton" lining. Researchers believe this threat display is a warning, and research results indicate that cottonmouths are reluctant to bite humans who approach them.

tiny set of rattles that may be difficult to see without close inspection and often cannot be heard.

© Produced by the South Carolina Department of Natural Resources and South Carolina Wildlife Magazine. Illustrations and poster design by Mark Conrardy. Text by Steve Bennett. Photography by Steve Bennett and Phillip Jones

Pigmy rattlesnakes are found throughout South Carolina, with the exception of the mountains. They occur in a variety of habitats but are seldom found far from fresh water, such as marshes, swamps and ponds. Pigmies feed on a variety of prey including lizards, frogs and small rodents.

# Eastern Diamondback Rattlesnake

There are thirty-eight species of snakes found in South Carolina and, only six of these - Of the six venomous snake species in South Carolina, two - the eastern diamondback the coral snake, eastern diamondback rattlesnake, timber (or canebrake) rattlesnake, venomous snakes are pit vipers, with the exception of the coral snake. Pit vipers get their name from the infrared heat-sensing organs (pits) found on their faces between their eyes and nostrils. These pits can detect minute changes in infrared radiation (heat) given off by warm-blooded prey. Pit vipers tend to be ambush predators that sit and wait for prey to come to them. The heat-sensing pits aid these animals in detecting prey as it approaches them. All of South Carolina's pit vipers have vertically elliptical (cat's eye) pupils ... the coral snake and all of our non-venomous snake species have round pupils.

> Both the eastern diamondback rattlesnake, and its relative the timber rattlesnake, mate and give birth during late summer and early fall. Gravid females, which will give birth in a given year, do not mate. This unusual life history results in biennial (every other year) reproduction for these species.

# **Timber Rattlesnake**

The timber rattlesnake is a large, 3- to 5 foot rattlesnake that is found throughout South Carolina. This species has two different "forms" in our state: the mountain form, often referred to as the timber rattlesnake, and the piedmont-coastal form, referred to as the canebrake rattlesnake. These two forms of this species are different in their appearance and their life history.

pigmy rattlesnake, copperhead and cottonmouth - are venomous. All of South Carolina's the timber rattlesnake is also considered rare in our state. The pigmy rattlesnake, while not rare, Try to stay on trails that offer good visibility of the ground. Snake chaps (leggings) can provide adequate protection for legs if you are working or hiking in areas where venomous snakes are common. It is best to leave all snakes alone, if you don't know how to identify them, and to avoid trying to kill venomous snakes. Many people are bitten or harmed when trying to approach too close to a venomous snake. rattlesnake and the coral snake - are considered rare to very uncommon. The mountain form of is considered to be uncommon in South Carolina. Only the copperhead and cottonmouth are common to abundant in our state.

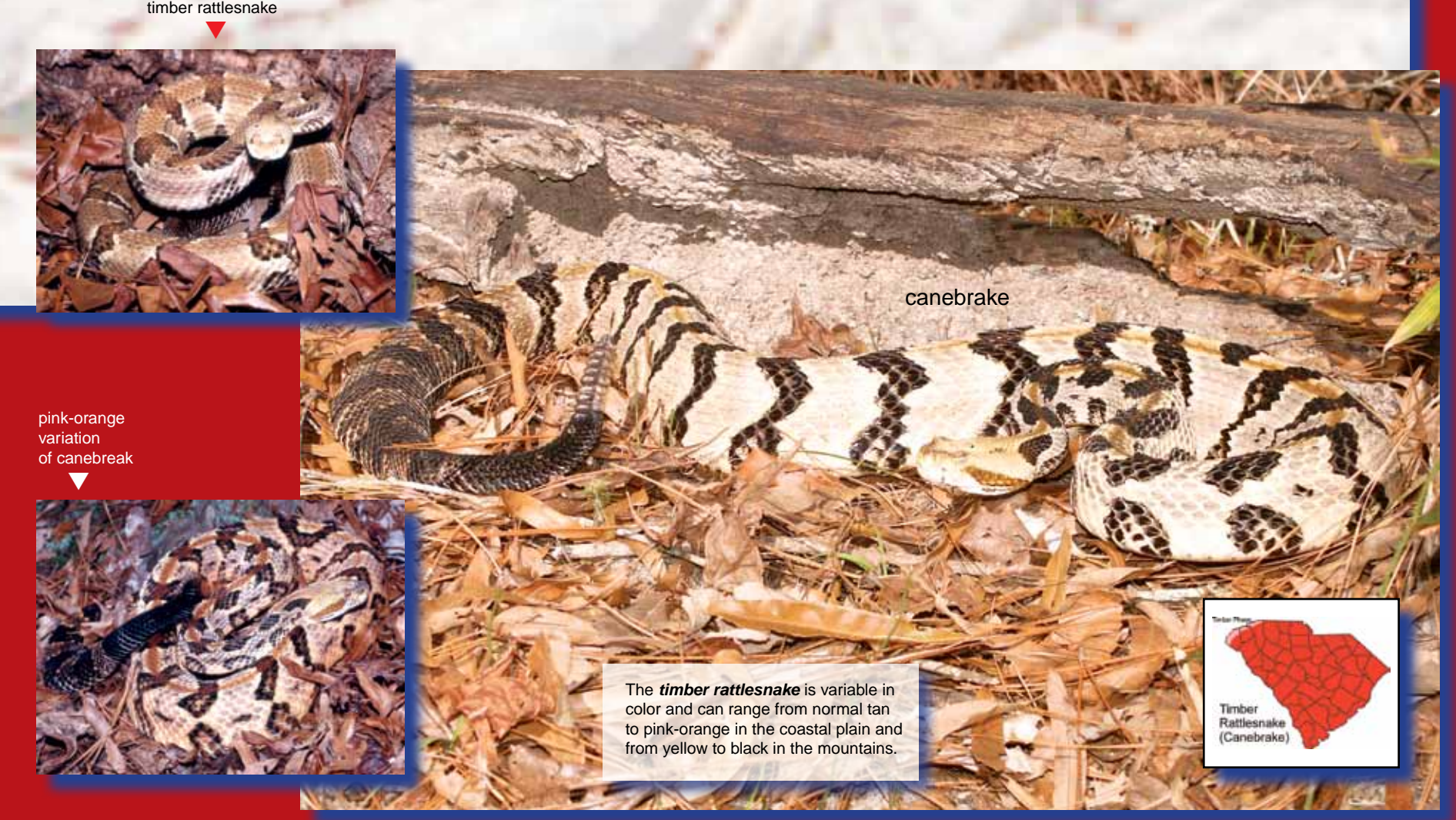

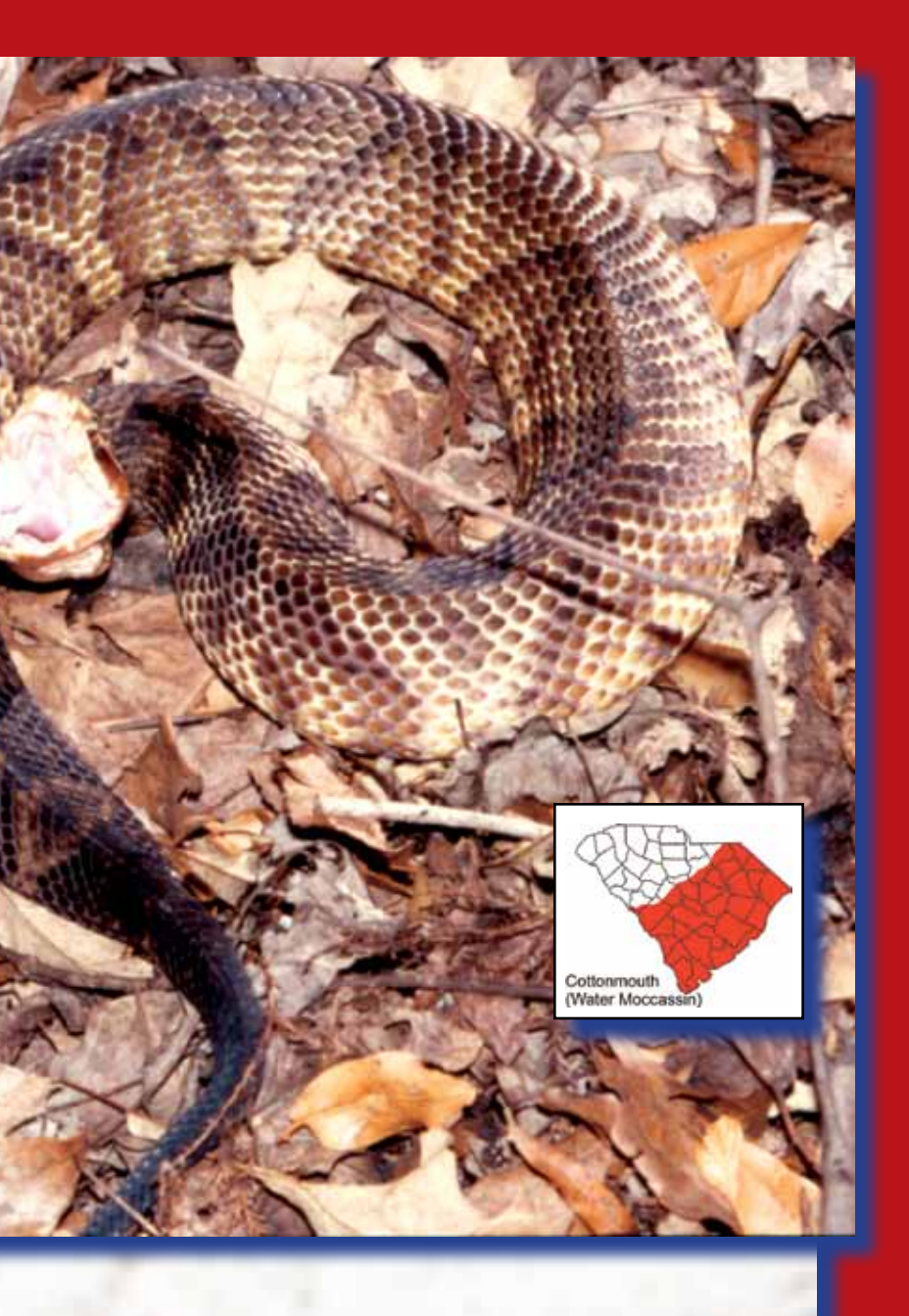

The timber rattlesnake of the mountains is typically associated with south-facing rock outcrops, where snakes den communally for the winter. The warm months find this form hunting along the streams and valleys near the over-wintering site. The canebrake of the piedmont and coastal plain is a species of forested woodlands, wooded bluffs near rivers, river swamps and wet thickets. Canebrake rattlesnakes, like their relative the diamondback, tend to over-winter singly in stump-holes and other subterranean

structures.

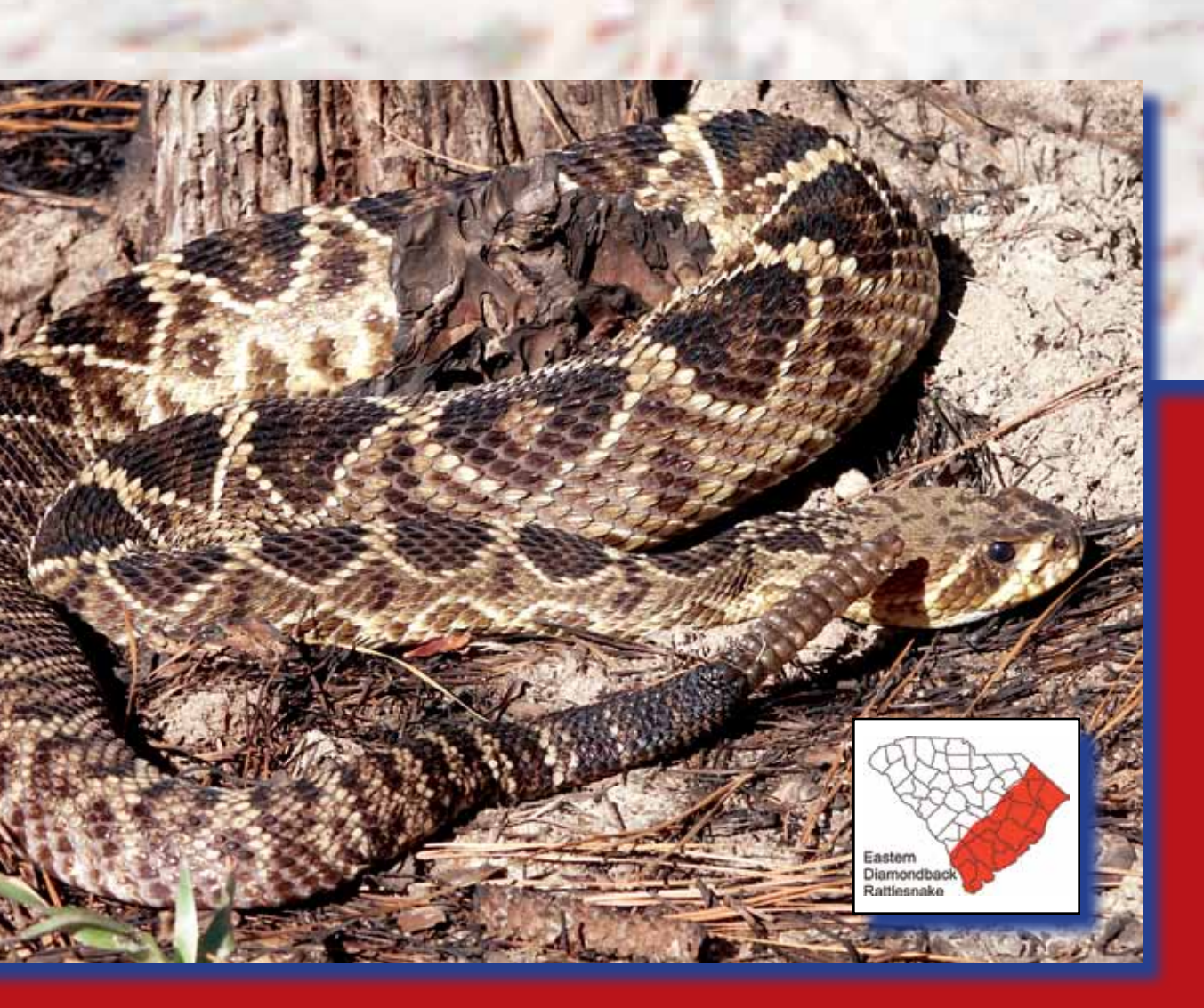

Ambush predators, both forms feed primarily on rodents including mice, rats, chipmunks and squirrels. Timber rattlesnakes in some parts of their range display an interesting hunting technique, sitting at the base of a tree with their head leaning against the trunk and pointing upward, waiting on a squirrel to descend.

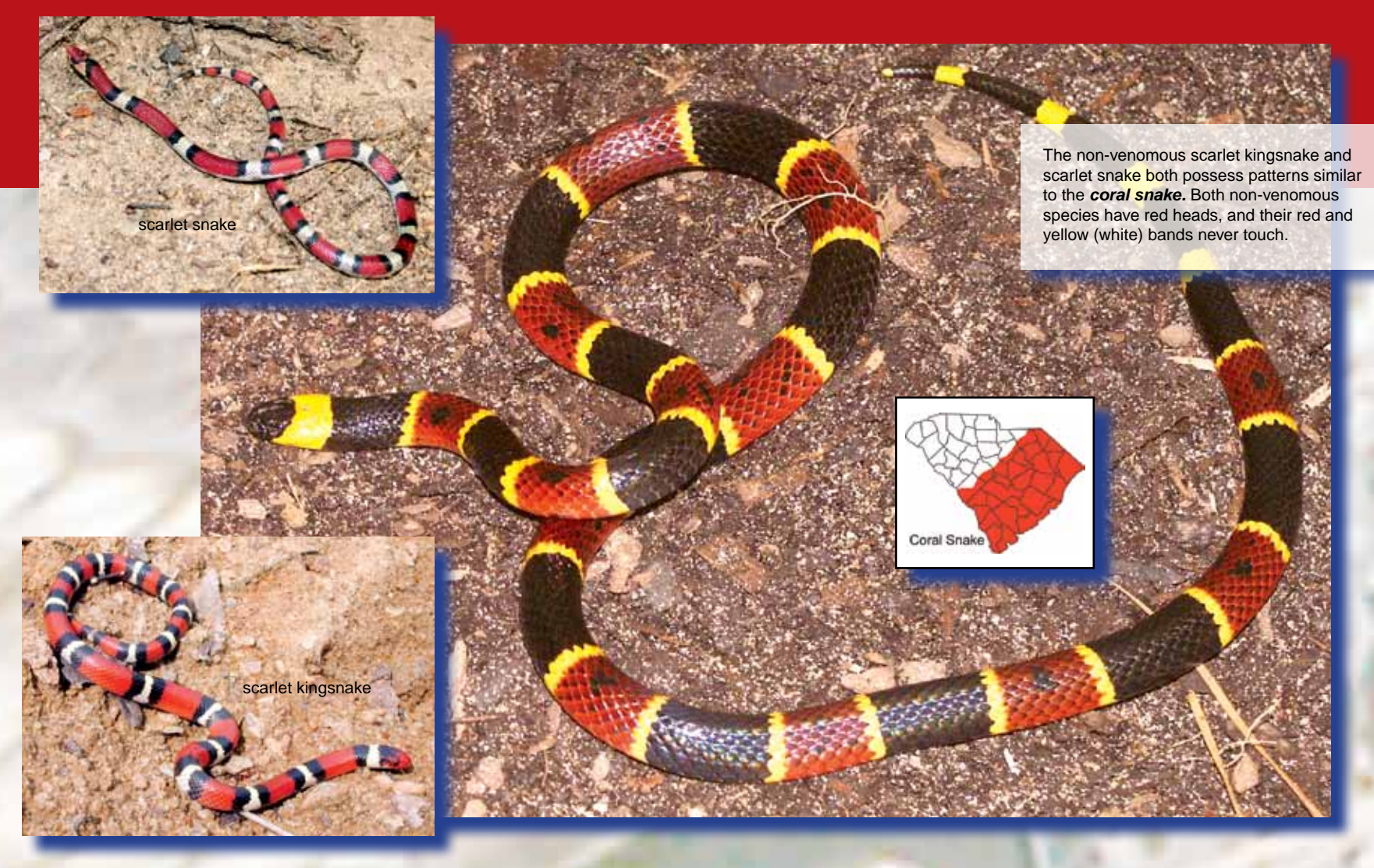

## Copperhead

The copperhead is South Carolina's most common venomous snake. Found throughout our state, the copperhead can reach a length of 4 feet; however, the average adult length is between 2 and 3 feet. Background color varies from pink to coppery-tan with dark brown hourglass-shaped cross-bands overlying. The head is typically a uniform copper color.

The banded water snake and brown water snake are large-bodied, non-venomous water snakes that are commonly mistaken for the *cottonmouth.* 

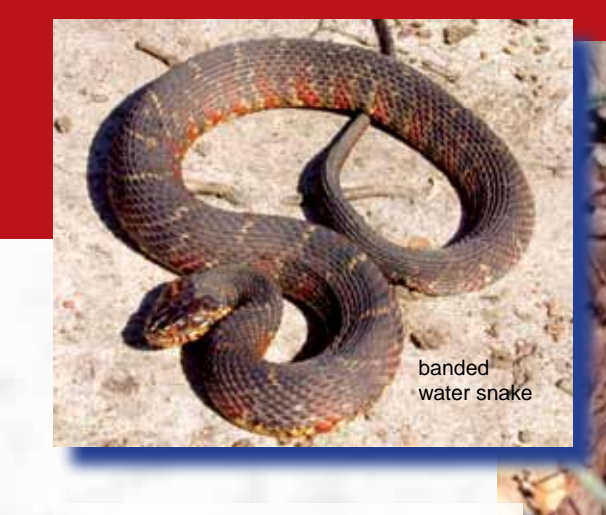

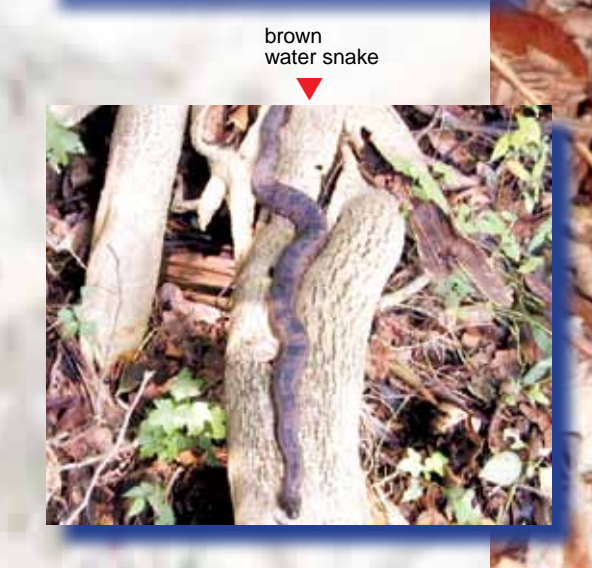

Cottonmouth

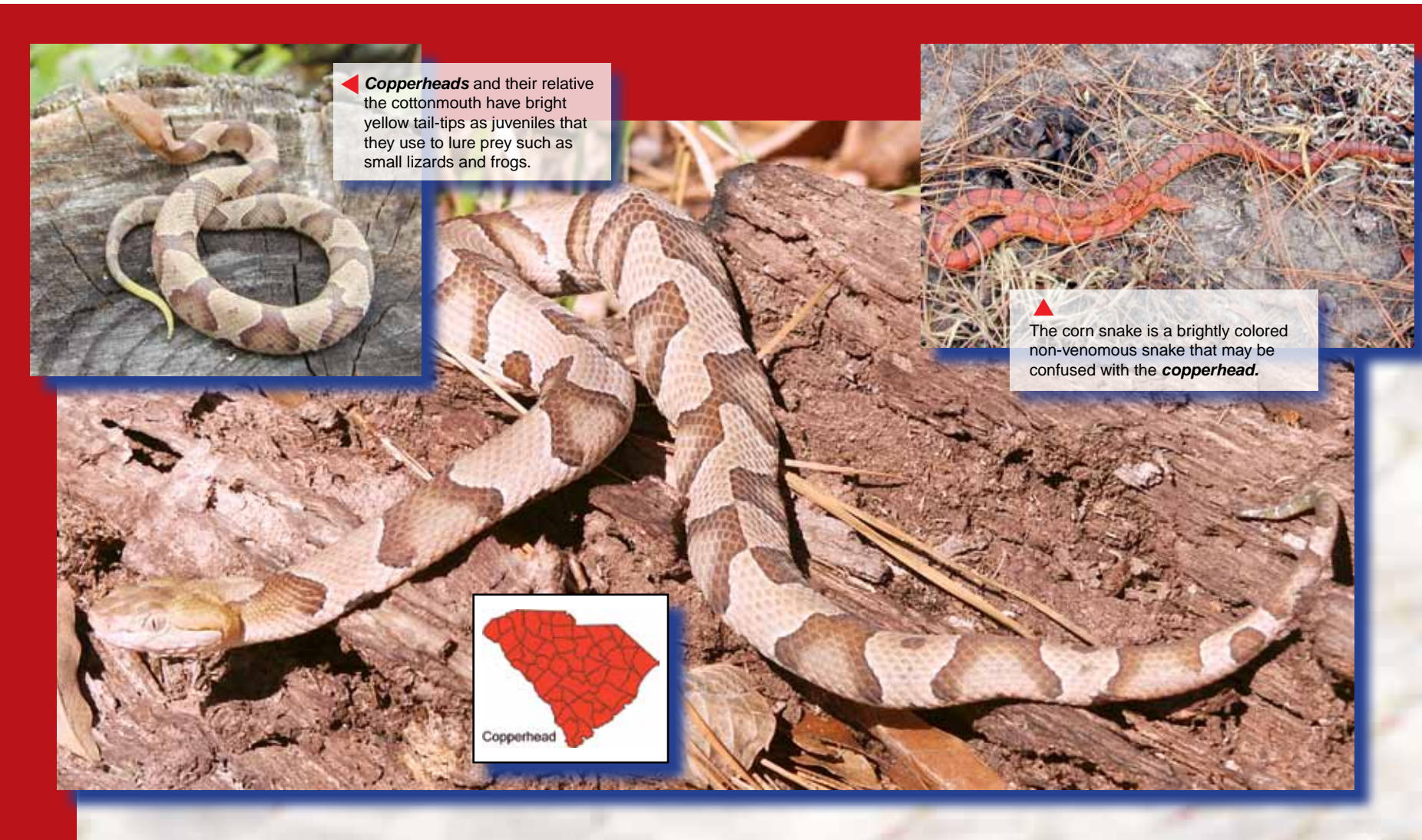

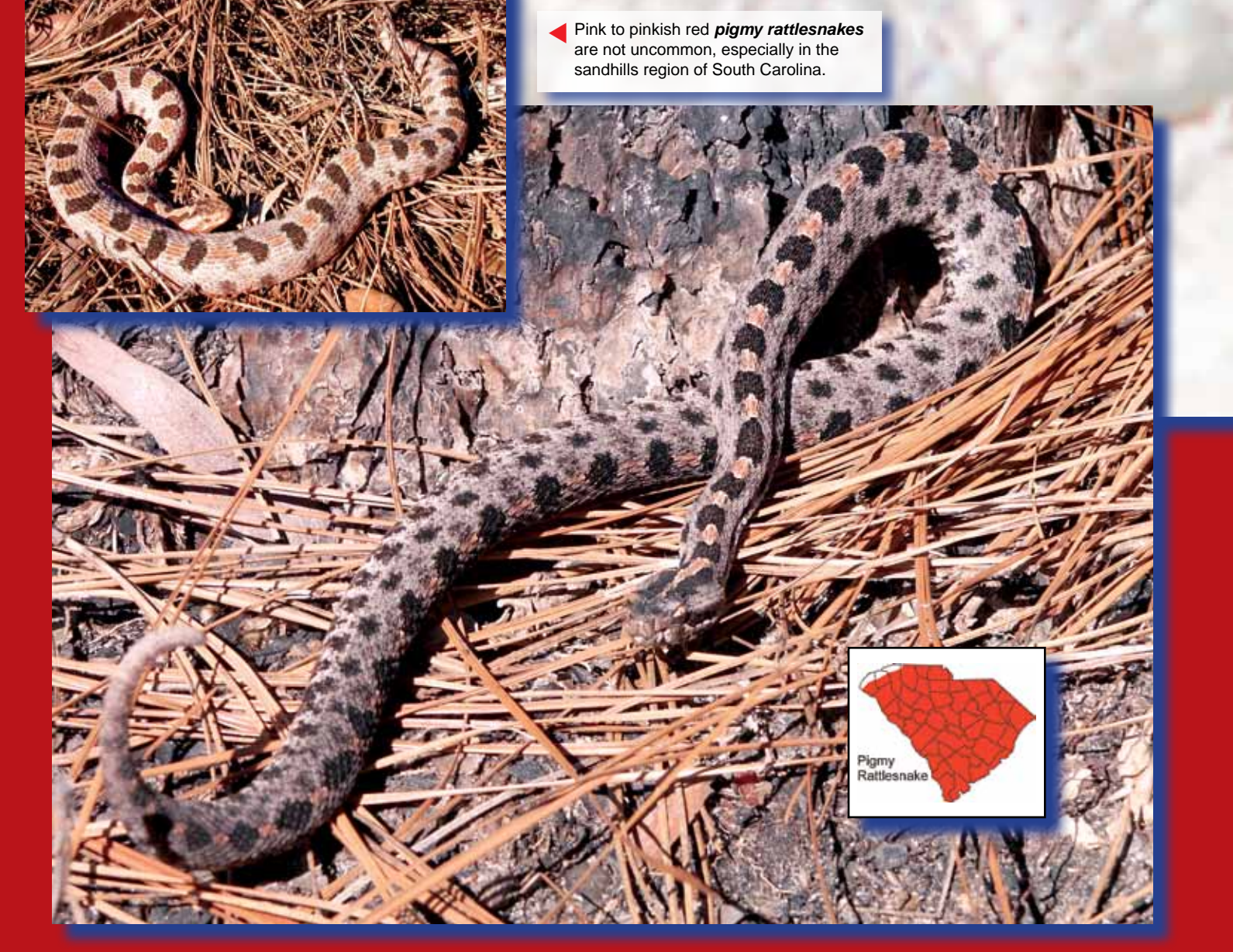

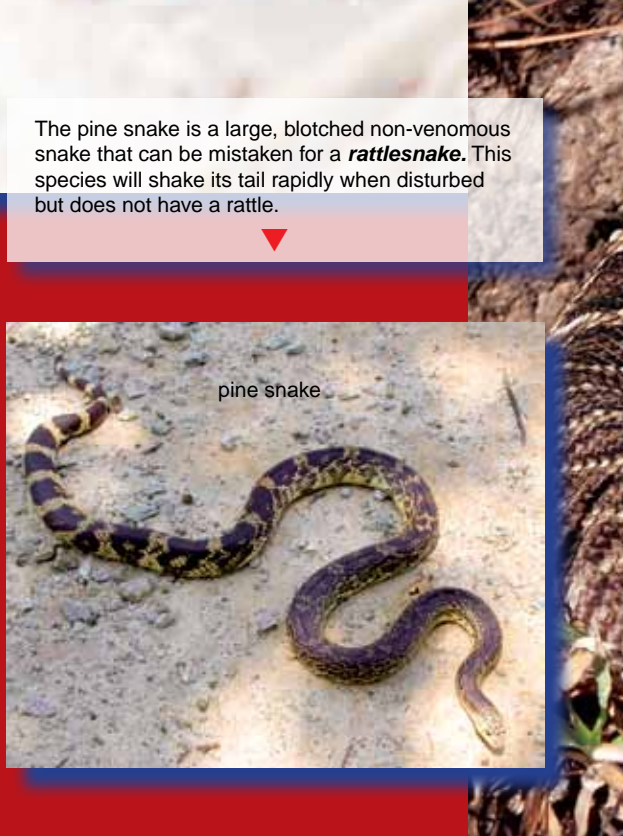

The likelihood of snakebite in South Carolina is extremely low. You are more likely to die choking on food or falling down stairs than from the bite of a venomous snake. In the unlikely event of a venomous snakebite it is best not to try and treat the bite yourself. Keep the victim calm and get him or her to medical attention as quickly as possible. Venomous snakes are a component of South Carolina's environment and play a vital role in controlling rodent populations in many habitats. Their venom apparatus, including fangs and venom glands, developed as a means to obtain food and is typically only used in defense as a last resort. The best protection against snakebite is to remain aware and alert while in the woods.

# **Pigmy Rattlesnake**

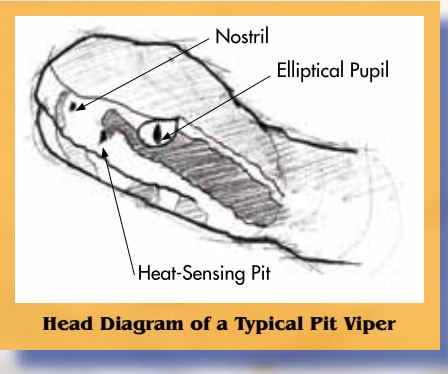

## **Coral Snake**

For more information on venomous snakes and snakes in general you can order the booklet "Snakes of Georgia and South Carolina" for \$5.00 from the S.C. Wildlife Shop. To order, call toll free, **1-888-644-9453 (wild).**

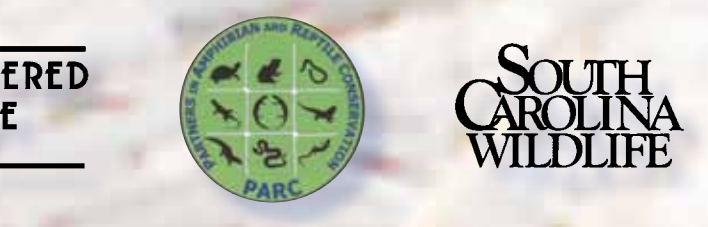

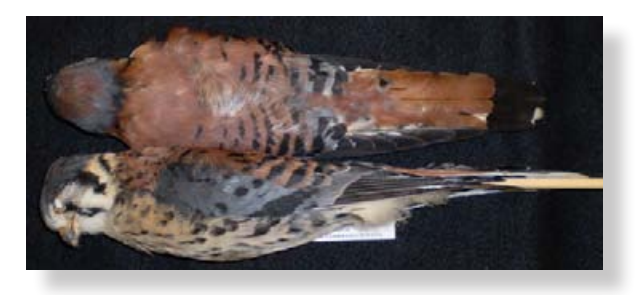

Cut

Cut

Cut

Cut

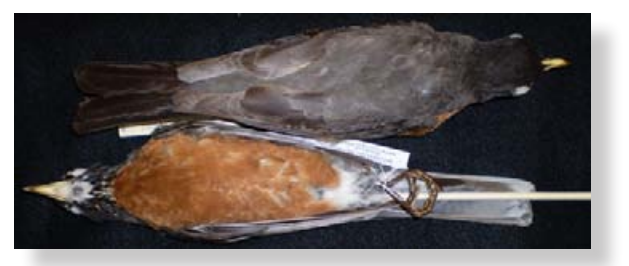

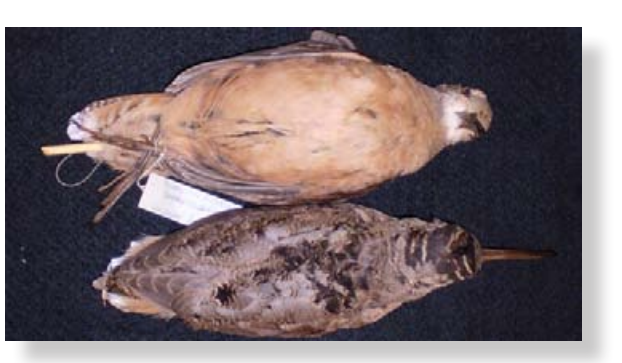

#### American Kestrel

Fold

#### **Characteristics**

Two black stripes on face, reddish-brown back and tail, hooked beak, sharp talons

#### American Robin

**Characteristics** Brick-red breast and belly, yellow beak, grayish back with darker head and tail

#### American Woodcock

**Characteristics** Reddish-brown breast and belly, long beak, horizontal dark bars on head

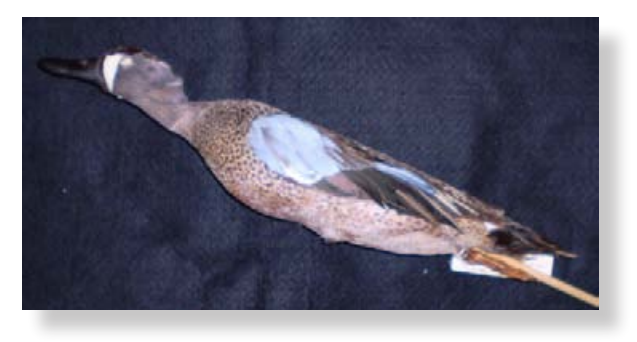

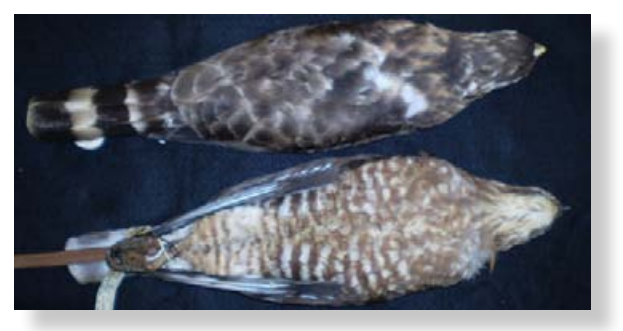

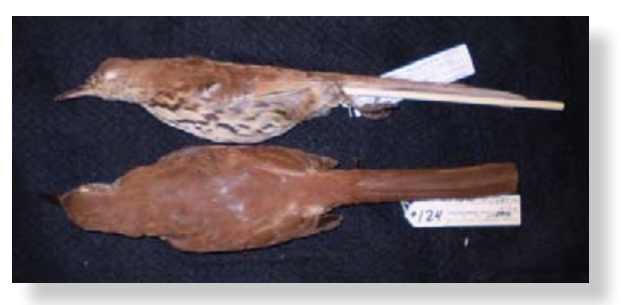

#### Blue-winged Teal

Fold

#### **Characteristics**

Blue forewing, crescent-shaped white patch on face, small for a duck

#### Broad-winged Hawk

**Characteristics**

Broad black and white bands on tail, last white band broader than others; hooked beak; sharp talons

#### Brown Thrasher

**Characteristics** Reddish-brown on head, back, and tail; heavily streaked belly; long tail

Cut

Cut

Cut

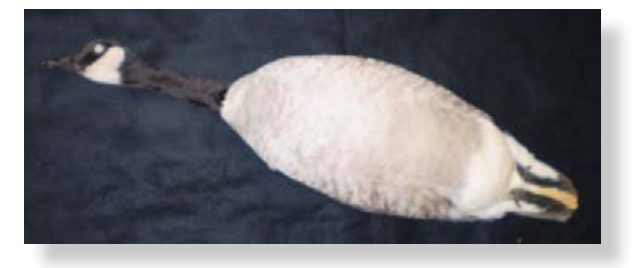

Cut

Cut

Cut

Cut

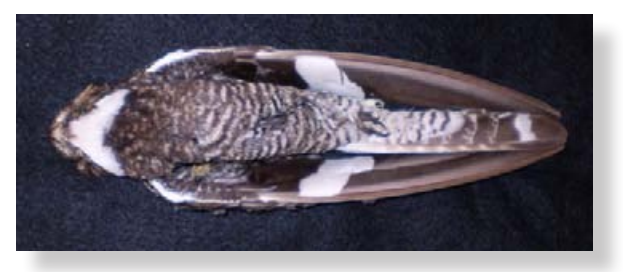

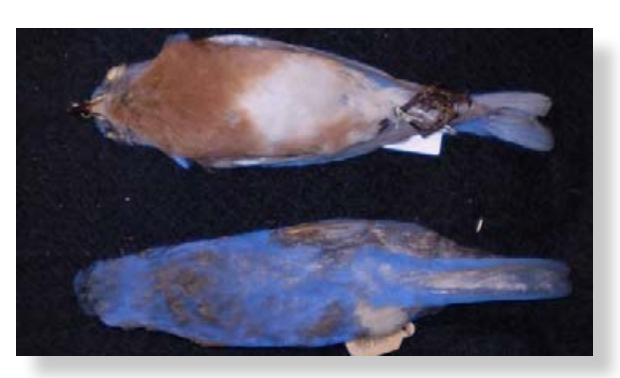

#### Canada Goose

Fold

#### **Characteristics**

Black head and neck, white "chin strap"

#### Common Nighthawk

#### **Characteristics**

White bar across wings, white throat, small beak

#### Eastern Bluebird

#### **Characteristics**

Deep blue along head, back, and tail; reddish-brown along throat and breast; white belly

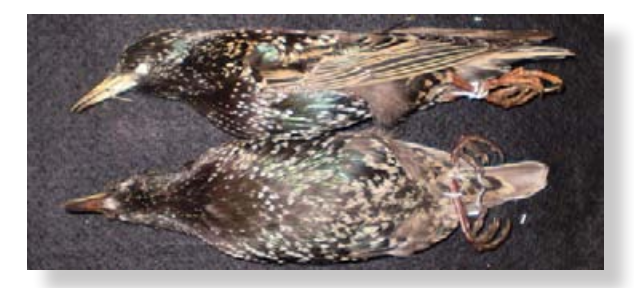

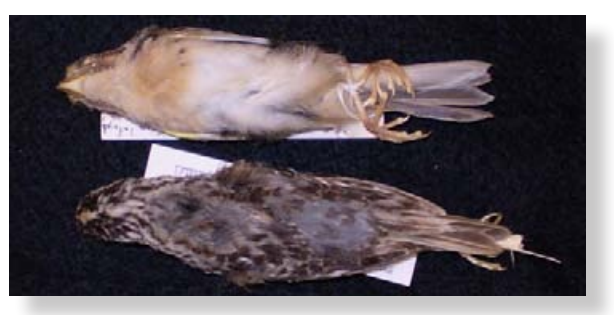

#### European Starling

Fold

#### **Characteristics**

Iridescent black feathers; body feathers tipped with white; short, square tail

#### Grasshopper Sparrow

**Characteristics** Breast plain and dull brown (buff-colored); dark head with light, buff-colored median stripe

#### Great Horned Owl

**Characteristics** Large ear tufts, white throat, hooked beak, sharp talons

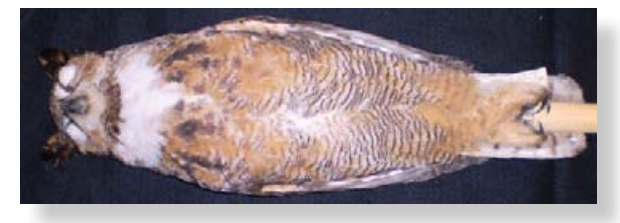

Cut

Cut

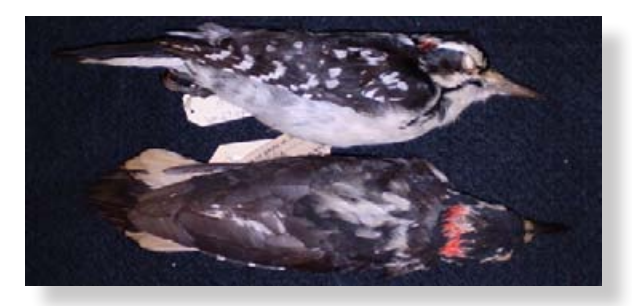

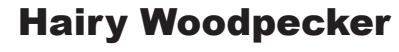

Fold

#### **Characteristics**

Back black except for white center stripe, outer tail feathers white, red patch on back of neck

### House Finch

Front of head, throat, and breast reddish-purple; reddish-purple spot on rump; streaks on sides of belly

**Characteristics**

#### House Sparrow

**Characteristics** Black throat, rusty-brown neck, gray on top of head and belly

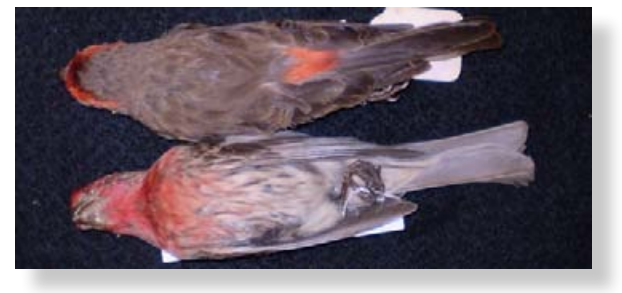

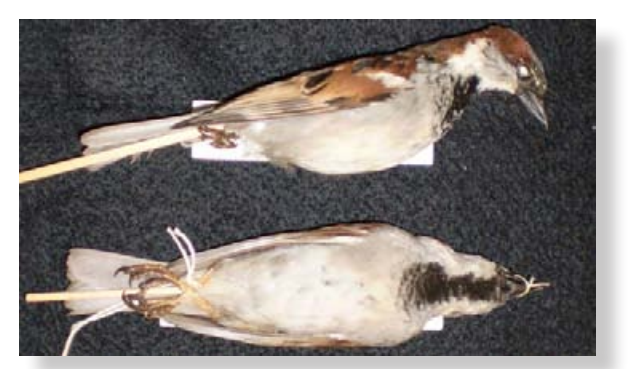

Cut

Cut

Cut

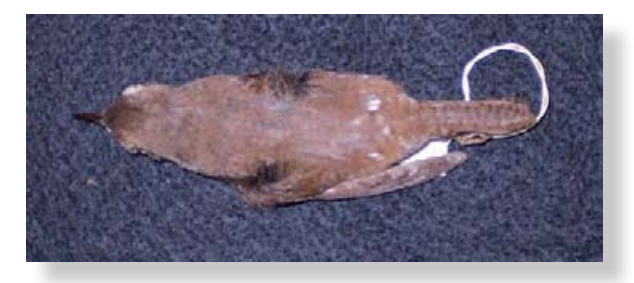

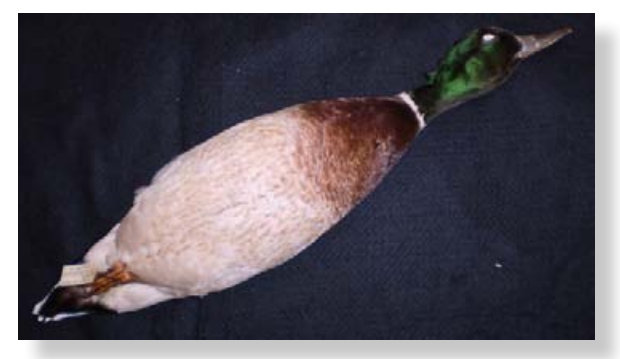

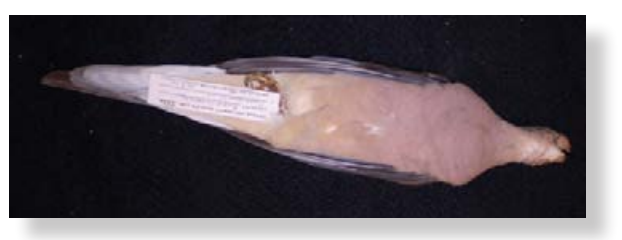

#### House Wren

Fold

#### **Characteristics**

Black barring on tail, small size, brownish overall

#### Mallard

**Characteristics** Metallic-green head, white neck ring, reddish-brown breast

#### Mourning Dove

#### **Characteristics**

Long, pointed tail; small head; gray body; rosy-colored breast

Cut

Cut

Cut

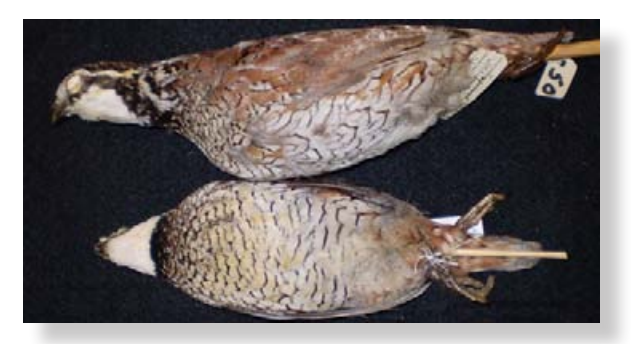

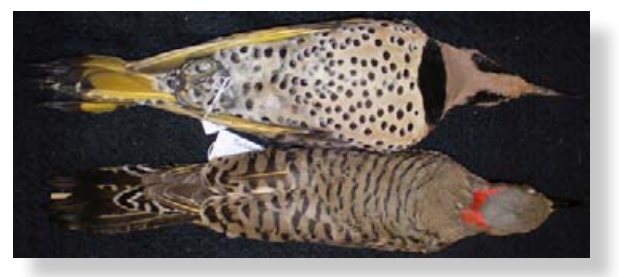

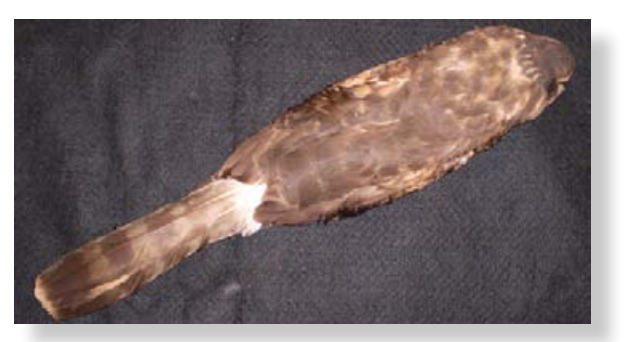

#### Northern Bobwhite

Fold

#### **Characteristics**

White throat and eye stripe, sides striped reddish-brown, chunky body

#### Northern Flicker

**Characteristics**

Black bib, black spots on belly, shafts of feathers yellow, black barring on back, red patch on back of neck

#### Northern Harrier

#### **Characteristics**

Large white spot at base of tail; long, banded tail; brownish overall; hooked beak; sharp talons

Cut

Cut

Cut

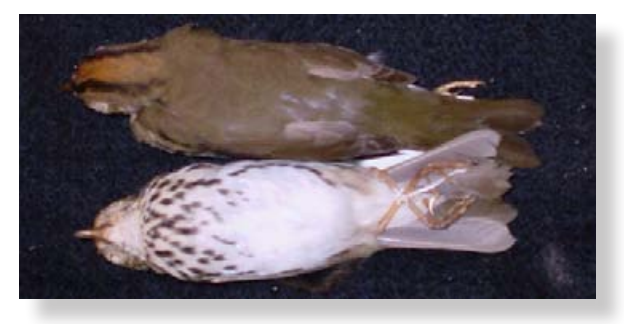

Cut

Cut

Cut

Cut

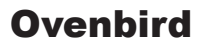

Fold

#### **Characteristics**

Orange head stripe bordered by black, breast with reddish-brown streaks or spots

#### Red-eyed Vireo

**Characteristics** Gray head with white eye stripe, small hook on beak, olive body with gray belly

#### Red-tailed Hawk

#### **Characteristics**

Tail red on upper surface, reddish-brown spots across belly, hooked beak and sharp talons

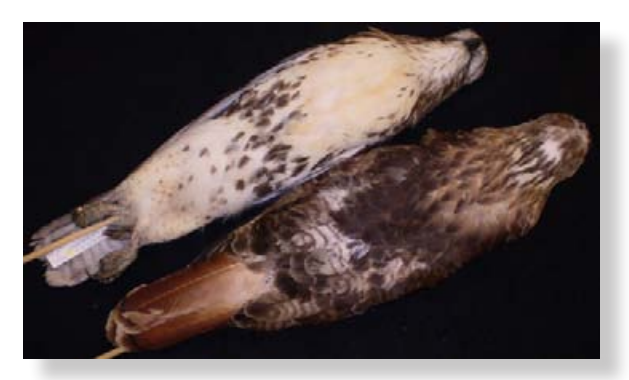

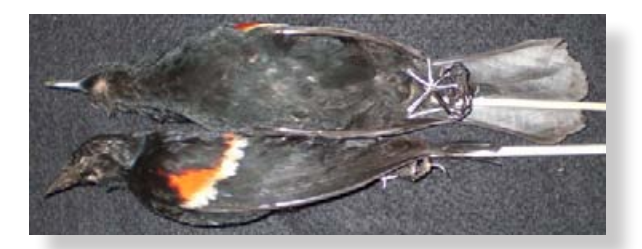

Cut

Cut

Cut

Cut

#### Red-winged Blackbird

Fold

**Characteristics** Body black, red and yellow patches on forewing, beak straight and pointed

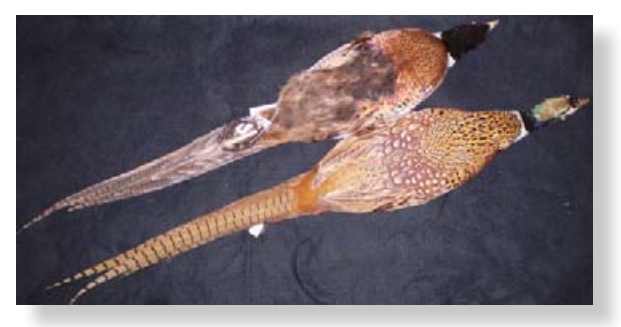

#### Ring-necked Pheasant

#### **Characteristics**

Long, pointed tail with black barring; white neck ring; iridescent coloring on head

#### Rock Dove (Pigeon)

#### **Characteristics**

Multicolored feathers, neck darker than back, small head

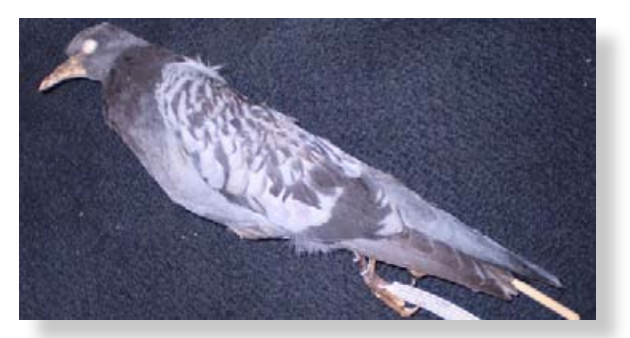

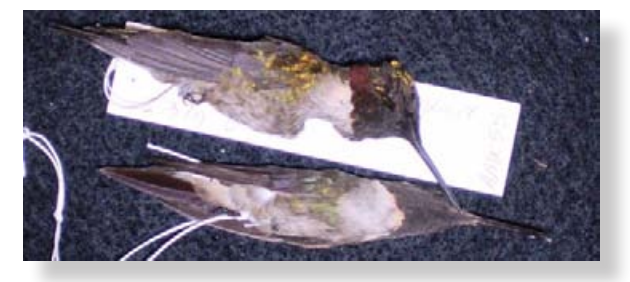

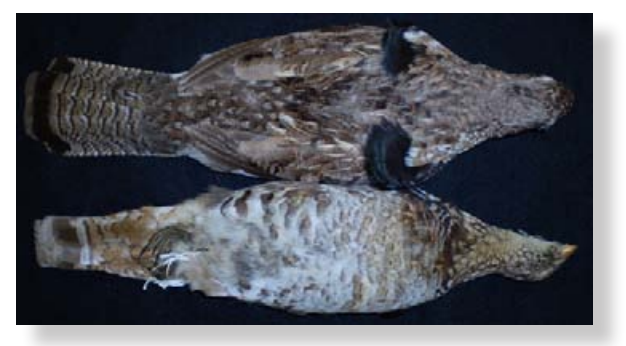

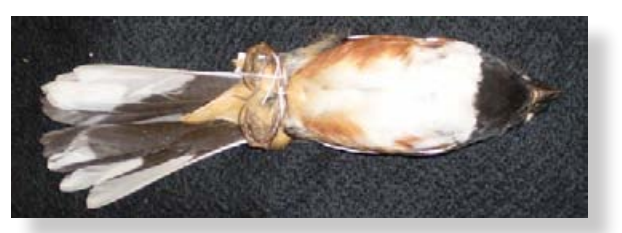

#### Ruby-throated Hummingbird

Fold

#### **Characteristics**

Small body; long, slender beak; iridescent throat

#### Ruffed Grouse

**Characteristics**

Tail banded with wide terminal band, black ruffs on sides of neck, chicken-like in appearance

#### Rufous-sided Towhee

#### **Characteristics**

Sides reddish-brown, black head and throat, white outer tail feathers

Cut

Cut

Cut

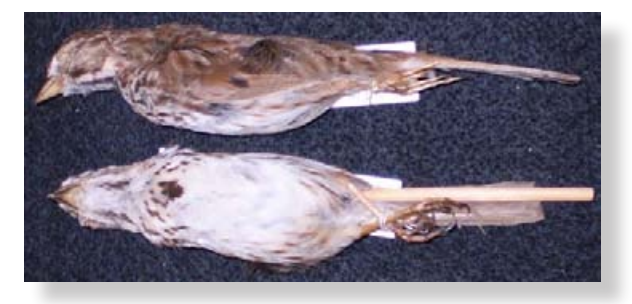

Cut

Cut

Cut

Cut

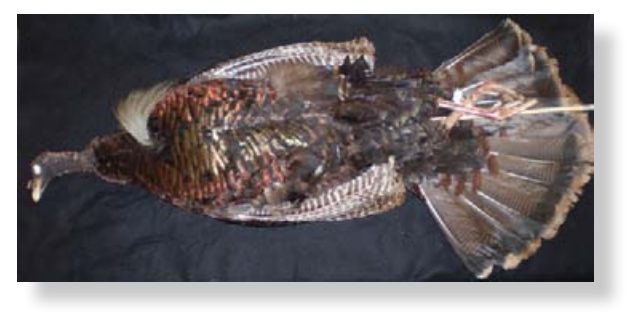

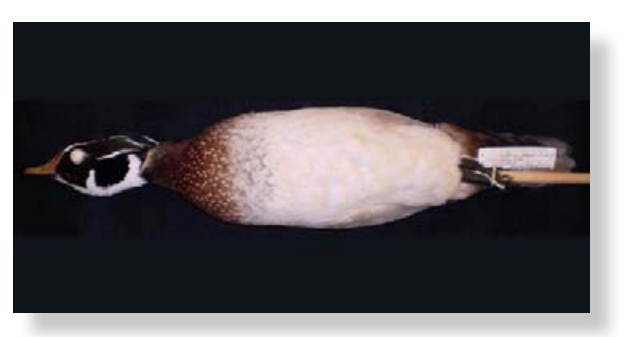

#### Song Sparrow

Fold

#### **Characteristics**

Large spot on center of breast, spotting or streaking along side of breast, belly whitish, back brownish

#### Wild Turkey

**Characteristics**

Large size, naked head, modified feathers (beard) on breast, iridescent body feathers

#### Wood Duck

#### **Characteristics**

Glossy iridescent body, head with large crest, reddish-brown breast

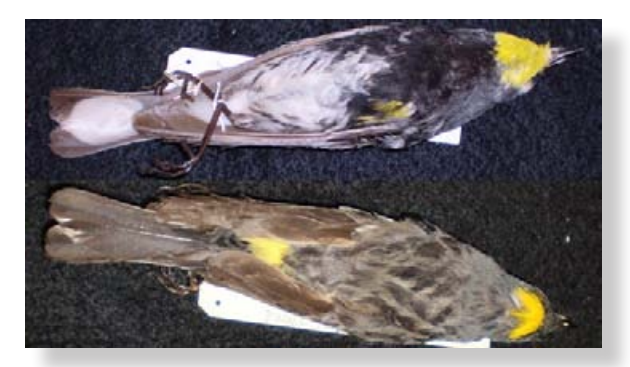

Cut

Cut

Cut

Cut

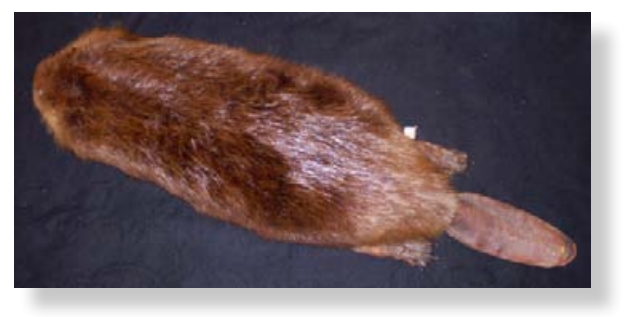

#### Yellow-rumped Warbler

Fold

#### **Characteristics**

Yellow rump, yellow throat, yellow crown, black breast

#### Beaver

**Characteristics**

Large, broad, and flattened tail; fur brown and thick; hind feet webbed

#### Big Brown Bat

**Characteristics** Black wings, brown fur, tail membrane without fur

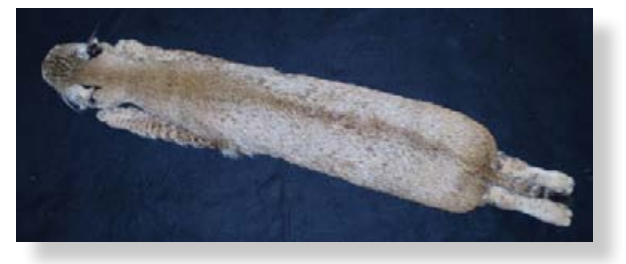

Cut

Cut

Cut

Cut

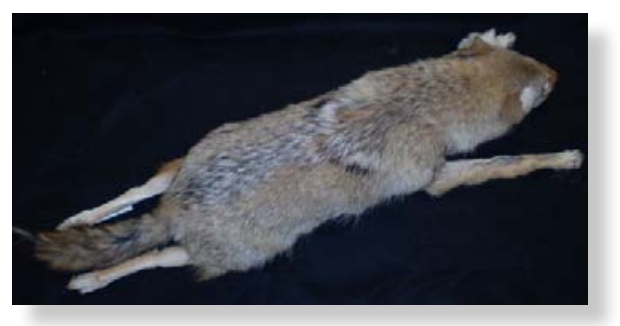

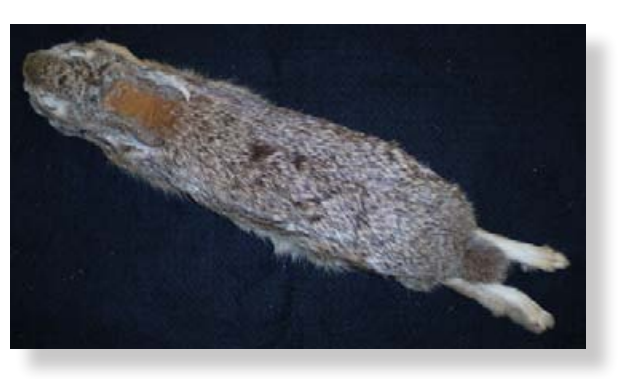

#### Bobcat

Fold

#### **Characteristics**

Tail short and black only at tip, ear tufts short, white spot behind each ear

#### Coyote

**Characteristics** Resembles medium-sized dog, body grizzled-gray or reddish-gray, tail often with black tip

#### Eastern Cottontail

#### **Characteristics**

Large white hind feet; long narrow ears; cotton-ball shaped tail, white below; neck rusty-reddish color; body fur speckled brownish and grayish

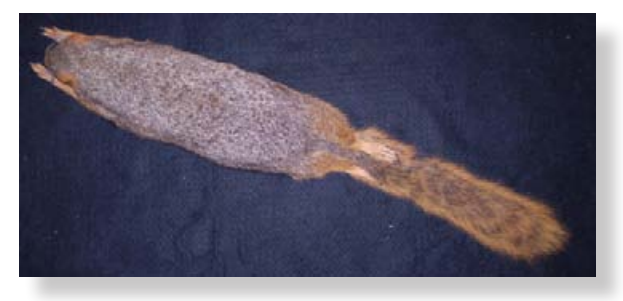

-----------------------------------

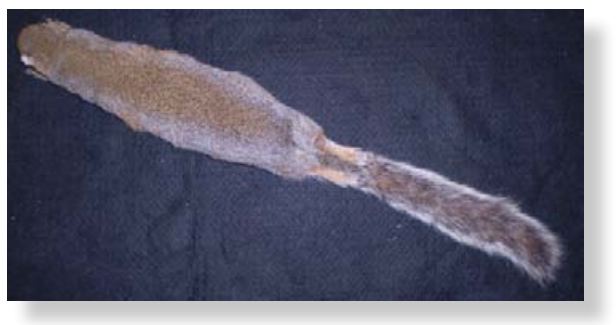

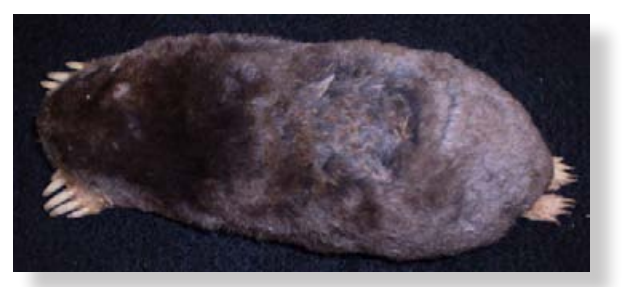

#### Eastern Fox Squirrel

Fold

**Characteristics**

Body fur rusty orange mixed with gray, long tail with orange-tipped fur, belly orange

#### Eastern Gray Squirrel

**Characteristics**

Body fur grayish, long tail with white-tipped fur, belly whitish

#### Eastern Mole

#### **Characteristics**

Huge front feet and claws; short, naked tail; soft, "reversible" body fur; no external ears; eyes inconspicuous

Cut

Cut

Cut

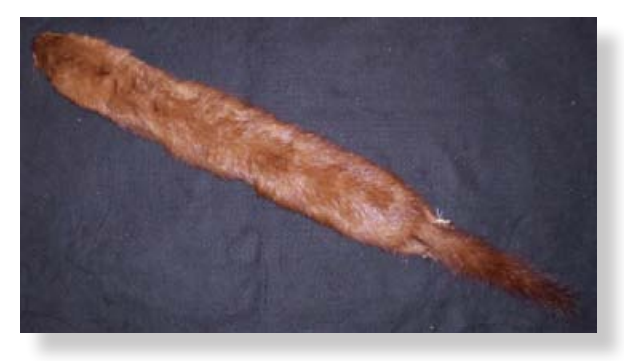

Cut

Cut

Cut

Cut

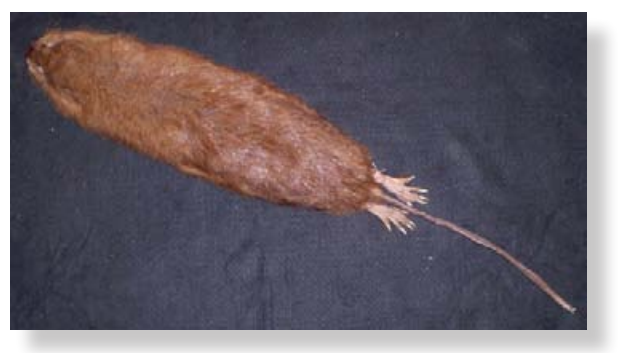

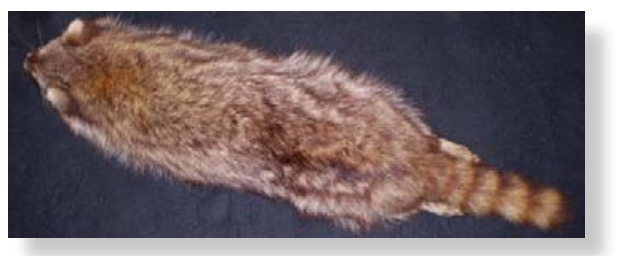

#### Mink

Fold

#### **Characteristics**

Tail long and slightly bushy; rich, dark-brown fur; patch of white fur on chin

#### Muskrat

**Characteristics**

Body fur rich, dark brown; tail long, naked, and compressed from side to side

#### Raccoon

#### **Characteristics** Tail with alternating rings of yellowish-white and black, body fur "salt and peppered," black mask over eyes

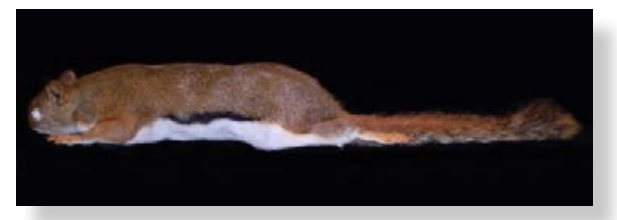

--------------------------

Cut

Cut

Cut

Cut

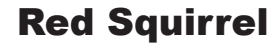

Fold

**Characteristics**

Belly white with black lines along sides, tail rusty-red tipped in black

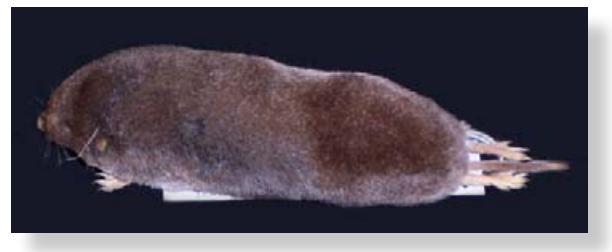

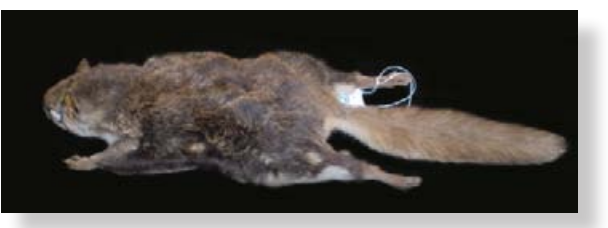

#### Short-tailed Shrew

**Characteristics**

Short, furred tail; small eyes, ears, and feet; small size; pointed snout

#### Southern Flying Squirrel

#### **Characteristics**

Tail broad and smoothly furred; folded layer of loose skin between front and hind legs; soft and silky fur—grayish above; white belly

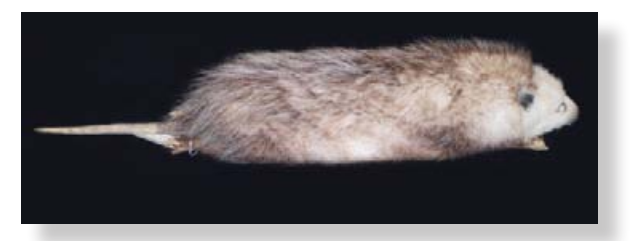

-------------------------------------

Cut

Cut

Cut

Cut

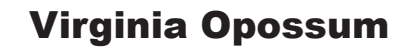

Fold

**Characteristics**

Long, naked, round tail; white face with black, leathery ears

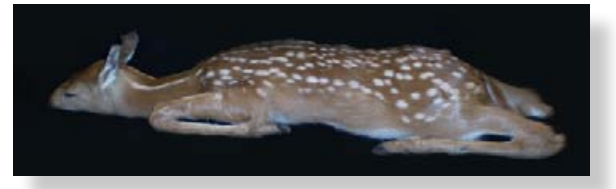

#### White-tailed Deer

#### **Characteristics**

Fawns reddish-brown with white spots, white undersides, feet with hooves

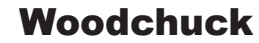

#### **Characteristics**

Body fur grizzled, yellowish-brown, and frosted at tips; legs and feet dark brown or black; heavy-bodied

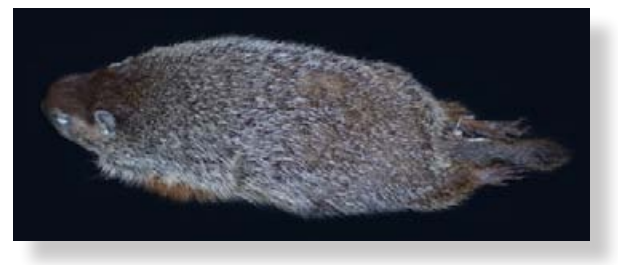

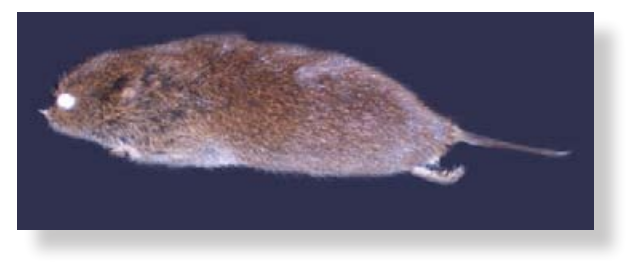

----------------------

Cut

Cut

Cut

Cut

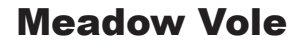

Fold

**Characteristics** Body fur dark brown, belly silvery-gray

---------------------------------

### American Toad

**Characteristics**

Large warts, 1–2 warts per dark spot, black pigmentation on belly

#### Black Rat Snake

#### **Characteristics**

Body mostly dark with lighter spaces between scales, some blotches visible on back, belly marked with light and dark squares

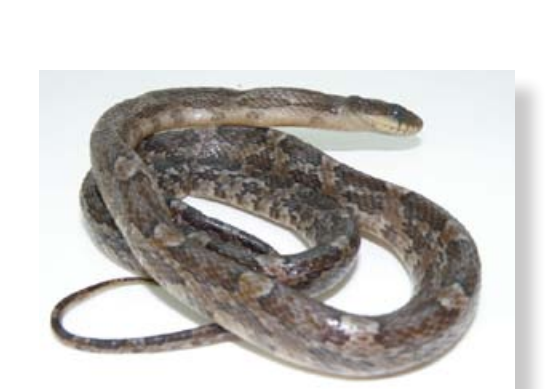

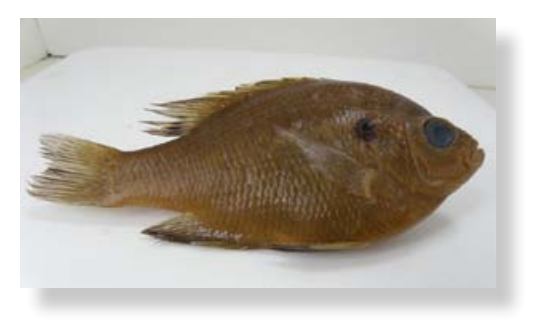

Cut

Cut

Cut

Cut

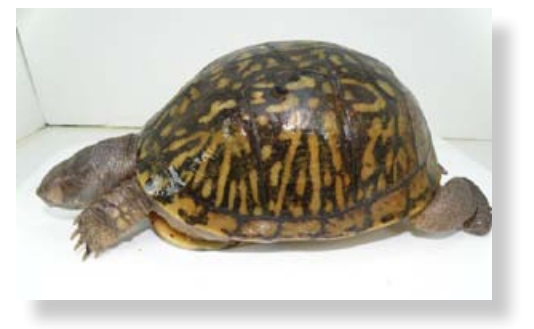

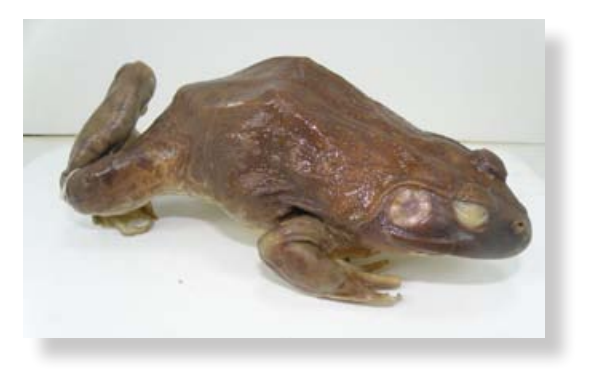

#### Bluegill

Fold

#### **Characteristics**

Black ear flap; long, pointed pectoral fin; small mouth

#### Box Turtle

**Characteristics**

High, dome-like shell; black and yellow streaking on shell

#### Bullfrog

#### **Characteristics**

Large size, no dorso-lateral ridge, ridge around eardrum

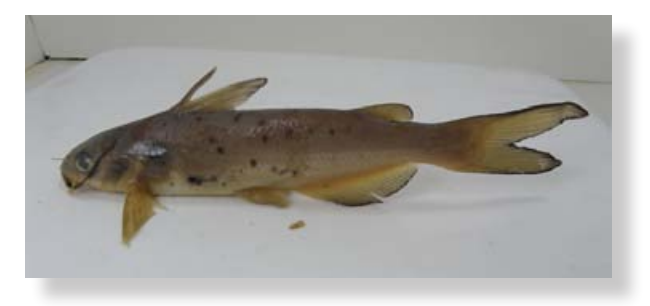

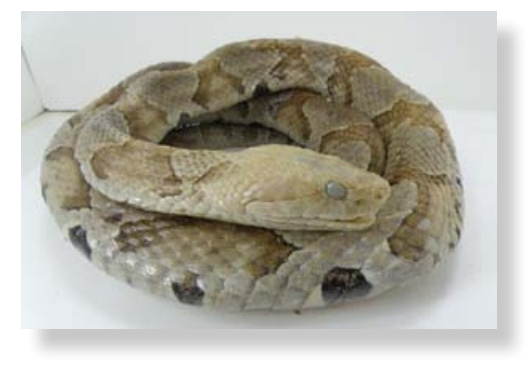

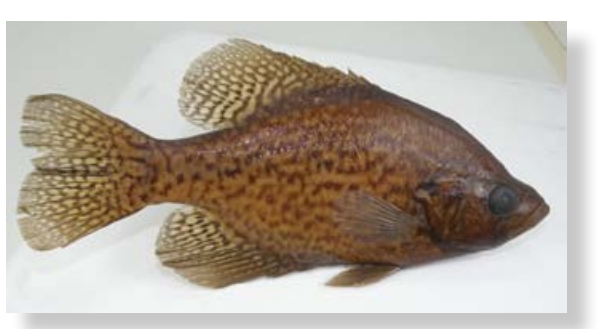

#### Channel Catfish

Fold

#### **Characteristics**

Barbels (whiskers) on face, spots on sides, forked tail

#### Copperhead

#### **Characteristics**

Dark bands form hour-glass shape, reddish-brown body, triangular-shaped head, deep facial pits beneath nostril

#### Crappie

#### **Characteristics**

Deep, compressed body; white body with dark spots on side and on fins

Cut

Cut

Cut

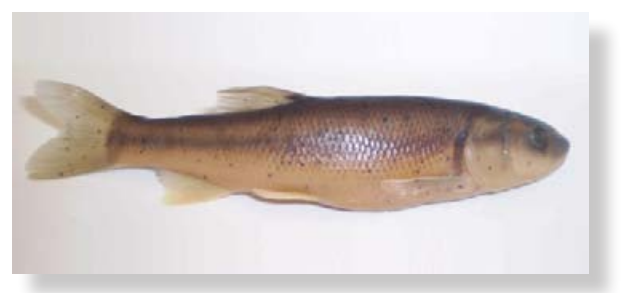

Cut

Cut

Cut

Cut

Fold

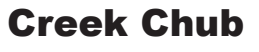

**Characteristics** Dark spot at base of dorsal fin, smooth scales

#### Eastern Newt

**Characteristics**

Rough skin; numerous small, black spots on back and sides; no scales or claws; laterally compressed tail

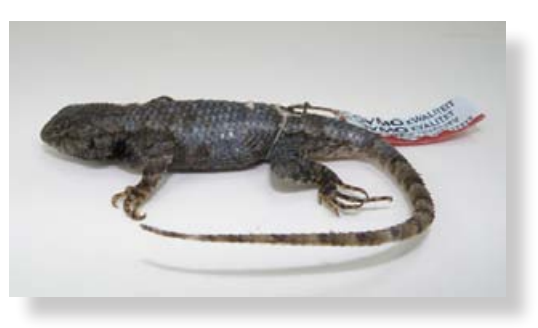

#### Fence Lizard

#### **Characteristics**

Spiny scales, long toes with small claws, long tail
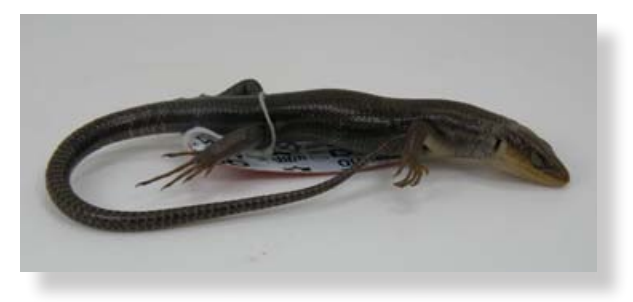

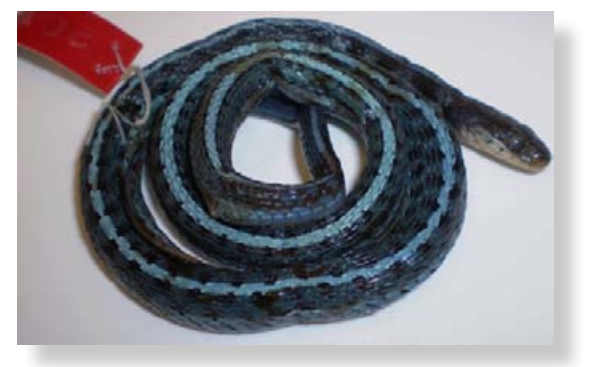

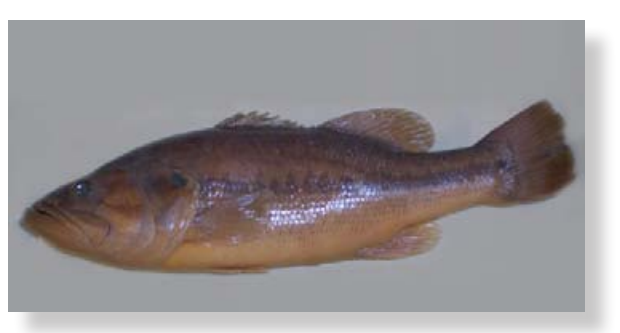

### Five-lined Skink

Fold

**Characteristics**

Smooth, shiny scales; long toes with small claws; long tail

### Garter Snake

-------------------

**Characteristics** Three longitudinal stripes along body, small head, plain belly

### Largemouth Bass

#### **Characteristics**

Large mouth; whitish body with broad, dark stripe along side

Cut

Cut

Cut

Cut

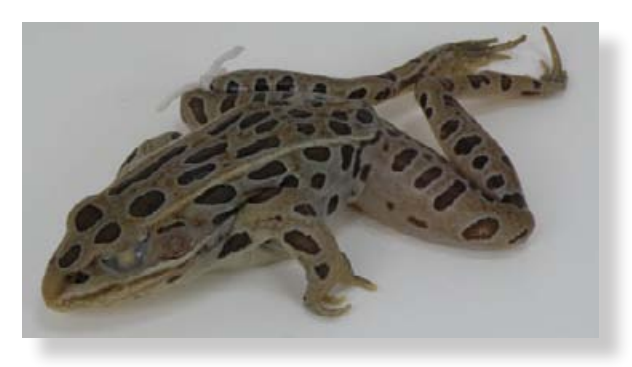

Cut

Cut

Cut

Cut

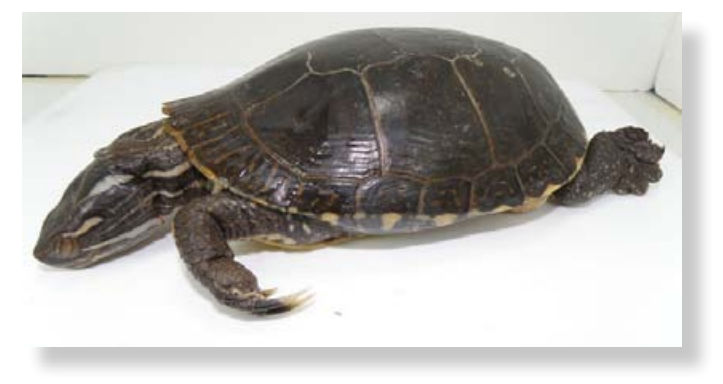

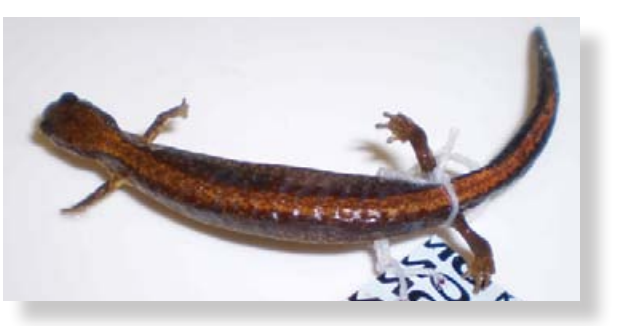

### Northern Leopard Frog

Fold

**Characteristics**

Large spots along head and back, prominent dorso-lateral ridge

### Painted Turtle

**Characteristics**

Smooth, flattened shell; greenish-yellow spot on each side of head; short tail

### Red-backed Salamander

**Characteristics** Reddish-yellow stripe down back and tail, small size, no scales or claws

#### **Soil Survey Data**

Soil survey data are a product of the National Cooperative Soil Survey, a joint effort of the USDA Natural Resources Conservation Service and other Federal agencies, State agencies including the Agricultural Experiment Stations, and local participants.

#### **Web Soil Survey (WSS)**

The Web Soil Survey provides agricultural producers, agencies, Technical Service Providers, and others electronic access to relevant soil and related information needed to make land-use and management decisions. The WSS:

- Provides an alternative to traditional hardcopy publication,
- Provides the means for quicker delivery of information,
- Provides electronic access to full soil survey report content,
- Provides access to the most current data,
- Allows customers to get just the information they want, and
- Provides customers with the ability to download spatial, tabular, and thematic soils data for use in GIS.
- Additional help is available at "Contact Us" or by emailing soilshotline@lin.usda.gov.

# **Current, Custom** Soil Maps & Reports: Fast. Free.

Friendly.

#### **Print a Hydric Soil Map**

- Complete Steps 1, 2, and 3.
- From the **Soil Data Explorer** tab, click the **Suitabilities and Limitations for Use** tab.
- Click **Land Classifications**.
- Click **Hydric Rating by Map Unit**.
- Click the **View Rating** button.
- Click the **Legend** tab to open or close the map symbol legend.
- Click the **Printable Version** button.
- Click the **View** button.
- On the browser menu bar, select **File** and **Print**; or click the print icon.

#### **Print a Soil Chemical Properties Report**

- Complete Steps 1, 2, and 3.
- From the **Soil Data Explorer** tab, click the **Soil Reports** tab.
- Click **Soil Chemical Properties**.
- Click **Chemical Soil Properties**.
- Click the **View Soil Report** button.
- Click the **Printable Version** button.
- Click the **View** button.
- On the browser menu bar, select **File** and **Print**; or click the print icon.

Natural Resources Conservation Service National Cooperative Soil Survey

*USDA is an equal opportunity provider, employer, and lender.* August 2016

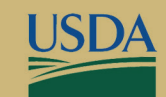

**United States Department of Agriculture** 

## **Web Soil Survey** http://websoilsurvey.nrcs.usda.gov

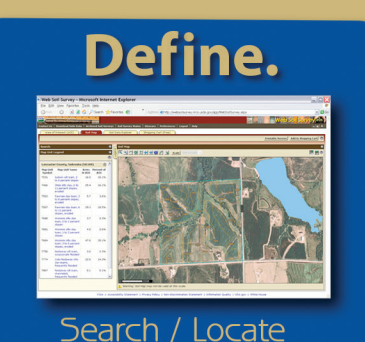

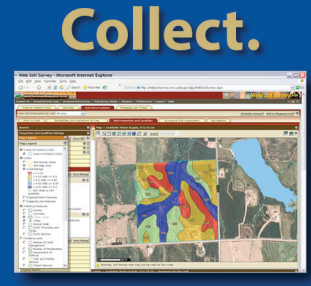

**Analyze Data** 

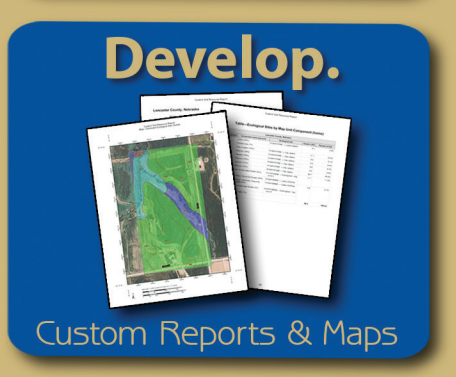

## "Helping People Help the Land"

#### *Accessing Web Soil Survey*

• Open the Web Soil Survey (WSS) site at: http://websoilsurvey.nrcs.usda.gov and click the **Start WSS** button.

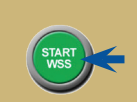

#### **Step 1. Define Your Area of Interest (AOI)**

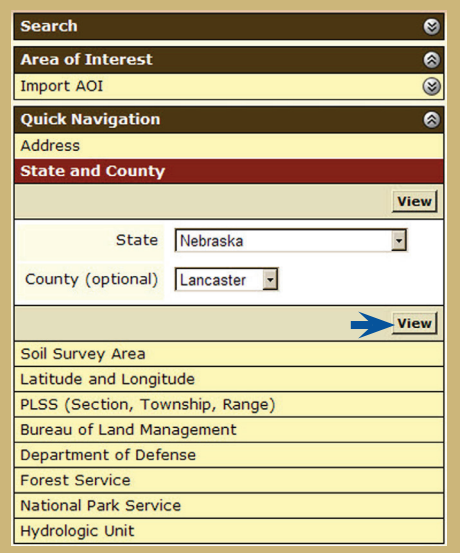

- Several methods are available to zoom into a geographic area of interest. You can enter an address; select a state and county; enter section, township, and range information; or import a boundary file from your local computer to set the AOI.
- Click the **View** button to see the area.

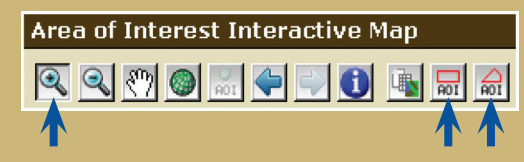

- Use the **Zoom In** tool (plus sign) to click and drag a rectangular box around a specific area. Repeat, as necessary, to zoom further.
- Select an **AOI** tool to draw a rectangular box or irregular polygon that defines the AOI and allows selection of associated soil data. Once the AOI has been defined, you can save it for use at a later date.

#### **Step 2. View and Print Your Soil Map**

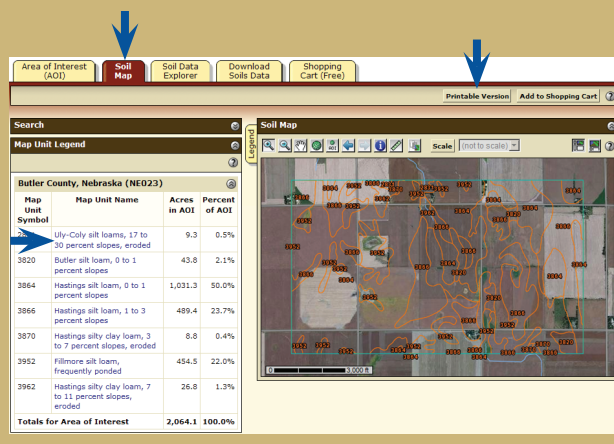

- Click the **Soil Map** tab.
- Click a map unit name to view a map unit description. Click the **X** to close the narrative.
- Print your soil map by clicking the **Printable Version** button; then click the **View** button. On the browser menu bar, select **File** and **Print**; or click the print icon. Close the window.

#### **Step 3. Explore Your Soil Information**

WSS generates thematic maps of soil interpretations, ecological sites, and chemical or physical properties. Tabular data reports are also available.

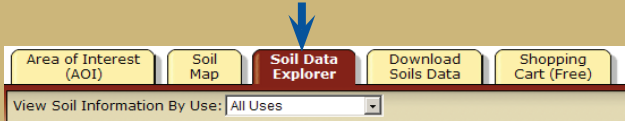

• Click the **Soil Data Explorer** tab.

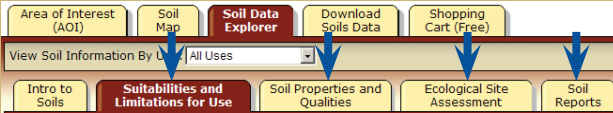

• Click the tabs below **Soil Data Explorer** and explore available information (the default tab is **Suitabilities and Limitations for Use**).

#### **Step 4. Add Items to the Free Shopping Cart and Check Out**

WSS allows you to collect a variety of thematic maps and reports in the Shopping Cart, then print or download the content into one file or document.

• Soil map, map unit legend, and map unit descriptions are automatically added.

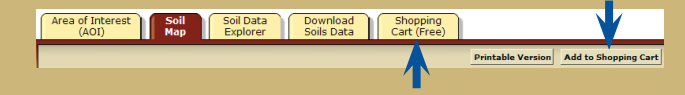

- Items viewed in Step 3 can be added by clicking the **Add to Shopping Cart** button.
- View your cart contents by clicking the **Shopping Cart (Free)** tab. Items checked on the Table of Contents are included.

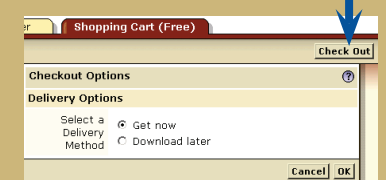

- Get your Custom Soil Resource report.
	- -- Click the **Check Out** button.
	- -- Select a delivery option and click **OK**.

#### **Step 5. Download Soils Data for Use in GIS**

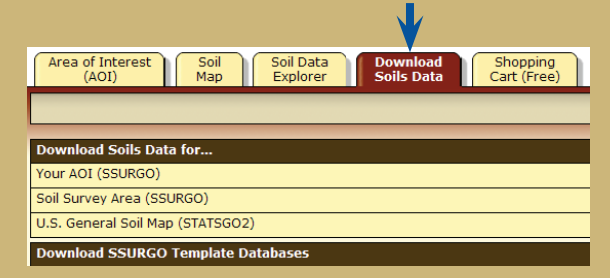

WSS allows you to download spatial and tabular SSURGO and STATSGO2 soils data for use in your local GIS. SSURGO data can be downloaded for your defined AOI or for a soil survey area. STATSGO2 data can be downloaded for individual states or for the whole United States.

NOTE: At any time during Steps 2, 3, 4, or 5, you can redefine the soil map location by clicking the **Area of Interest** tab and clicking the **Clear AOI** button. Repeat Step 1.

### **Soil Web Application**

This app is available only on the App Store for iPhone and iPad.

#### SoilWeb [4+]

University of California, Davis \*\*\*\*\* 3.4 . 16 Ratings Free

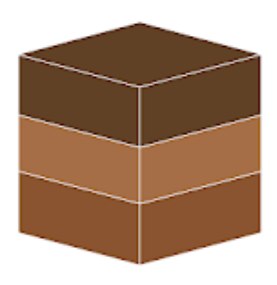

## SoilWeb for Android

California Soil Resource Lab Education E Everyone ▲ You don't have any devices.

E Add to Wishlist

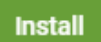

★★★★13 ±

The SoilWeb application accesses soil survey information (the SSURGO dataset, published by the USDA Natural Resources Conservation Service) at your current location. This app was designed to be a lightweight version of the SoilWeb GMap web application. SoilWeb GMap features an interactive map for viewing and querying individual map units, while this app does not. However, SoilWeb for iOS conveniently provides a link to the SoilWeb GMap web app.

Features of SoilWeb application include:

- Soil profile sketches, estimated proportions, and geomorphic position of soil components associated with the SSURGO "map unit" identified at your current location.
- Map unit aggregate data such as estimated water holding capacity.
- Soil survey area scale and publication date.
- Component details: soil taxonomy, soil property depth profiles, land classification ratings, hydraulic and erosion ratings, forest productivity, soil suitability ratings.
- Links to Official Series Descriptions (OSDs) generated automatically.
- Component links to related web apps: Series Extent Explorer (SEE) and Soil Data Explorer (SDE).
- Link to the SoilWeb GMap web application at your current location.
- Location accuracy setting allows you to select between standard accuracy (less accurate, uses less battery power) and high accuracy (more accurate, but may use more battery power).
- Location auto-refresh feature allows you to continually look up soil data at a specified time interval.

More information about SSURGO is available at:

https://www.nrcs.usda.gov/wps/portal/nrcs/detail/soils/survey/geo/?cid=nrcs142p2\_053627

#### s COVID-19 Extension Updates and Resources ... **[More Information »](https://www.clemson.edu/extension/covid19/)**

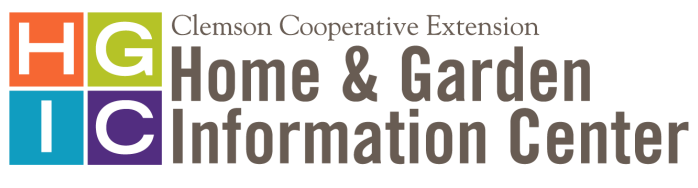

**<https://hgic.clemson.edu/>**

## **SOIL TEXTURE ANALYSIS "THE JAR TEST"**

Factsheet | HGIC 1656 | **Updated:** Feb 11, 2019

Soil is a medium comprised of soil particles, organic matter, water, air and living organisms, all of which are important to the overall health of the soil and the plants that grow in it. The three primary soil particles are sand, silt, and clay. The relative percentages of these components present make up the soil's texture. Texture is important to overall soil and plant health as it relates to soil porosity, which refers to the pore spaces where air and water reside.

The ideal soil texture is a mix of sand, silt, and clay particles, known as a loam. In most cases the particles will not be balanced, and the soil will need to be altered by adding organic amendments. To evaluate soil texture, use a simple jar test to determine the percentages of sand silt, and clay. Once the percentages are calculated, the soil textural triangle can be used to determine the soil type.

#### **Soil Texture Analysis "The Jar Test" Procedure Materials:**

- Straight edged, clear jar
- Permanent marker
- Ruler
- Watch or stop watch
- 1 tablespoon of powdered dishwashing detergent
- Mesh sieve or old colander

#### **Procedure:**

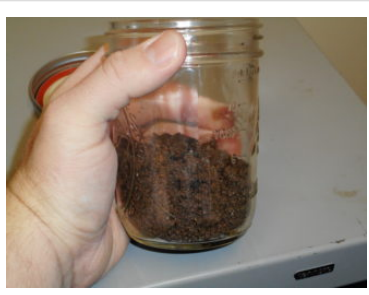

Jar filled a ⅓ of the way full with soil. Andrew Jeffers, ©2018, Clemson Extension

1. Using a mesh sieve or old colander, sift the soil to remove any debris, rocks, and large organic matter (leaves, sticks, roots, etc.).

2. Fill the jar ⅓ full of the soil to be tested

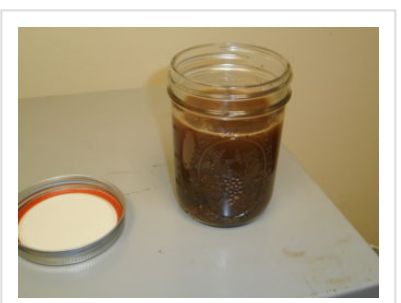

Jar filled with water, leaving space at top. Andrew "Drew" Jeffers, ©2018, Clemson Extension

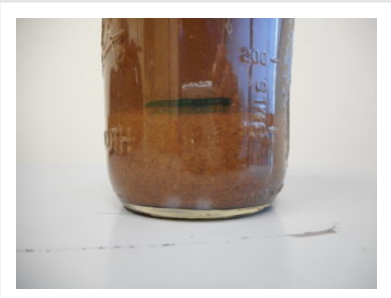

Jar showing the coarse sand layer settled at the bottom of the jar. Andrew "Drew" Jeffers, ©2018, Clemson Extension

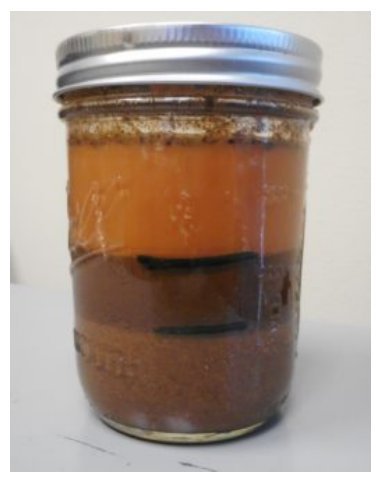

Jar showing the silt layer. Andrew "Drew" Jeffers, ©2018, Clemson Extension

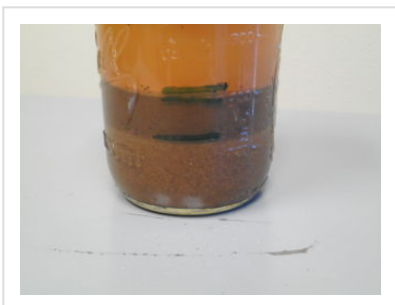

Jar showing the clay layer. Andrew "Drew" Jeffers, ©2018, Clemson Extension

3. Fill the remainder of the jar with clean water, but leave some space at the top.

- 4. Add 1 tablespoon of powdered dishwashing detergent
- 5. Cap the jar and shake vigorously until the soil turns into a uniform slurry.
- 6. Set on a level surface and time for one minute.
- 7. Place a mark the outside of the jar, showing the coarse sand layer settled at the bottom of the jar.
- 8. Leave the jar in a level spot for 2 hours.
- 9. Mark the top of the next settled layer with the permanent marker. This is the silt layer.

10. Leave the jar on a level spot for 48 hours.

11. Mark the top of the next settled layer with the permanent marker. This is the clay layer that has settled on top of the silt layer.

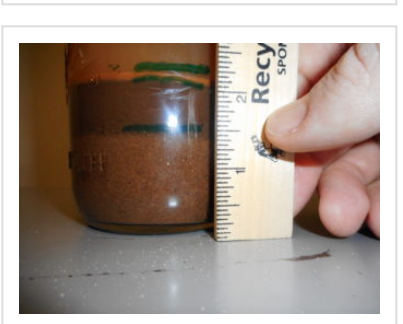

Using a ruler, measure and record the height of each layer, and the total height of all three layers. Andrew "Drew" Jeffers, ©2018, Clemson Extension

- 1. Use the soil texture triangle to estimate the soil type for the site.
- 2. The clay percentages are listed on the left side of the triangle. Lines corresponding to clay percentages extend from the percentages reading left to right (see red line).
- 3. The silt percentage is on the right side, with lines extending downwardly, diagonally right to left (see green line).
- 4. The sand percentage is on the right side, with lines extending upwardly, diagonally right to left (see blue line).
- 5. Track the lines with the percentages measured and find the spot on the triangle where all three lines intersect. The region where these lines intersect indicates the soil type present. The example shown represents a loam soil texture.

12. Using a ruler, measure and record the height of each layer, and the total height of all three layers. Use the soil texture analysis worksheet below to record results.

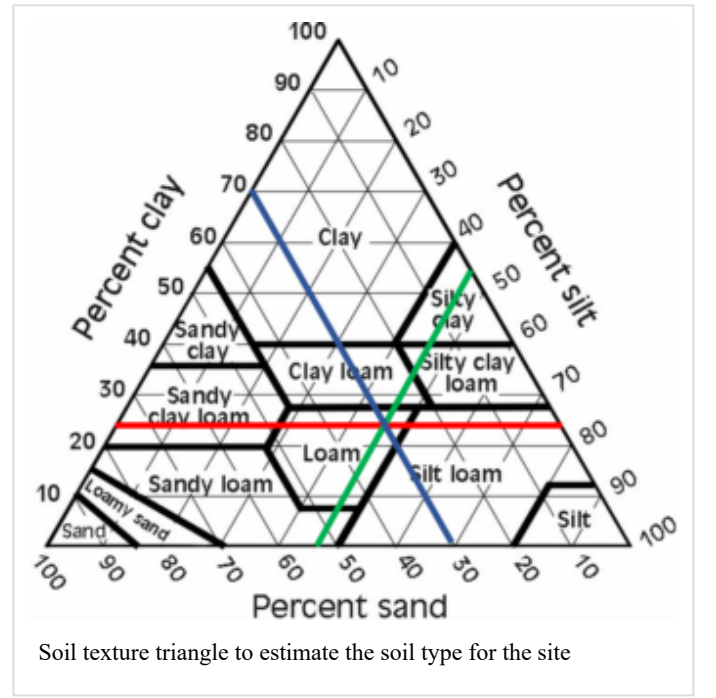

Most soils in South Carolina will require some form of organic amendments. Adding organic matter to clay and sandy soil can help with:

- Nutrient holding capacity
- Improved drainage
- Reducing compaction

[For more information on amending soils, see](http://hgic.clemson.edu/factsheet/soil-conditioning-establishing-a-successful-gardening-foundation/) **HGIC 1655,** *Soil Conditioning – Establishing a Successful Gardening Foundation*.

### **Soil Texture Analysis "The Jar Test" Worksheet**

Measurements

Height of sand layer inches / cm

7/29/2020 Soil Texture Analysis "The Jar Test" | Home & Garden Information Center

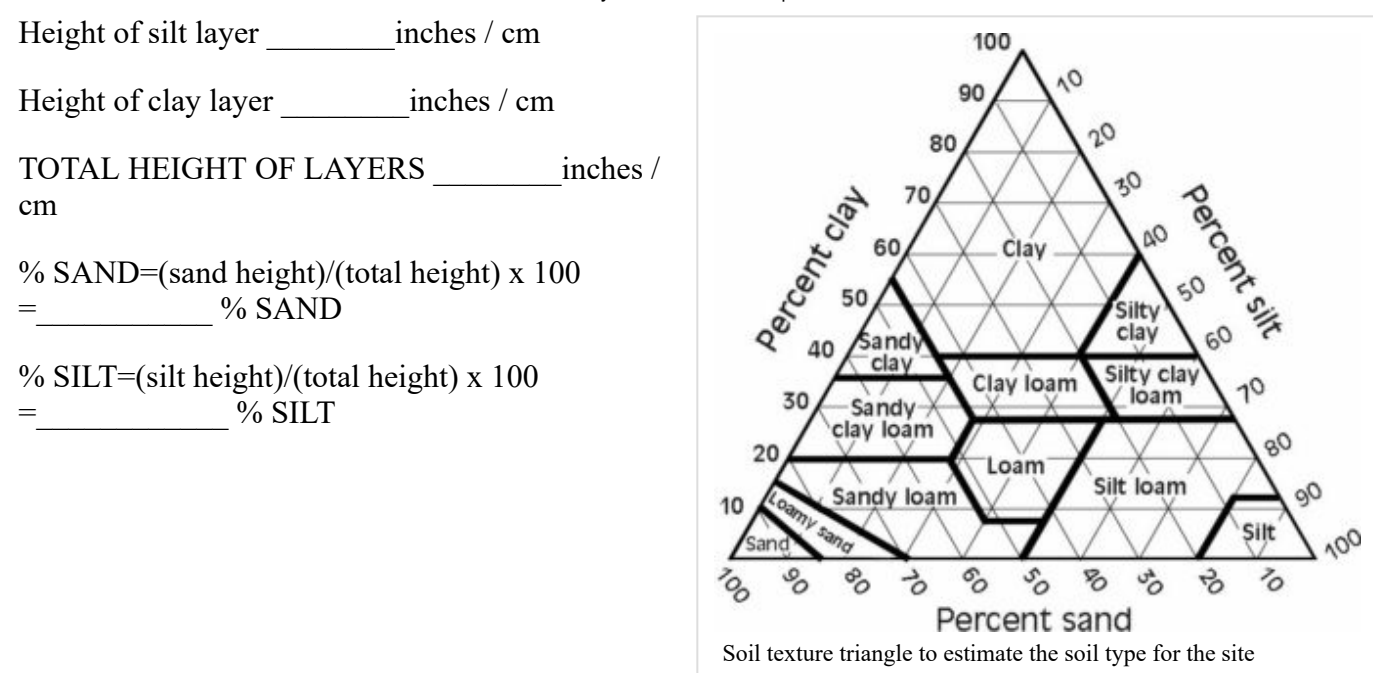

If this document didn't answer your questions, please contact HGIC at **[hgic@clemson.edu](mailto:hgic@clemson.edu)** or 1-888-656- 9988.

### **Author(s)**

**[Andrew "Drew" Jeffers](https://hgic.clemson.edu/author/ajeffe3/)**, Spartanburg Cooperative Extension, Horticulture and Natural Resource Agent, Clemson University

*This information is supplied with the understanding that no discrimination is intended and no endorsement of brand names or registered trademarks by the Clemson University Cooperative Extension Service is implied, nor is any discrimination intended by the exclusion of products or manufacturers not named. All recommendations are for South Carolina conditions and may not apply to other areas. Use pesticides only according to the directions on the label. All recommendations for pesticide use are for South Carolina only and were legal at the time of publication, but the status of registration and use patterns are subject to change by action of state and federal regulatory agencies. Follow all directions, precautions and restrictions that are listed.*

Clemson University Cooperative Extension Service offers its programs to people of all ages, regardless of race, color, gender, religion, national origin, disability, political beliefs, sexual orientation, gender identity, marital or family status and is an equal opportunity employer.

> Copyright © 2020 Clemson University Clemson Cooperative Extension | 103 Barre Hall Clemson, SC 29634 864-986-4310 | HGIC@clemson.edu

## **Soil Textural Triangle**

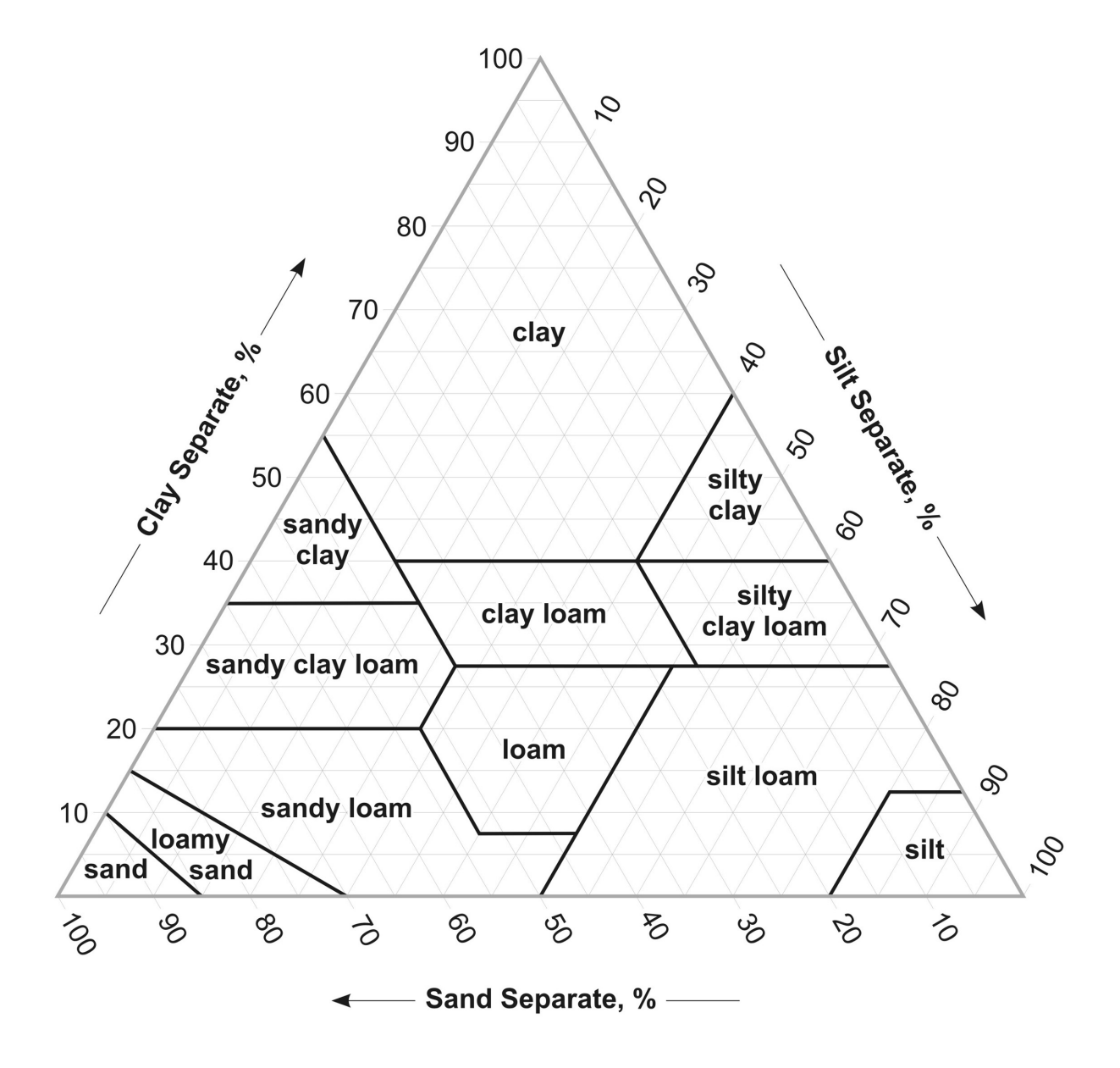

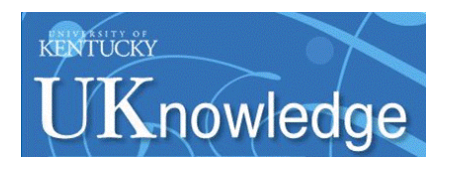

### **University of Kentucky [UKnowledge](https://uknowledge.uky.edu?utm_source=uknowledge.uky.edu%2Fanr_reports%2F139&utm_medium=PDF&utm_campaign=PDFCoverPages)**

[Agriculture and Natural Resources Publications](https://uknowledge.uky.edu/anr_reports?utm_source=uknowledge.uky.edu%2Fanr_reports%2F139&utm_medium=PDF&utm_campaign=PDFCoverPages) [Cooperative Extension Service](https://uknowledge.uky.edu/extension?utm_source=uknowledge.uky.edu%2Fanr_reports%2F139&utm_medium=PDF&utm_campaign=PDFCoverPages)

1-2015

## Determining Soil Texture by Feel

Edwin L. Ritchey *University of Kentucky*, edwin.ritchey@uky.edu

Joshua M. McGrath *University of Kentucky*, josh.mcgrath@uky.edu

David Gehring *Natural Resources Conservation Services*

**[Click here to let us know how access to this document benefits you.](https://uky.az1.qualtrics.com/jfe/form/SV_9mq8fx2GnONRfz7)**

Follow this and additional works at: [https://uknowledge.uky.edu/anr\\_reports](https://uknowledge.uky.edu/anr_reports?utm_source=uknowledge.uky.edu%2Fanr_reports%2F139&utm_medium=PDF&utm_campaign=PDFCoverPages) Part of the [Agriculture Commons](http://network.bepress.com/hgg/discipline/1076?utm_source=uknowledge.uky.edu%2Fanr_reports%2F139&utm_medium=PDF&utm_campaign=PDFCoverPages), and the [Environmental Sciences Commons](http://network.bepress.com/hgg/discipline/167?utm_source=uknowledge.uky.edu%2Fanr_reports%2F139&utm_medium=PDF&utm_campaign=PDFCoverPages)

Repository Citation

Ritchey, Edwin L.; McGrath, Joshua M.; and Gehring, David, "Determining Soil Texture by Feel" (2015). *Agriculture and Natural Resources Publications*. 139. [https://uknowledge.uky.edu/anr\\_reports/139](https://uknowledge.uky.edu/anr_reports/139?utm_source=uknowledge.uky.edu%2Fanr_reports%2F139&utm_medium=PDF&utm_campaign=PDFCoverPages)

This Report is brought to you for free and open access by the Cooperative Extension Service at UKnowledge. It has been accepted for inclusion in Agriculture and Natural Resources Publications by an authorized administrator of UKnowledge. For more information, please contact [UKnowledge@lsv.uky.edu](mailto:UKnowledge@lsv.uky.edu).

#### COOPERATIVE EXTENSION SERVICE

**UNIVERSITY OF KENTUCKY COLLEGE OF AGRICULTURE, FOOD AND ENVIRONMENT, LEXINGTON, KY, 40546** AGR-217

# **Determining Soil Texture by Feel**

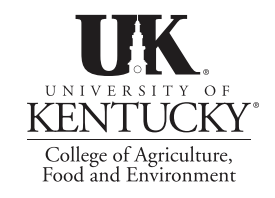

*Edwin Ritchey and Josh McGrath, Plant and Soil Sciences; and David Gehring, Natural Resource Conservation Services*

#### What is soil texture?

Soil texture refers to the proportion of sand, silt, and clay in a soil. Texture influences almost every aspect of soil use, both in agricultural and engineering applications, and even how natural ecosystems function. Many scientists consider soil texture the most important soil property as it can influence soil/water relationships, gas exchange, and plant nutrition. Accurately determining soil texture in a lab requires time and money; therefore, it is often necessary to estimate soil texture in the field by feel, which can be very accurate if done correctly.

#### What gives soil its texture?

The three building blocks of soil sand, silt, and clay—feel very different and lend different properties to a soil. Although the three types of soil particles are differentiated by their size (Table 1), which is a physical property, the relative amount of each of these components has a large influence on the physical, chemical, and biological properties of a soil. The pore spaces between soil particles are largely responsible for the amount of water a soil can hold. Finer soil textures have greater surface area, smaller soil pores, and slower water infiltration into the soil profile.

- **Sand** is the largest soil particle, measuring 0.05 to 2 mm in diameter, and can be seen by the naked eye. Sand feels gritty to the touch and holds very little water.
- **Silt** is the medium-sized component of soil, measuring 0.002 to 0.05 mm in diameter. Dry silt particles feel like flour or baby powder. When wet, silt will feel smooth. Silt only holds a moderate amount of water.
- **Clay** is the smallest particle in the soil, measuring less than 0.002 mm in diameter, and can only be seen with powerful microscopes. The largest

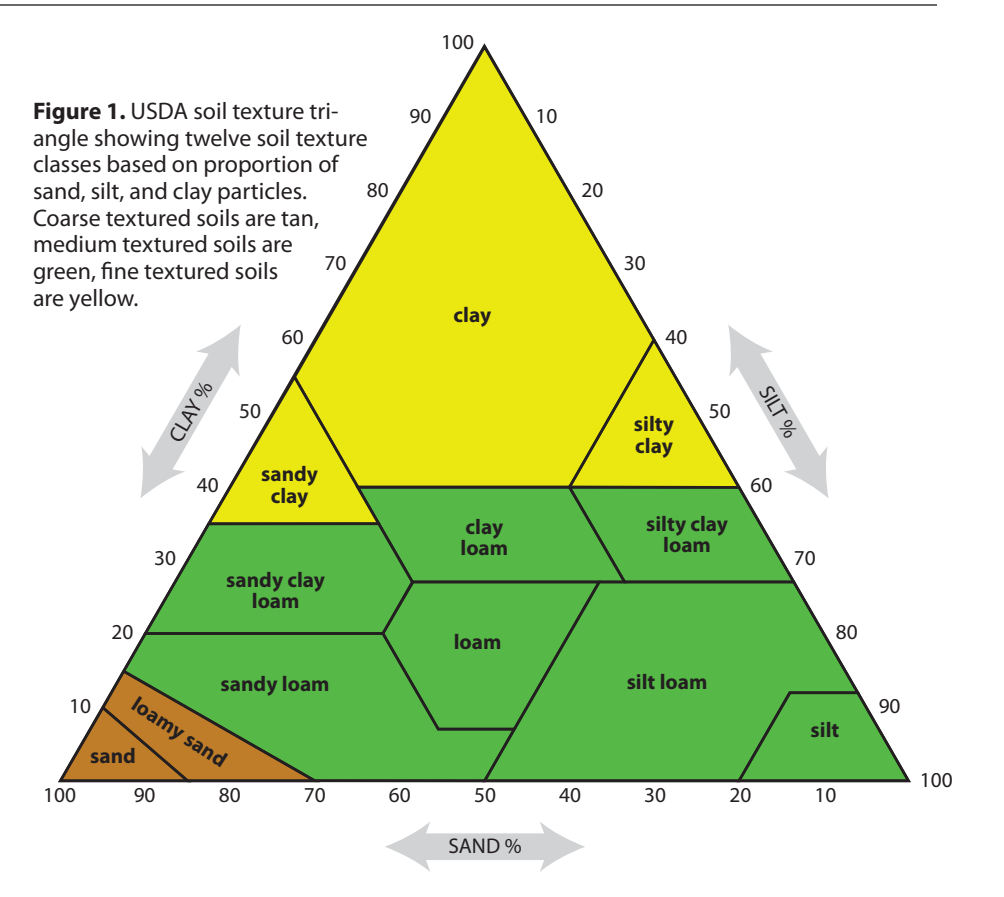

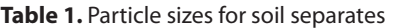

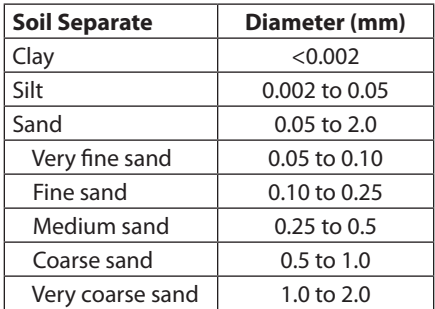

clay particle is 25 times smaller than the largest silt particle and a thousand times smaller than the largest sand particle. Clay will feel sticky when wet and hard and brittle when dry. Clay can hold much more water than sand or silt. In most soils, clay content increases with depth.

#### How are soil textures classified?

Soils are divided into three broad texture groups—coarse-textured soils, mediumtextured soils, and fine-textured soils (Figure 1). A **coarse-textured** or sandy soil has 70 to 100 percent sand-sized particles. Because of the strong properties clay exhibits, a soil only needs to have 35 to 40 percent clay-sized particles to be considered **fine-textured** or clayey. Finally, the **medium-textured** soils or loams have a more even distribution between clay and sand particles.

The United States Department of Agriculture (USDA) soil texture triangle (Figure 1) is used to divide soils into 12 distinct classes based on their particle size distribution, or the relative amount of sand, silt, and clay in the soil. In the laboratory, we would first determine the

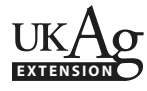

relative amount of sand, silt, and clay particles in a soil sample as a percent of the sample's weight, follow the arrows from each side to where they intersect, and identify what texture class the soil belongs to. For example, if we determined that a soil had 30 percent sand, 40 percent silt, and 30 percent clay, it would be called a *clay loam.* However, we can also estimate soil texture by feel fairly accurately with practice.

#### Using soil texture in the field

Once the soil texture is determined in the field, general characteristics of a soil can be predicted with reasonable

accuracy, which helps identify proper management practices to use. A coarsetextured soil would have low water holding capacity, high water infiltration rates, high potential for leaching, low nutrient retention, and should respond well to supplemental irrigation. In contrast, fine-textured soils will remain wet longer than medium- or coarse-textured soils, have slow water infiltration rates, high potential for denitrification, and high nutrient retention. The medium-texture soils, such as loams, silt loams, or clay loams, have a good balance of sand silt, and clay. Medium-textured soils generally are very productive soils that allow for sufficient water infiltration without excessive drainage and have good water holding capacity and nutrient retention. Most soils can be used to produce crops or forage, if managed properly. Accurate determination of the soil texture allows for proper management practices to be used to maximize the potential soil productivity.

#### References

Thien, S.J. 1979. A flow diagram for teaching texture by feel analysis. Journal of Agronomic Education. 8:54-55.

*Photos by Edwin Ritchey*

#### How do I estimate texture by feel?

Three simple steps along with the flow chart in Figure 2 will help you to determine soil texture by feel.

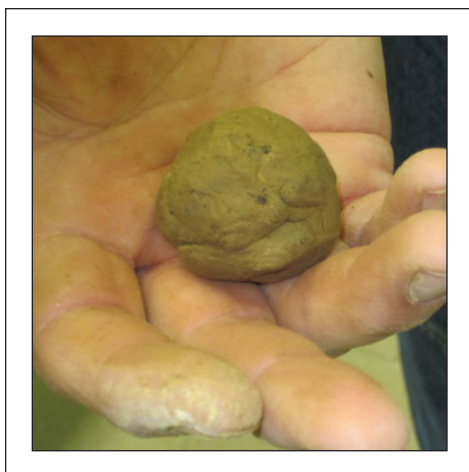

**Step 1:** Start with a small handful of soil, about the size of a golf ball, and slowly add water a drop at a time, mixing as you go, until you have a ball of soil that has the consistency of putty. Gently squeeze the ball to determine if it will stay together in a ball or fall apart.

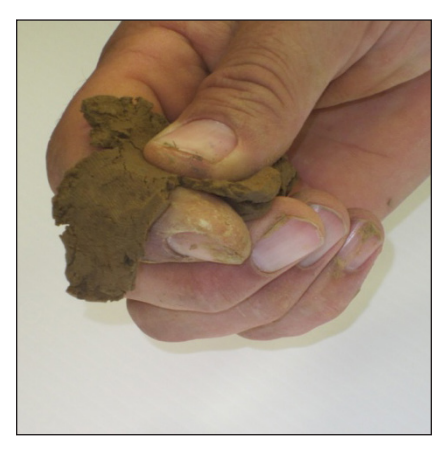

**Step 2:** If the ball of soil stays intact, gently press the ball between your thumb and index finger, trying to work it out to form a ribbon. If you can form a ribbon, measure how long the ribbon is before it falls apart.

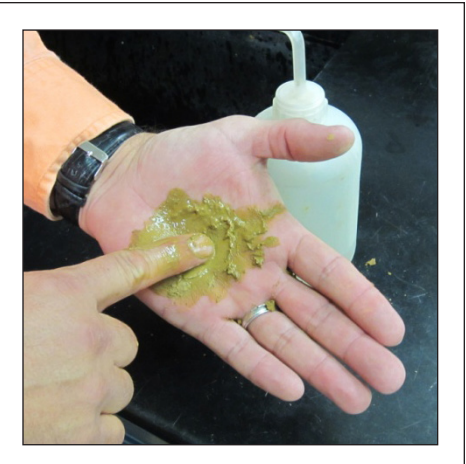

**Step 3:** After completing the ribbon test, add water to a pinch of soil in the palm of your hand until you have a muddy puddle. Rub the mud puddle against your palm and determine if it feels gritty, smooth, or equally gritty and smooth.

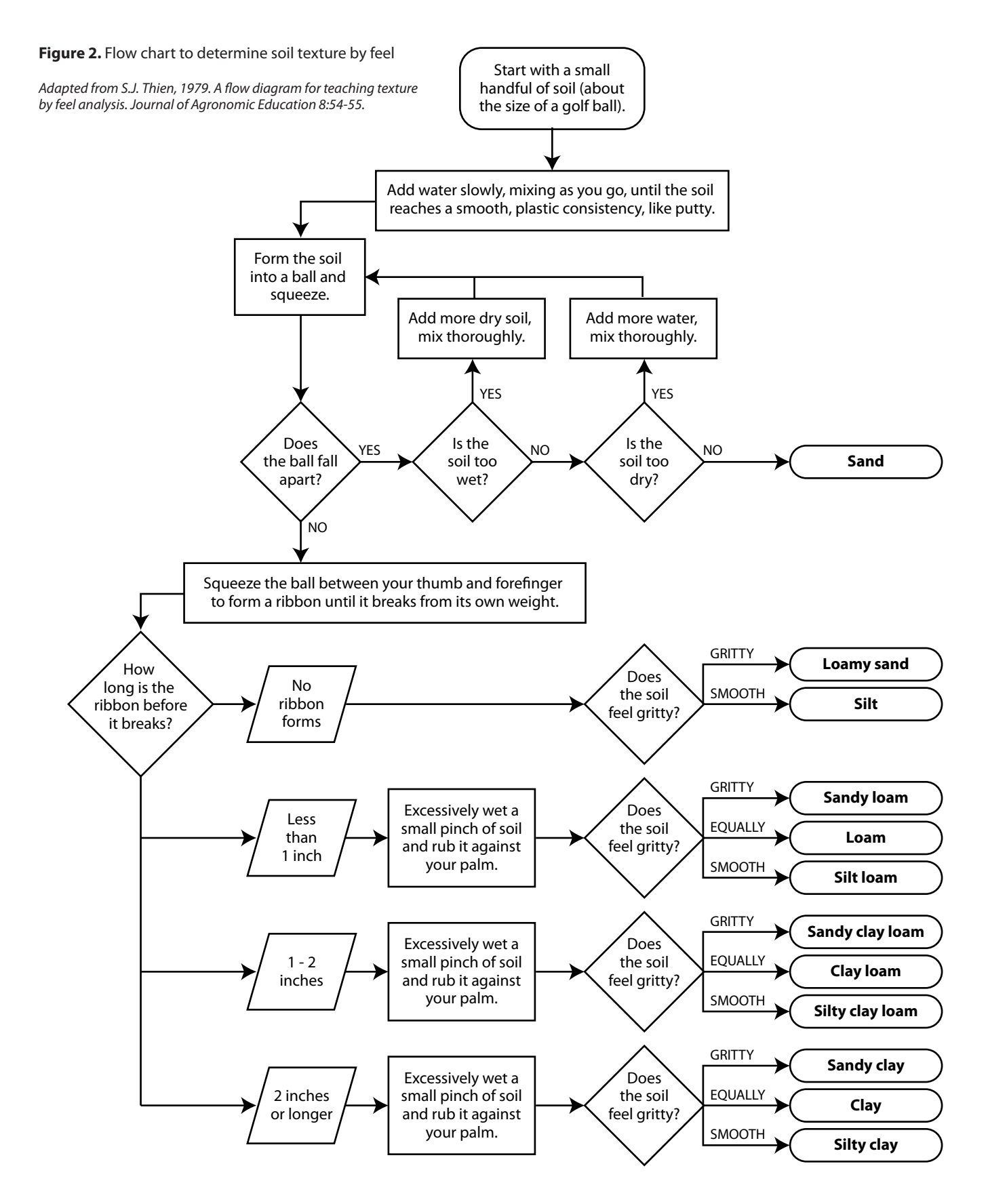

Mention or display of a trademark, proprietary product or firm in text or figures does not constitute an endorsement and does not imply approval to the exclusion of other suitable products or firms.

Educational programs of Kentucky Cooperative Extension serve all people regardless of race, color, age, sex, religion, disability, or national origin. Issued in furtherance of Cooperative Extension work, Acts of May 8 and June 30, 1914, in cooperation with the U.S. Department of Agriculture, Nancy M. Cox, Director of Cooperative Extension Programs, University of Kentucky College of Agriculture, Food and Environment, Lexington, and Kentucky State University, Frankfort. Copyright © 2015 for materials developed by University of Kentucky Cooperative Extension. This publication may be reproduced in portions or its entirety for educational or nonprofit purposes only. Permitted users shall give credit to the author(s) and include this copyright notice. Publications are also available on the World Wide Web at www.ca.uky.edu. Issued 1-2015

# **Using the MSU Basal Area Angle Gauge**

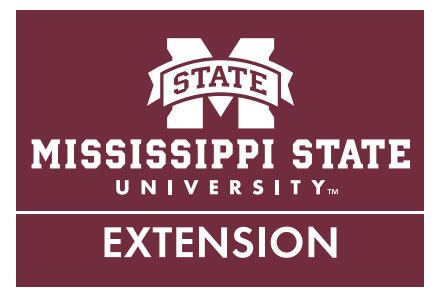

Basal area (BA) is commonly used by foresters as a simple and easily measured estimate of the density of a stand of trees. BA is simply a measure of the cross-sectional area of a stand of trees at 4.5 feet aboveground and is expressed in square feet per acre  $(f t<sup>2</sup>/ac)$ . In other words, think of BA in the context of slicing all trees on a given acre at 4.5 feet above the ground, then adding the cumulative area of diameters at the point where all trees were cut.

This is the procedure for calculating BA for an individual tree:

#### **Basal area (BA) =** 0.005454 × DBH2

(DBH = diameter at breast height, or 4.5 feet above the ground)

To determine basal area on a per-acre basis, you can use an angle gauge of a known basal area factor (BAF). Using a known BAF, each tree measuring "in" on the angle gauge counts as one multiple of a predetermined BA. For example, using a BAF 10 angle gauge results in each "in" tree representing one multiple of  $10 \text{ ft}^2/\text{ac}$  of BA. This provides a fast and simple method of BA estimation for foresters and other land managers.

BA estimation on a per-acre basis follows this simple method:

#### **Basal area/acre (BA** $_{\text{acre}}$ **)** = (number of "in" trees)  $\times$  (BAF)

The measured BA can be used as a "trigger" by forest managers in making the decision for thinning a stand of trees. For example, when BA of a pine plantation reaches 120 ft<sup>2</sup>/ac, foresters know that it is time for a thinning. Mangers can also use target BA as a guide for how many residual trees to leave in thinning operations. For example, many foresters desire to leave a residual post-thinning BA of  $70-90$  ft<sup>2</sup>/ac. The angle gauge is the simplest of

several tools available to measure BA. If used properly, the instrument can give relatively precise estimates of BA.

#### **Using the MSU Basal Area Angle Gauge**

The MSU Basal Area Angle Gauge can be used to obtain BA estimates quickly. Be sure to extend the angle gauge the correct distance, and evaluate trees carefully to avoid incorrect estimations of BA. This is the correct procedure for using the MSU Basal Area Angle Gauge:

1. Extend the angle gauge 25 inches from your eye. To maintain the correct distance from your eye, measure string or twine and tie it to the angle gauge (**Figure 1**). Keep your eye at a central point and extend the angle gauge from that point. One commonly used technique is to place a staff or stick at the center point of your measurement plot, and extend the angle gauge from that point.

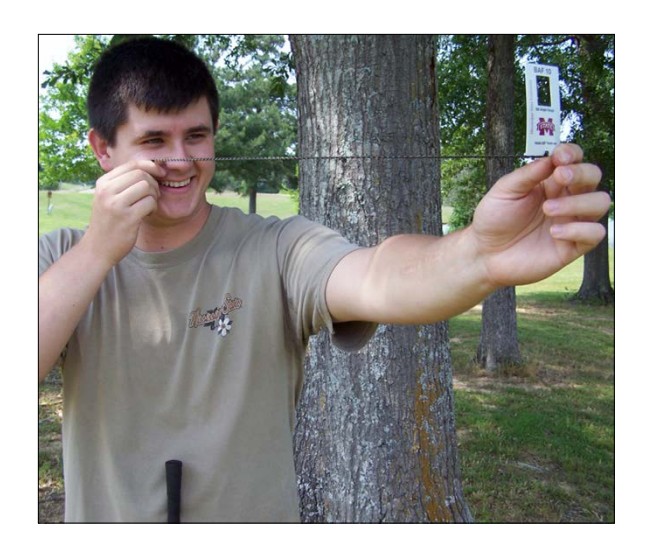

Figure 1. Using the MSU Basal Area Angle Gauge at 25 inches from eye. (Photo by Stephen Dicke)

- 2. Mark your first tree and pivot in a clockwise direction, evaluating each tree individually. Look at each tree at 4.5 feet above ground level and assess the "in" status using the angle gauge. Decide whether each tree is "in," "out," or "borderline" (**Figure 2**). Each "in" tree counts as 1 unit of the BAF of your angle gauge (BAF of 10 using the MSU Basal Area Angle Gauge), and each "borderline" tree counts as ½ unit.
	- **• "in" tree** = diameter of tree at 4.5 feet appears larger than the box width on the angle gauge
	- **• "out" tree** = diameter of tree at 4.5 feet appears smaller than the box width on the angle gauge
	- **• "borderline" tree** = diameter of tree at 4.5 feet appears exactly the same width as the box on the angle gauge

3. Once you have pivoted back to your initial measurement tree (take care not to overlap), multiply your "in" and "borderline" tree count by 10 (the BAF of the angle gauge). For example, if 11.5 trees were counted, you would multiply 11.5 by 10 for a BA of  $115 \text{ ft}^2/\text{ac}$ . Multiple BA counts should be averaged throughout a timber stand to obtain a good estimate of stand BA. At this point, the BA estimate can be used in management decision-making processes.

If you would like an MSU Basal Area Angle Gauge, please contact your local MSU Extension Forestry specialist or the Extension agent in your county.

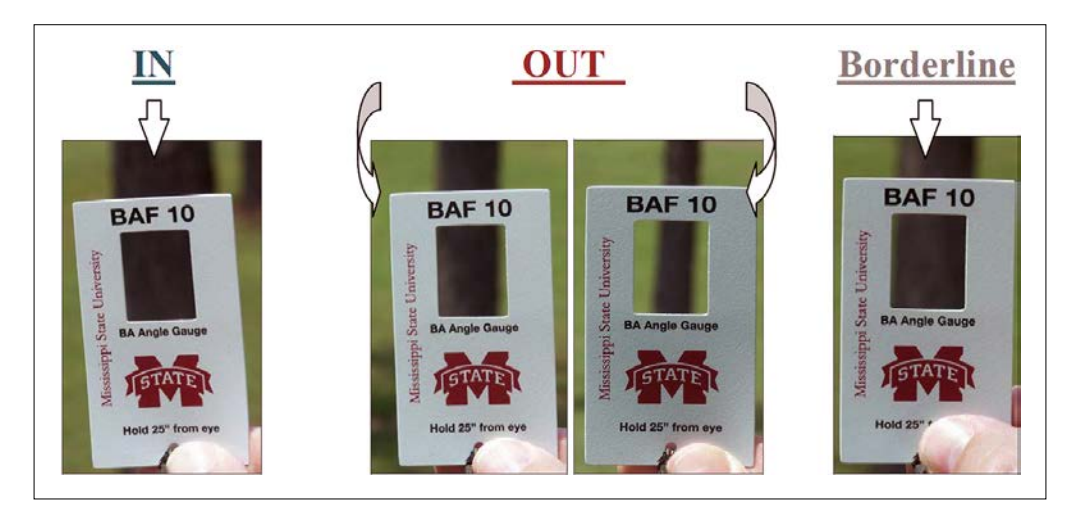

Figure 2. Counting trees using the MSU Basal Area Angle Gauge. (Photo by James Floyd)

#### **Information Sheet 1995** (POD-12-17)

By **A. Brady Self**, PhD, Assistant Extension Professor, Forestry, and **James Floyd**, Forestry Instructor, Holmes Community College.

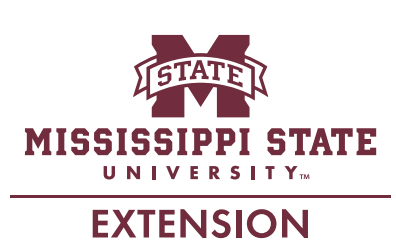

*Copyright 2017 by Mississippi State University. All rights reserved. This publication may be copied and distributed without alteration for nonprofit educational purposes provided that credit is given to the Mississippi State University Extension Service.*

Produced by Agricultural Communications.

Mississippi State University is an equal opportunity institution. Discrimination in university employment, programs, or activities based on race, color, ethnicity, sex, pregnancy, religion, national origin, disability, age, sexual orientation, genetic information, status as a U.S. veteran, or any other status protected by applicable law is prohibited. Questions about equal opportunity programs or compliance should be directed to the Office of Compliance and Integrity, 56 Morgan Avenue, P.O. 6044, Mississippi State, MS 39762, (662) 325-5839.

Extension Service of Mississippi State University, cooperating with U.S. Department of Agriculture. Published in furtherance of Acts of Congress, May 8 and June 30, 1914. GARY B. JACKSON, Director

## **How tall is this tree? Using a clinometer to**

**measure tree height**

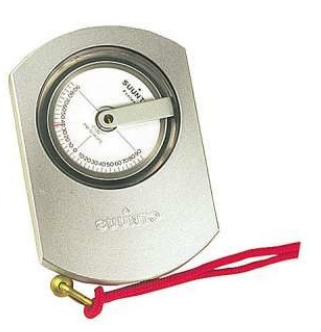

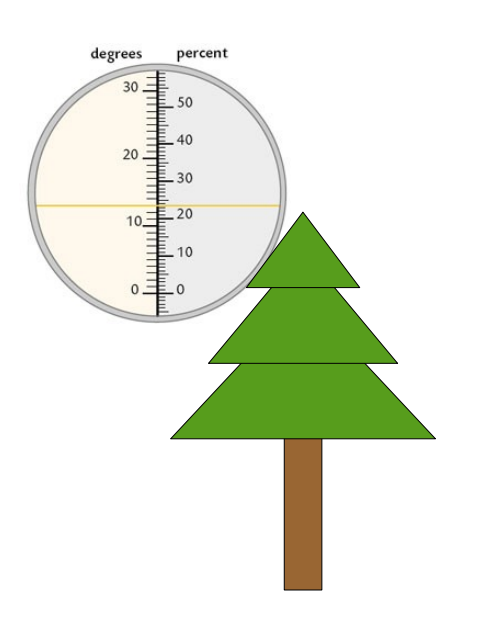

1) Find a place to stand where you can see the top of the tree. The distance away from the tree should be at least equal to the height of the tree.

2) Measure the distance to the tree and the height that the clinometer will be from the ground.

3) Look through the clinometer with one eye and at the tree with the other eye (this takes a bit of getting used to). Line up the crosshair in the clinometer with the top of the tree.

4) Read the number on the percent scale. This gives you the tree's height as a percentage of the distance from the tree. Eg. If it reads 50% the height of the tree is half the distance you are from the tree.

5) Calculate the height of the tree using the equation: **Tree height = clinometer reading/100 x distance to tree + distance of clinometer from the ground**

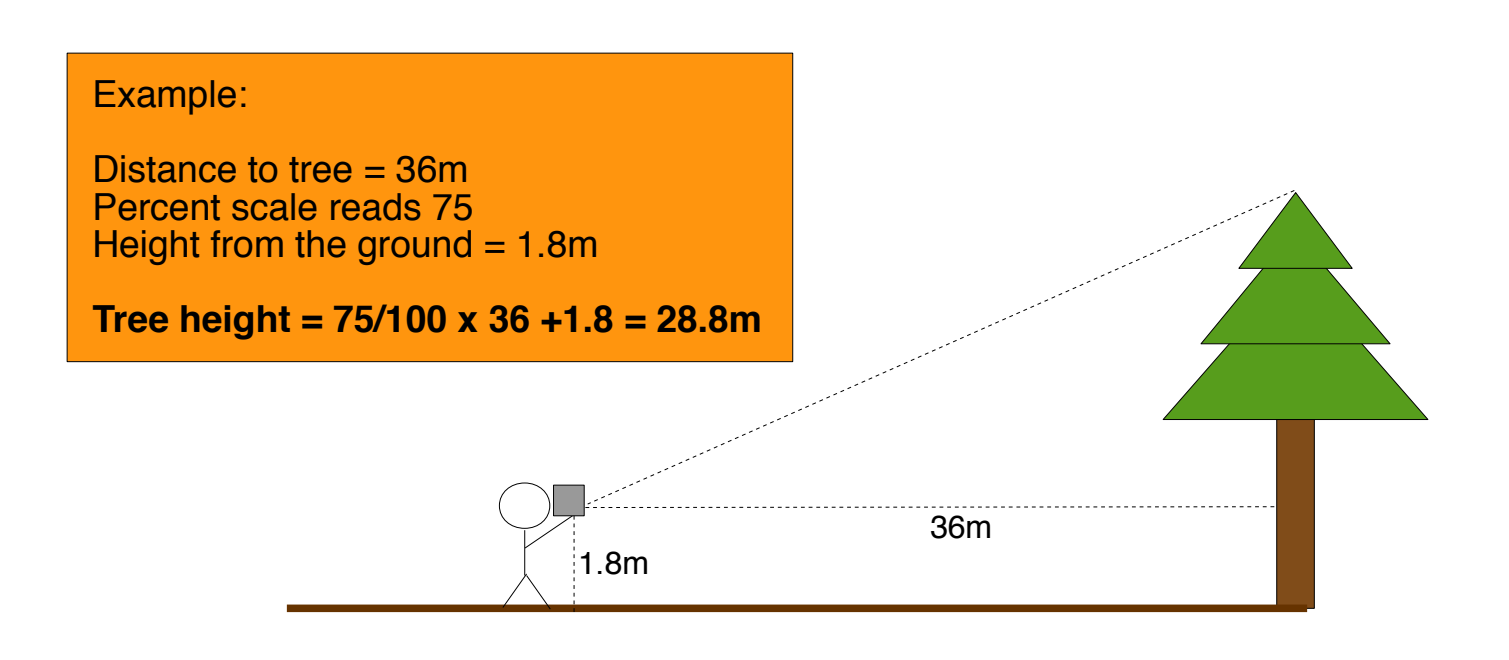

# **Estimating the Volume of a Standing Tree Using a Scale (Biltmore) Stick**

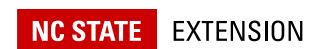

### [Woodland](https://content.ces.ncsu.edu/catalog/series/124/) Owner Notes

The volume of wood in a tree and the type of product made from the wood are based primarily on the tree's height and diameter. One of the basic tools for estimating the height and diameter of standing trees is a calibrated 25-inch scale stick, often referred to as a Biltmore stick or a cruiser's stick. With practice, this instrument can be used to provide a reliable estimate of tree height and diameter, which then can be used to determine tree volume. This publication is for those interested in learning how to estimate tree volume and the type of product the tree may provide. For instructions on how to make your own scale stick, see "How to Make a Scale Stick" below.

If you want to estimate tree volume in order to sell timber, it is highly recommended that you consult a forester for advice. Volume alone does not determine value or the products that could be produced; tree quality is also very important. Forestry consultants can advise you on the types of wood products that could come from your timber as well as the quality of your timber. They also can provide you with estimates of the volume and value of the timber. In most cases the consulting forester's experience with timber sales and knowledge of current markets can increase your revenues far in excess of the forester's fees. For more information on consulting foresters, visit a N.C. Cooperative Extension county center or North Carolina Forest Service county office.

## **Product Types and Measurement Units**

Major products that can be produced from pine trees include pulpwood, chip-n-saw, sawlogs, veneer logs (also known as plylogs), and pilings or poles. Major products produced from hardwood trees include pulpwood, sawlogs, and veneer logs (also known as grade or export logs). Each of these products must meet certain minimum size requirements (Table 1), and each varies in value based on the product, tree quality, and markets. For example, a tree 14 inches in diameter (measured  $4\frac{1}{2}$ feet above the ground) and with 50 feet of merchantable height can produce any one of three products that will vary in value based on the product (Table 2).

### **Table 1. Minimum tree size characteristics, volume units, and relative value by timber product.**

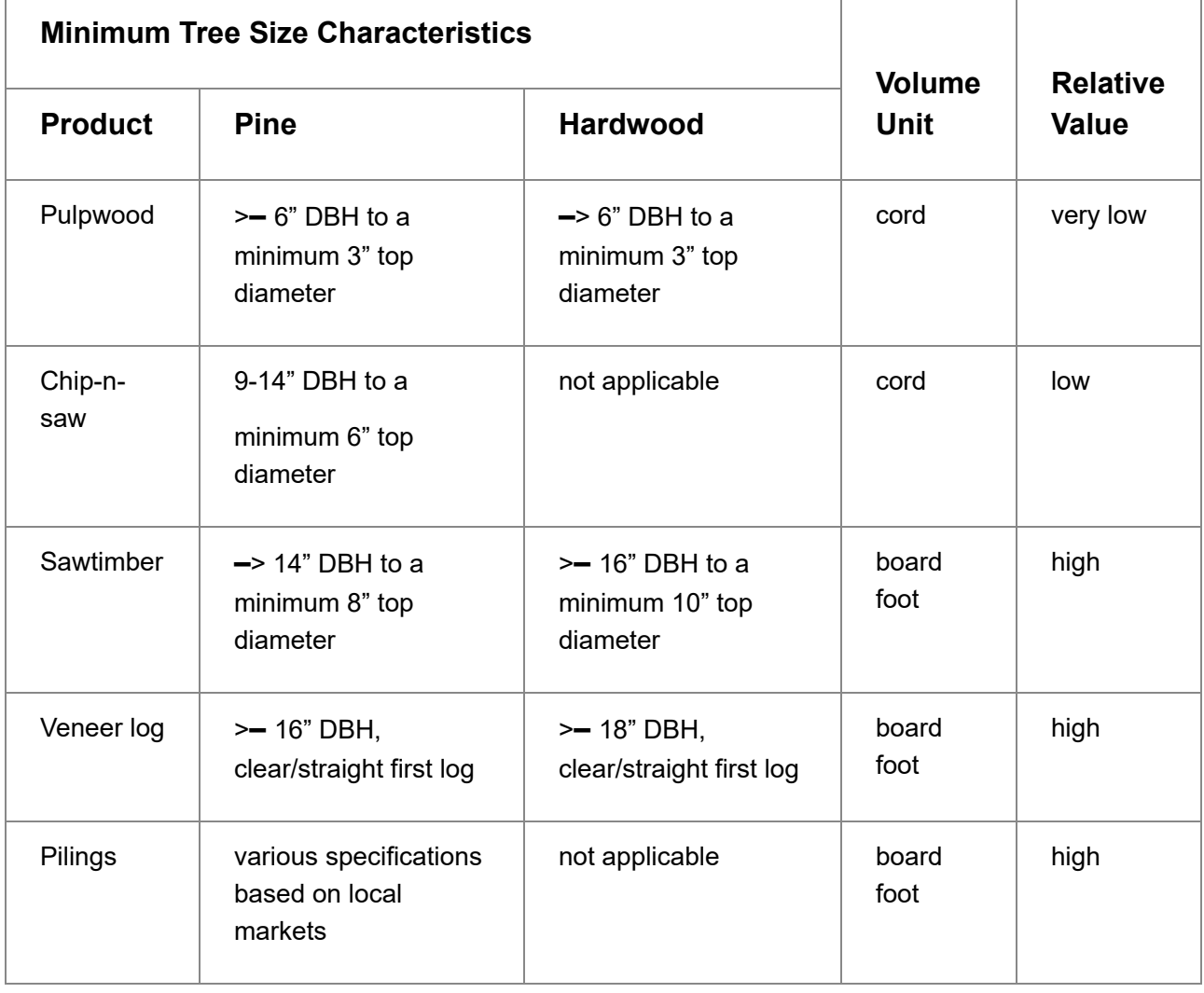

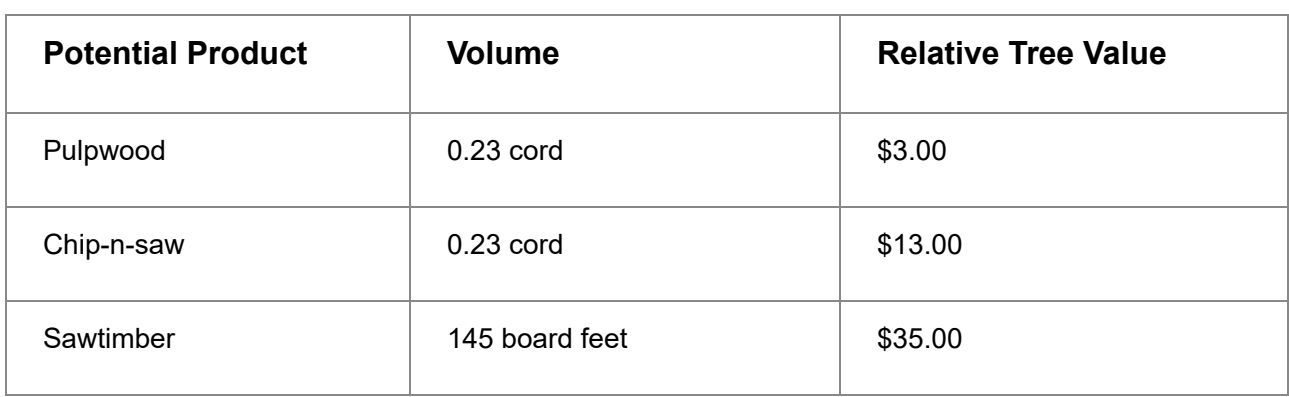

### **Table 2. Relative value of a tree 14 inches in diameter DBH and 50 feet in merchantable height, based on various products that could come from it.**

Standing trees or portions of trees sold for pulpwood or chip-n-saw are measured in cord volume. A cord is a stack of 4-foot long pieces of wood that is 4 feet high and 8 feet long; it includes 128 cubic feet of wood, bark, and air space.

Standing trees sold for sawlogs or veneer logs are measured in board-foot volume. A board foot is 1 inch thick, 12 inches wide, and 1 foot long. To determine the cord or board-foot volume of a tree, first measure the diameter and height using a scale stick. Check the diameter at a point 4½ feet above the ground (diameter breast height or DBH) on the uphill side of the tree and the merchantable height in increments of 16-foot and additional 8-foot logs. With these two measurements, you can determine the volume of the tree from various tree volume tables. Most scale sticks have the International ¼-inch, board-foot volume tables imprinted on them.

In North Carolina, pine sawtimber volume is often estimated using the Scribner log rule, and hardwood sawtimber volume is often estimated using the Doyle log rule. Tree volume estimates will differ based on which log rule is used because of differences in the way the estimates were formulated. Using the International ¼-inch rule as the basis for the volume, the Doyle log rule provides the lowest estimates for for trees up to 30 inches DBH, and Scribner provides intermediate estimates across all tree diameters (Figure 1). No matter which log rule is used to estimate volume, it is important to understand that timber prices also vary with log rules.

#### **How to Make a Scale Stick**

#### **Materials**

- a yardstick, 1 $\frac{1}{8}$  inches wide
- scissors
- paintbrush
- sandpaper
- rubber cement or a waterproof, clear household cement that adheres well
- varnish

#### **Steps**

- 1. Download the [NC State Extension Tree Estimate Stick template.](https://forestry.ces.ncsu.edu/wp-content/uploads/2019/07/scale-stick-template.pdf) Cut out the three paper forms.
- 2. Glue Form 1 to the left edge of the yardstick, making sure that the left edge of Form 1 is even with the left end of the stick. The glue should be placed on the stick.
- 3. Glue Form 2 to the stick. Make sure the left edge of Form 2 butts against the right edge of Form 1, which is marked by two arrows. The glue should be placed on the stick.
- 4. Glue Form 3 to the stick by aligning the left edge of Form 3 with the right edge of Form 2, which is marked by two arrows. The glue should be placed on the stick.
- 5. After gluing the three forms to the stick, trim and sand the corners of the stick so that the edges are smooth. Then cover the stick with clear water repellent (such as a clear varnish) to protect the stick during use.

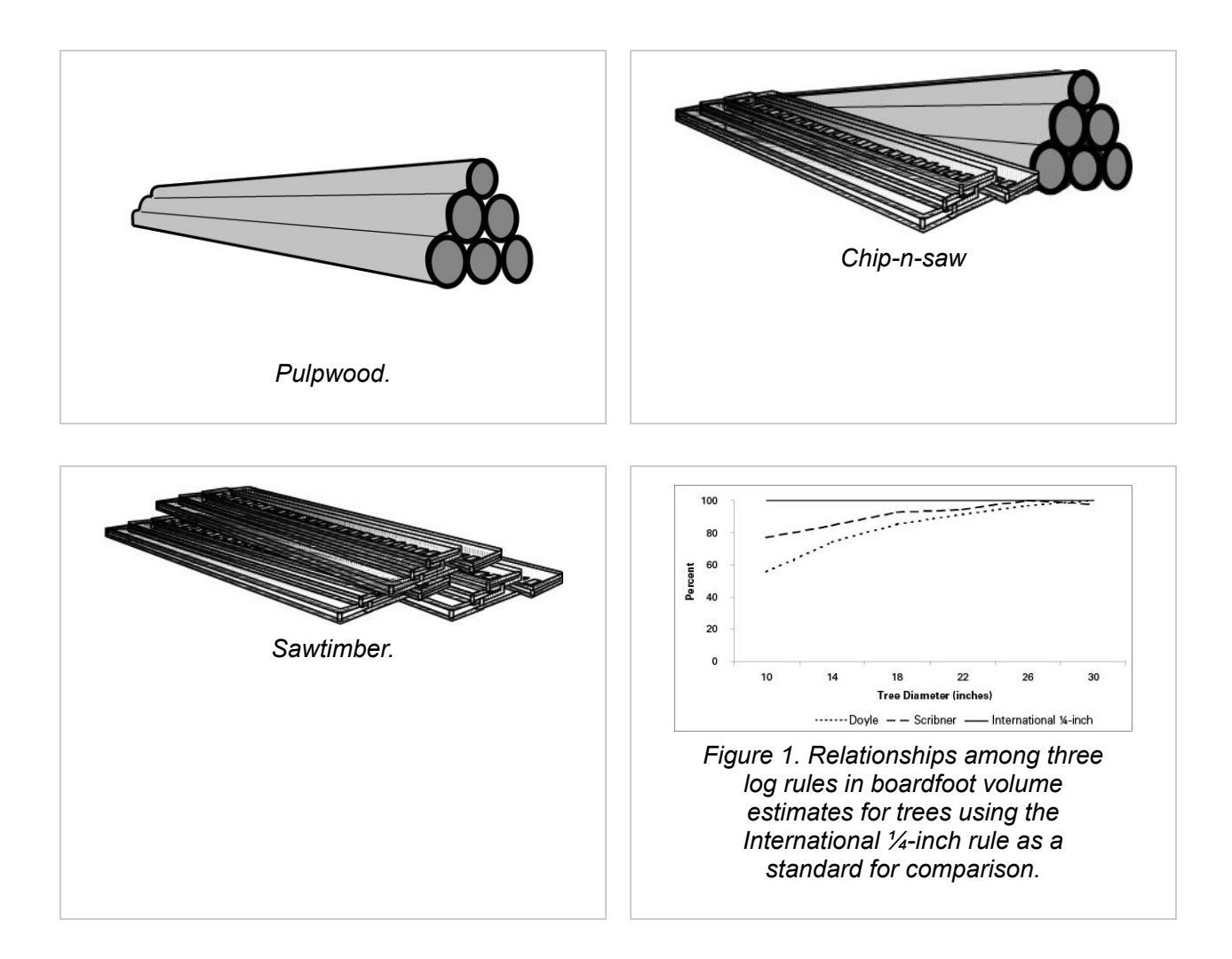

## **Measuring Diameter**

Tree diameter is the most important measurement of standing trees. Trees are measured 4 $\frac{1}{2}$  feet above ground-level, a point referred to as *diameter breast height* or DBH. Diameter breast height is usually measured to the nearest inch; but where large numbers of trees are to be measured, 2-inch diameter classes are used.

To measure DBH, stand squarely in front of the tree and hold the scale stick 25 inches from your eye in a horizontal position against the tree at 4½ feet above the ground. Shift the stick right or left until the zero end of the stick coincides with the left edge of the tree trunk. Without moving your head, read the measurement that coincides with the right edge of the tree trunk. This measurement is the tree's DBH, including the tree's bark (Figure 2). On sloping ground, measure from the uphill side. Two measurements at right angles to each other and averaged will give a more accurate reading since many trees are not perfect cylinders.

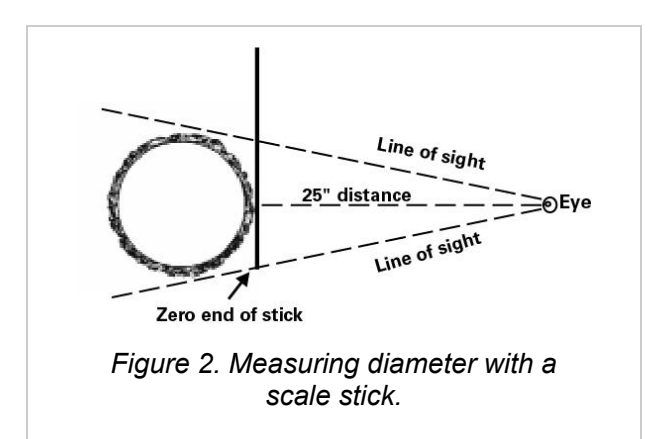

## **Measuring Merchantable Height**

Merchantable height refers to the length of usable tree and is measured from stump height (1 foot above ground) to a cutoff point in the top of the tree. The cutoff height will vary with markets, with the product being produced, and with the presence of excessive limbs. The scale stick has been calibrated so that if you stand 66 feet from the tree being measured and hold the stick 25 inches from your eye in a vertical position, you can read the number of merchantable logs from the stick. It is important not to move the stick when taking a measurement; tilt your head back slightly so that you do not have to move your head when reading from stump point to cutoff height (Figure 3A and Figure 3B).

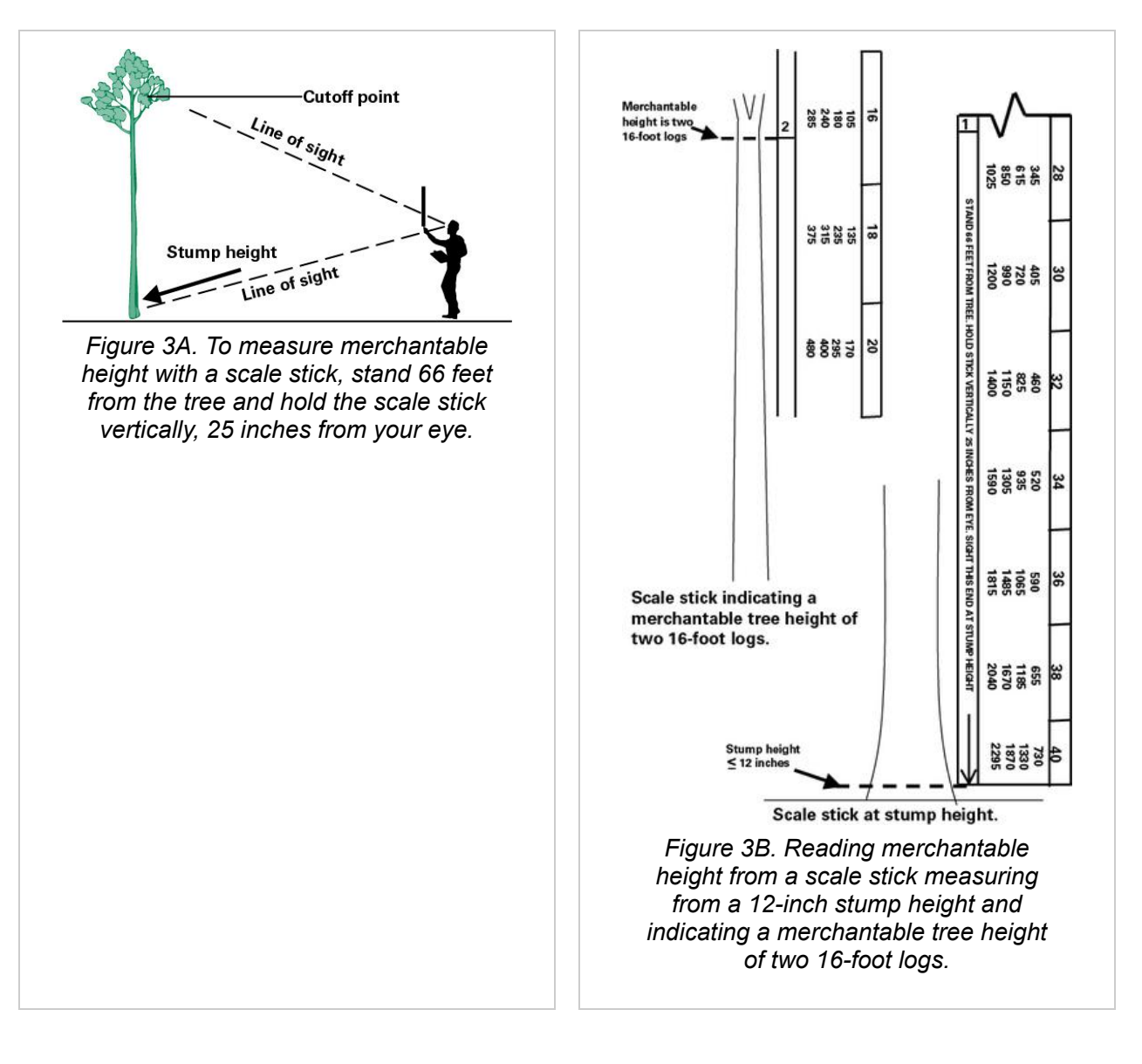

## **Estimating Volume**

To estimate the board-foot volume of a tree using the volume table (International  $\frac{1}{4}$ -inch rule) imprinted on the scale stick, you need an estimate of the tree's DBH and merchantable height. With these two measurements, the board-foot volume of the tree is estimated by reading first the tree's DBH and then the number of 16-foot logs (Figure 4). For example, a tree that is 10 inches DBH with a merchantable height of two 16-foot logs would have a volume of 60 board feet, International  $\frac{1}{4}$ inch rule. See the box below for instructions on converting to Doyle or Scribner.

#### **Which Price Do You Use?**

Timber prices per board foot vary, based on which log rule is used to estimate timber volume. Here are converstion factors for the various log rules:

*Log Rule Converstions (Dollar Values)*

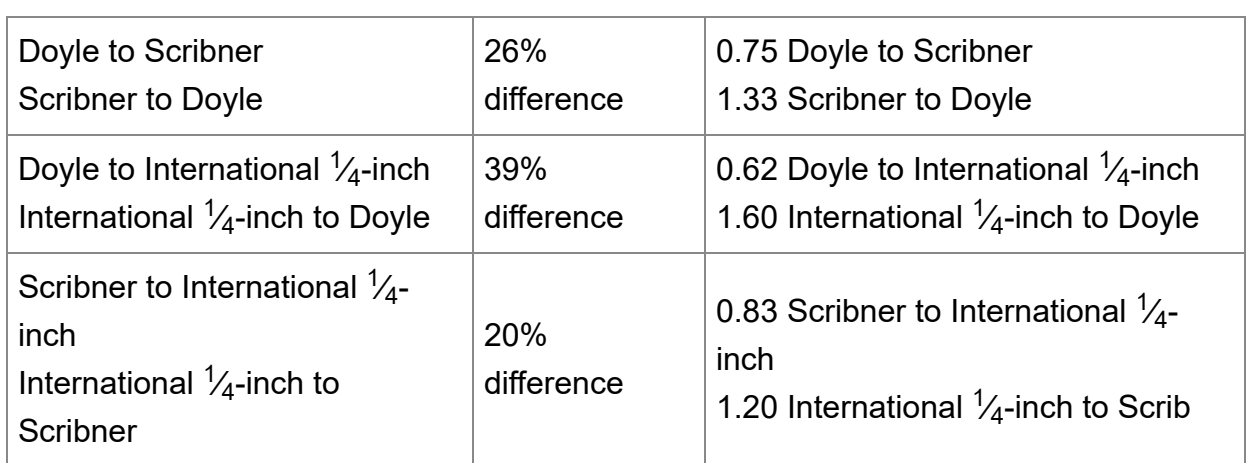

For example: You know that pine sawtimber is selling for \$300 per 1,000 board feet (Scribner log rule). What is the price equivalent for the International  $\frac{1}{4}$ -inch log rule?

*\$300 per 1,000 board feet (Scribner log rule) x 0.83 = \$249 per 1,000 board feet (International ⁄ -inch log rule) 1 4*

#### **Things to Remember**

- Seek professional forestry advice before selling your timber.
- The products that could be made from a tree vary based on minimum size requirements and tree quality.
- In general, product value increases with tree size.
- Timber prices differ, based on which log rule is used.
- Tree volume estimates vary, based on which log rule is used.
- When reviewing tree volume and prices, be sure that the price used to estimate value is for the log rule used to estimate volume.
- To ensure accuracy, hold the stick 25 inches from your eye when measuring.
- To measure tree height correctly, stand 66 feet from the tree.

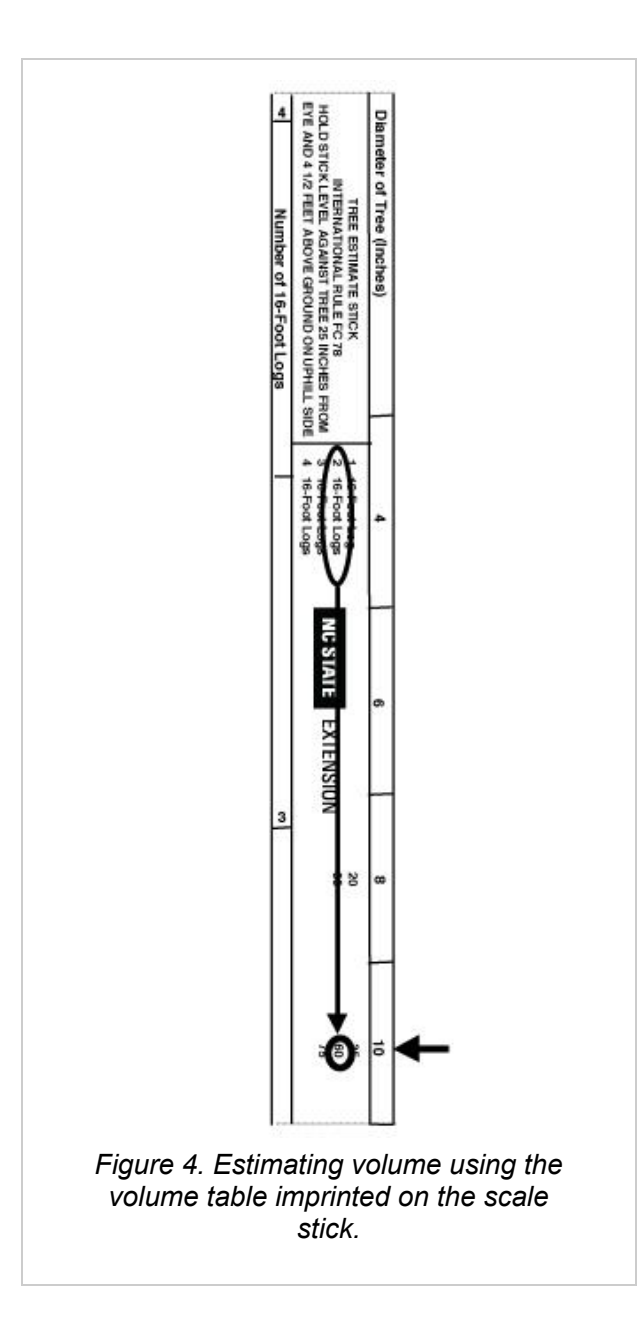

## **Author**

#### **Robert Bardon**

Associate Dean of Extension, Department Extension Leader & Professor Forestry & Environmental **Resources** 

**Publication date: July 2, 2019 WON-05**

N.C. Cooperative Extension prohibits discrimination and harassment regardless of age, color, disability, family and marital status, gender identity, national origin, political beliefs, race, religion, sex (including pregnancy), sexual orientation and veteran status.

This publication printed on: July 29, 2020 [URL of this page](http://content.ces.ncsu.edu/estimating-the-volume-of-a-standing-tree-using-a-scale-biltmore-stick)

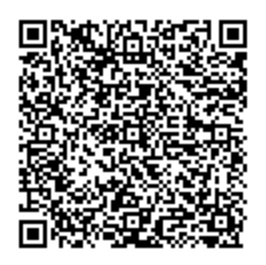

## **Safety Data Sheets (SDS)**

### **Safety First Card**

Obtain and read SDS for all reagents and apparatus before use. Reagents marked with an\* in test kit instructions are considered to be potential health hazards. To view or print a Safety Data Sheet (SDS) for these reagents go to www.lamotte.com. Search the four digit reagent code number listed on the reagent label, in the contents list or in the test procedures. Omit any letter that follows or precedes the four digit code number. For example if code is 4450WT-H. search 4450. To obtain a printed copy, contact LaMotte by e-mail phone or fax.

Emergency information for all LaMotte reagents is available from Chem-Tel: (US. l-800-255-3924] (International, call collect, 813-248-0585).

#### **First Aid Information**

In the event of an accident or suspected poisoning, immediately call the National Poison Control Center [l-800-222-1222) or call your physician. Emergency information for all LaMotte reagents is available from Chem-Tel: (US. 1-800-255- 3924] (International, call collect, 813-248-0585].

#### **Safety**

- 1. Read this card in its entirety!
- 2. Wear protective eye wear and gloves when handling reagents.
- 3. Avoid contact between reagents and skin, eyes, nose, and mouth.
- 4. Read instructions and reagent labels before using reagents or apparatus.
- 5. Keep all reagents and equipment out of the reach of small children.
- 6. Children should only use kits with adult supervision.
- 7. Wipe up spills as soon as they occur.
- 8. Cap reagents after use. Do not interchange caps between reagents.
- 9. Store reagents and equipment in a cool. dry place. Protect from freezing. Avoid prolonged exposure to direct sunlight or extreme temperatures.
- 10. As a general rule, replace reagents annually.

# **CARSON® MICROBRITE<sup>™</sup> PLUS** 60 - 120x LED Lighted Pocket Microscope

 $\bigcup$ PDF: www.carson.com/MM300guide English / Français / Español / Deutsch / 日本語

## 1) Product overview

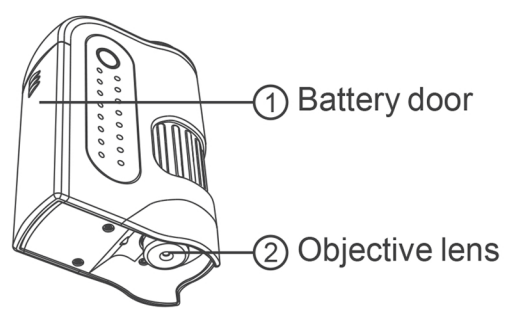

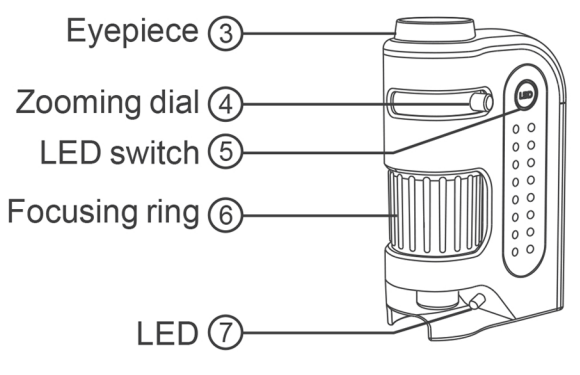

## 2) Installing the battery

- 1. Slide open the battery door  $(1)$  as shown below.
- 2. Install 1 AA battery with the correct polarity.

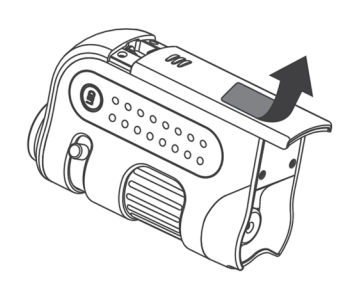

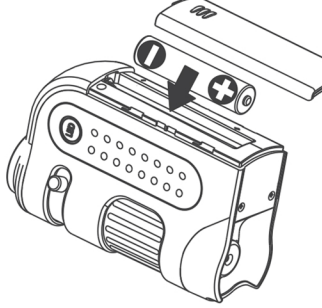

3. Attach the battery door (1) as shown below.

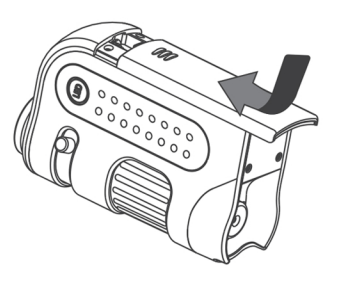

## 3) Using the microscope

1. Place the viewing object directly below the objective lens 2.

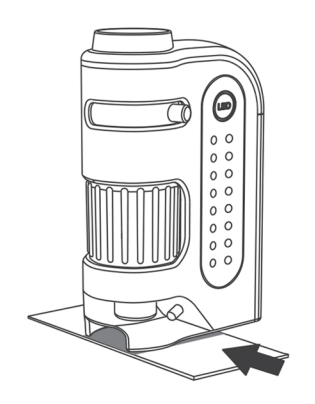

- 2. Press the LED switch (5) to turn on the LED.
- 3. Adjust the zooming dial  $(4)$  to the desired level of magnification.

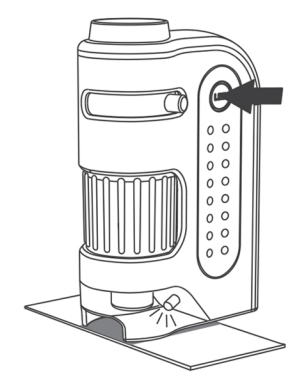

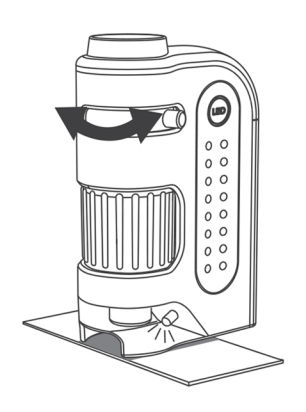

Carson Optical • 2070 5th Avenue, Ronkonkoma, New York 11779 • U.S.A. ©2017 Carson Optical

4. Rotate the focusing ring  $(6)$  until the image is sharp and clear.

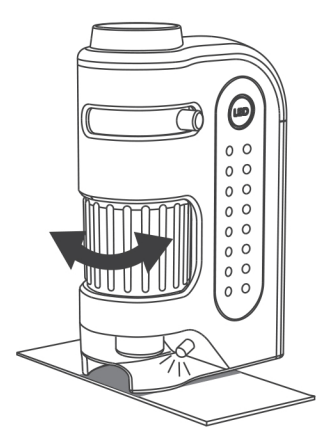

5. Turn off the LED at the end of the observation by pressing the LED switch  $(5)$ .

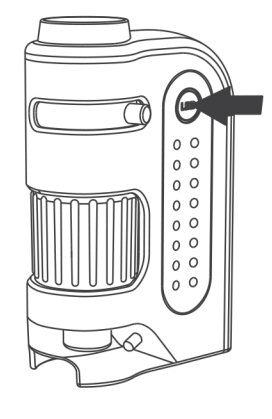

## 4) Product specification

Magnification:  $60x - 120x$ Exit pupil diameter: 10mm - 14mm Optical zoom:  $2x$ Power: 1 x AA battery (not included)

**Illumination: LED** Size: 59mm x 30mm x 92mm Weight: Approx. 50 grams (excluding batteries)

## 5) Warning

- 1. To avoid possible permanent eye damage, do not look at the sun or bright objects with the microscope.
- 2. To avoid possible permanent eye damage, do not place the lighted microscope directly upon human eye.
- 3. Remove the battery before storing the microscope for an extended period.
- 4. The device may get warm after extended period of use. This is normal and should not be considered as a defect.
- 5. Inspect all batteries for signs of corrosion or leakage. Do not expose to fire or excessive heat. Use alkaline batteries only, rechargeable batteries not recommended. Insert battery in the direction indicated.

Carson Optical • 2070 5th Avenue, Ronkonkoma, New York 11779 • U.S.A. ©2017 Carson Optical

### **Macroinvertebrate Identification Card Suggested Activities**

Allow students to model sampling the diversity of macroinvertebrates in stream while in the classroom. This is a great way to bring macroinvertebrate sampling to students who might not get the opportunity to sample firsthand or to preview macroinvertebrate sampling before going in the field. Each illustrated card is printed with a biotic index value and a pollution tolerance value which can be used to determine the health of the stream. You can either pre-select the sample size to control the results or allow students to randomly select cards to simulate a stream. You can also explore concepts like how the sample size collected or number of sampling events affects results.

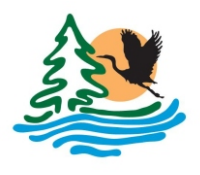

## **Stream Macroinvertebrates**

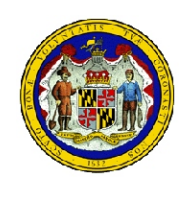

#### **Maryland Department of Natural Resources**

Relative abundances in Maryland are indicated by "rare", "common", or "abundant". The number of families in Maryland for higher taxonomic levels are also listed (if applicable). Sizes are for "full grown" animals. To learn more about these fascinating creatures, go to http://www.dnr2.maryland.gov/streams/Pages/streamLife.aspx. To learn about DNR's volunteer stream monitoring program, Maryland Stream Waders, send an inquiry to streamwaders.dnr@maryland.gov.

### **SENSITIVE ORGANISMS**

POLLUTION-SENSITIVE ORGANISMS TYPICALLY FOUND IN HEALTHY STREAMS

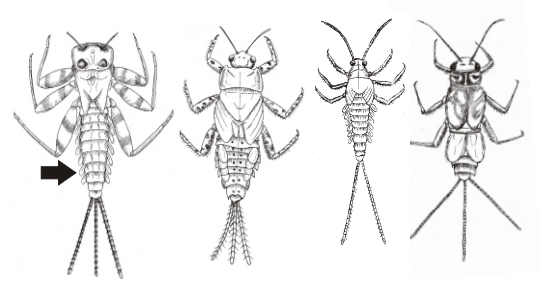

**Mayfly: Order Ephemeroptera**- Platelike or feathery gills on sides of lower body (arrow); three (sometimes 2) long, hair-like tails; 1"; abundant; 11 families.

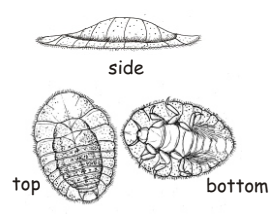

**Water Penny: Order Coleoptera**- shaped like a tiny, grey, oblong frisbee; 6 tiny legs on bottom; slow crawler;  $\frac{1}{2}$ "; common.

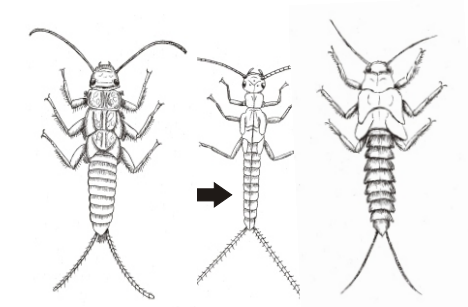

**Stonefly: Order Plecoptera**-Two hair-like tails; six jointed legs with two hooked tips each; big antennae; no gills on lower half of body (arrow); 1½"; abundant; 9 families.

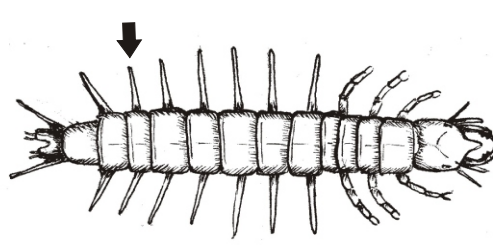

**Hellgrammite and Fishfly: Order Megaloptera**dark body; six jointed legs; large, pinching jaws; many pointed feelers along edge of body (arrow); two small hooks at back end; hellgrammites have feathery tufts of gills along side of body; 4"; rare.

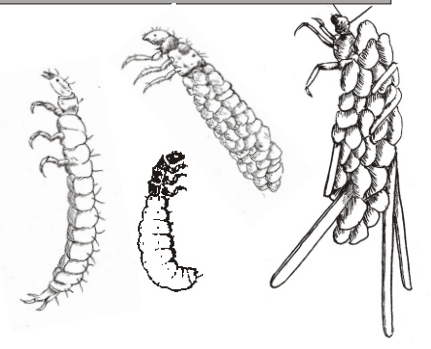

**Caddisfly: Order Trichoptera**- Six jointed, hooked legs just behind head; 2 hooks at back end; may be in a case made of stones, leaves or sticks; non-netspinning caddisflies have no bushy gills along bottom; 1"; abundant; 20 families.

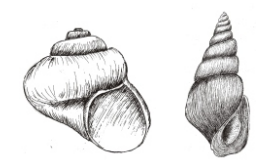

**Gilled Snail: Class Gastropoda**- shell opens on the right and is covered by a hard shield-like operculum; 1"; rare; 4 families.

#### **MODERATELY-SENSITIVE ORGANISMS** MODERATELY POLLUTION-SENSITIVE ORGANISMS FOUND IN HEALTHY OR FAIR QUALITY STREAMS

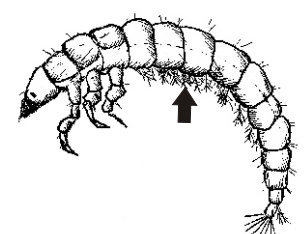

**Net-spinning Caddisfly: Order Trichoptera**- six jointed, hooked legs just behind head; 2 hooks at back end; bushy gills along lower half (arrow); 1"; abundant.

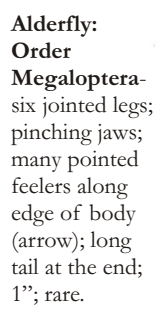

**Crane Fly: Order Diptera**- worm-like; no jointed legs; head hidden inside the light brown body; 4 finger-like lobes at back end (arrow); 2"; abundant.

### **MODERATELY-SENSITIVE ORGANISMS (continuted)**

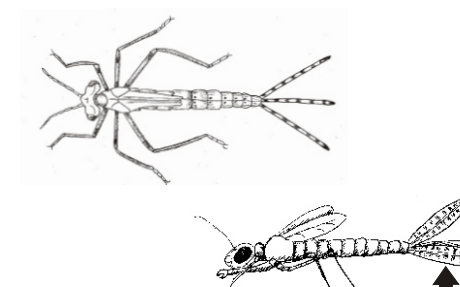

**Damselfly: Order Odonata**- 6 long, thin legs; 3 broad oval tails at end (arrow); may have wing pads; no gills along sides of body; 2"; common; 3 families.

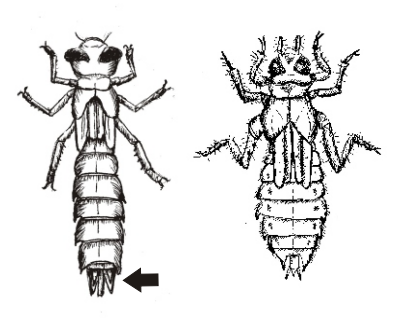

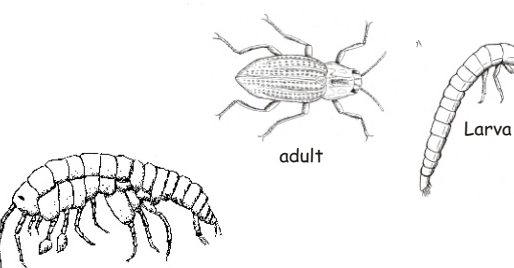

#### **Dragonfly: Order Odonata**-

large eyes; bullet-shaped, round or leaf-like body; 6 long legs; 3 short-spike-like tails (arrow); may have wing pads; 2"; common; 6 families.

> **Riffle Beetle: Order Coleoptera**- 6 jointed legs; brown or black; adults have hard covering over the wings, body with fairly hard covering; 3/8"; abundant.

**Crayfish: Order Decapoda**- 8 walking legs and 2 pinching claws; 6"; abundant.

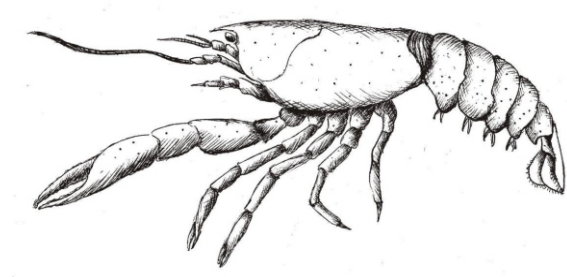

**Scud: Order Amphipoda**- white to gray; more than six legs; swims on its side; looks like a small shrimp; 1/4"; abundant; 3 families.

**Clams and mussels: Class Bivalvia**- two hinged hard shells; 5"; rare; 2 families.

## **TOLERANT ORGANISMS**

**Aquatic worm: Class** 

common; 8 families.

**Oligochaeta**- thin and hairlike or thicker like an earthworm; 2 ½";

POLLUTION-TOLERANT ORGANISMS FOUND IN HEALTHY, FAIR OR POOR QUALITY STREAMS

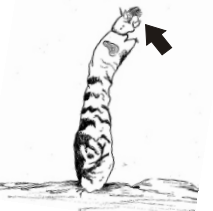

**Black Fly: Order Diptera**shaped like a little bowling pin; black head with tiny bristles for filtering food (arrow); suction pad on end; no jointed legs; ½"; abundant.

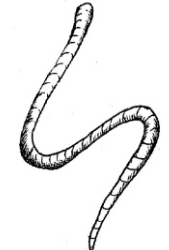

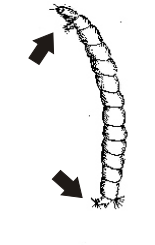

**Non-biting Midge: Order Diptera**dark head; body white, gray or reddish; worm-like segmented body; 2 tiny unjointed legs on both ends (arrow); ½"; abundant.

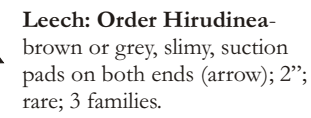

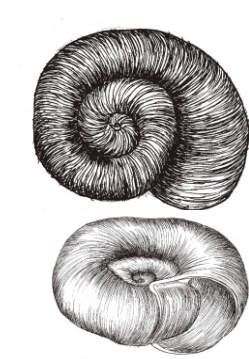

**Ramshorn Snails: Class Gastropoda**- No hard cover over opening; shell coiled in one plane; ½"; common.

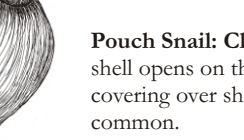

**Pouch Snail: Class Gastropoda**shell opens on the left; no hard covering over shell opening; 3/4";

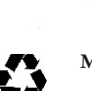

**Maryland Department of Natural Resources; Resource Assessment Service; 580 Taylor Avenue; Annaoplis, Maryland 21401 Published March 2004 www.dnr.maryland.gov; toll free in MD 1-877-620-8DNR (dial 9 then extension 8623) TTY users call via MD Relay**

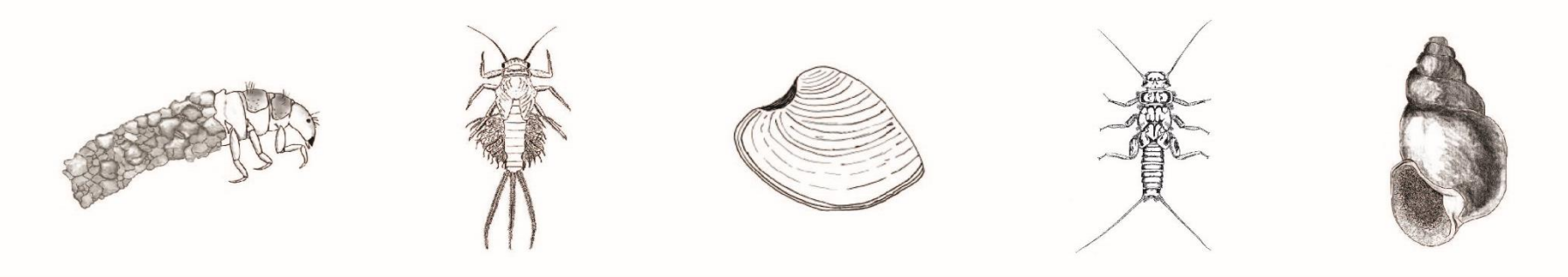

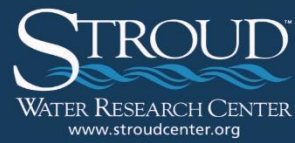

# **Identification Guide to Freshwater Macroinvertebrates**

© Stroud Water Research Center

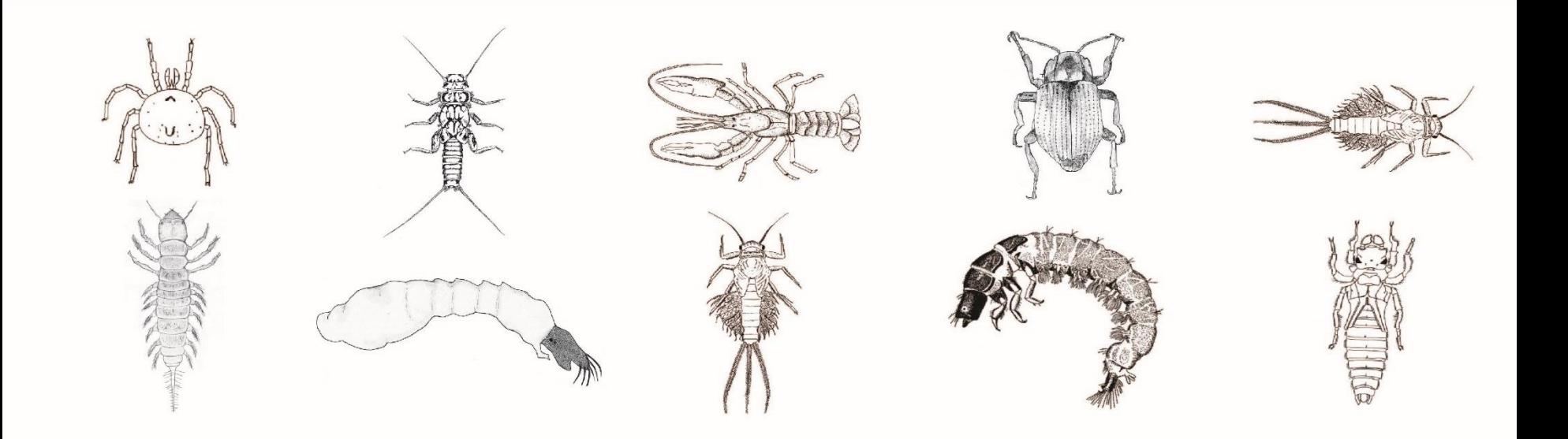

## **Major Characteristics of Aquatic Larvae**

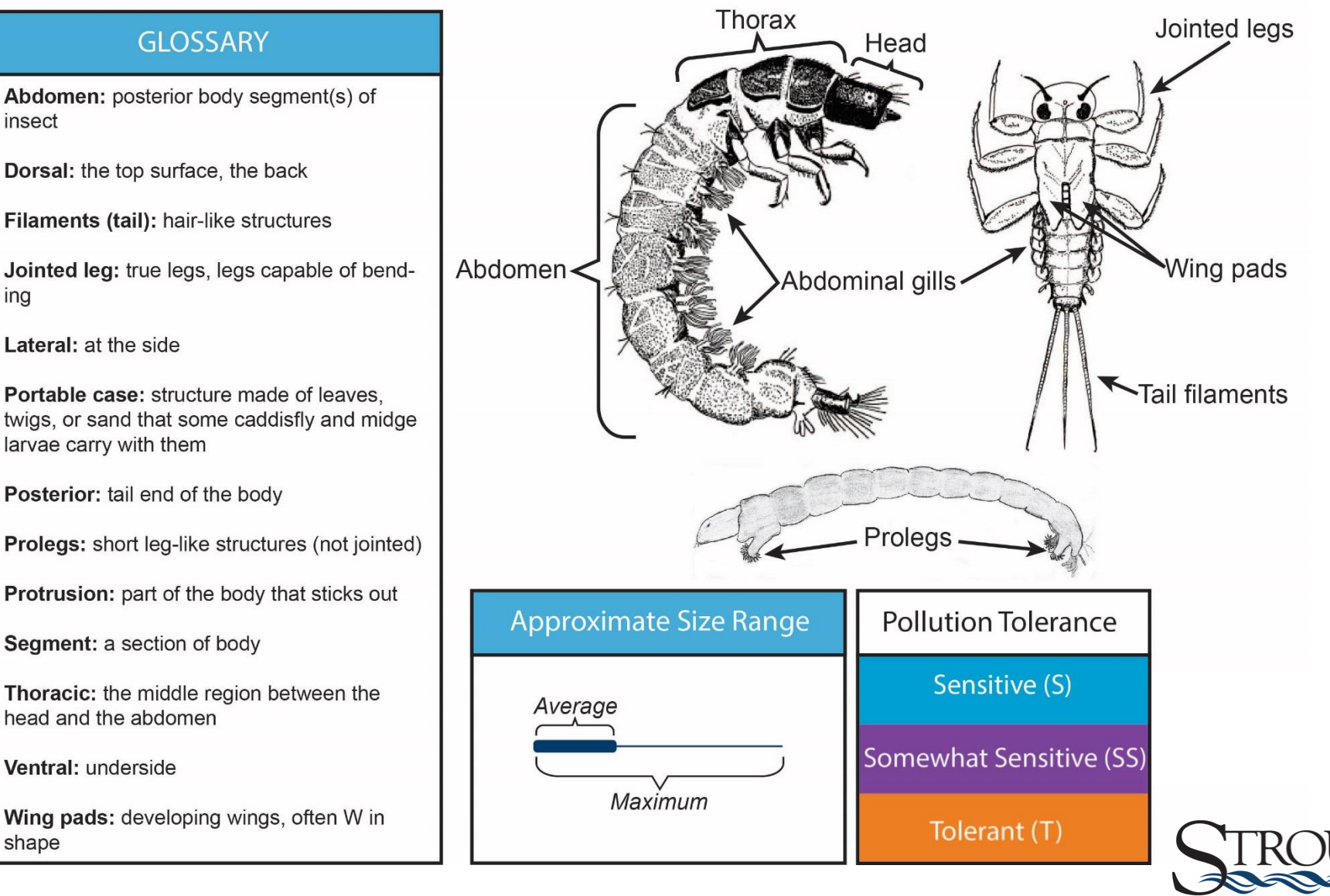

WATER RESEARCH CENTER

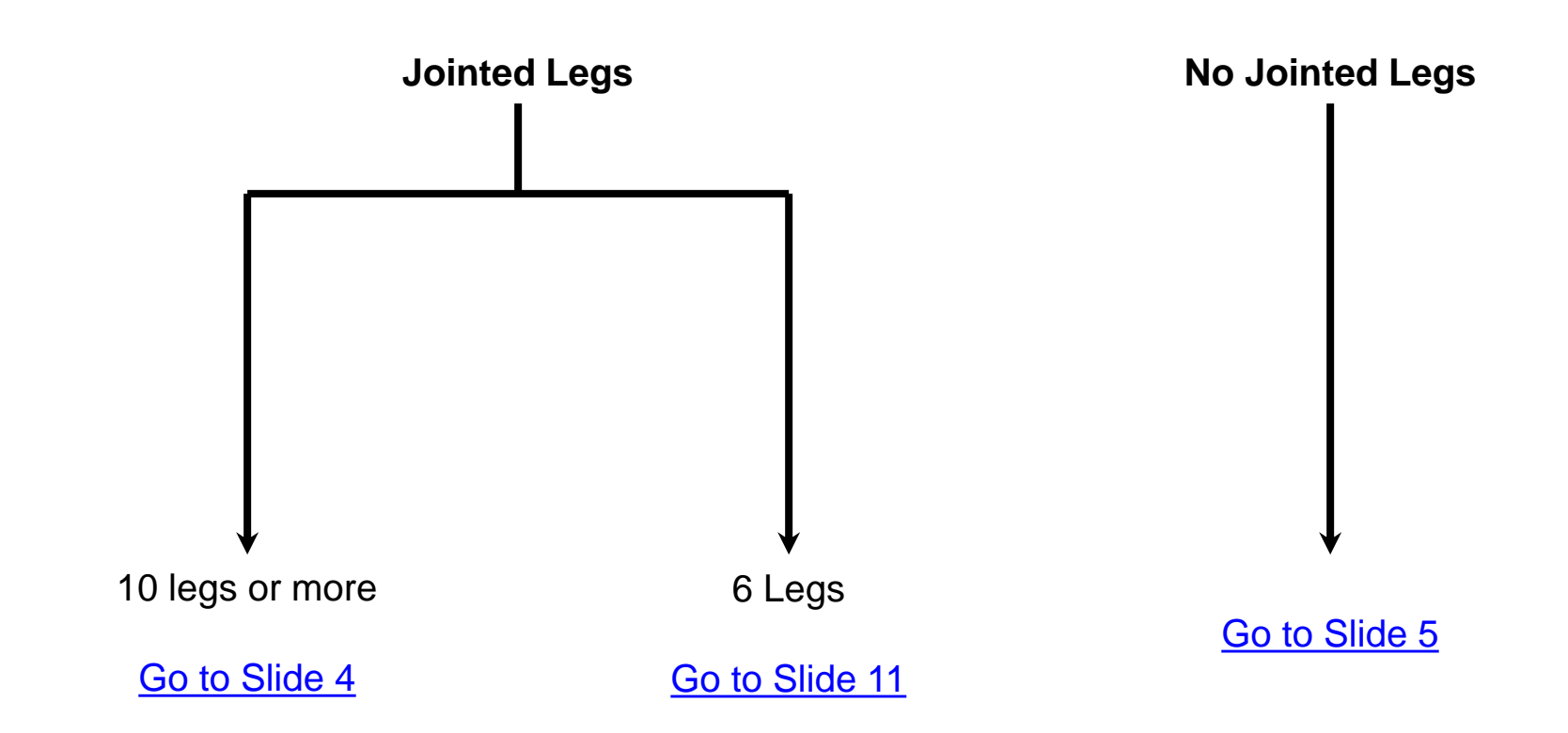

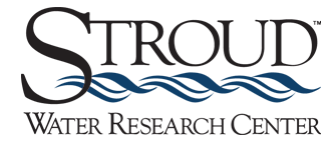
### **10 Legs or More**

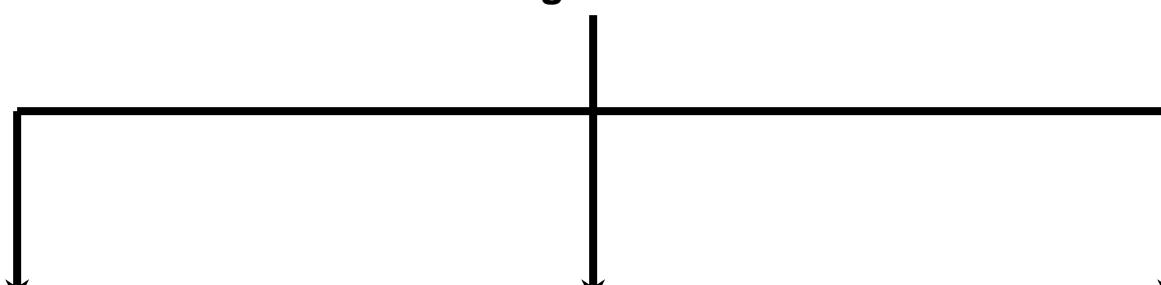

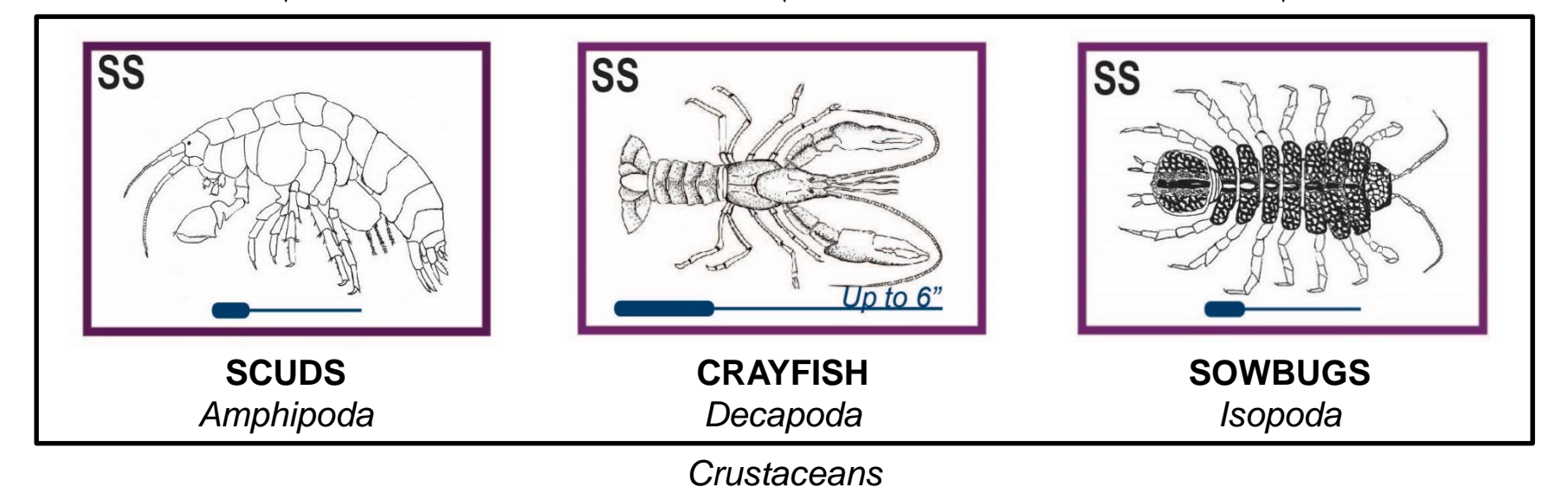

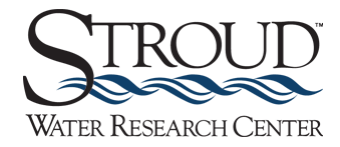

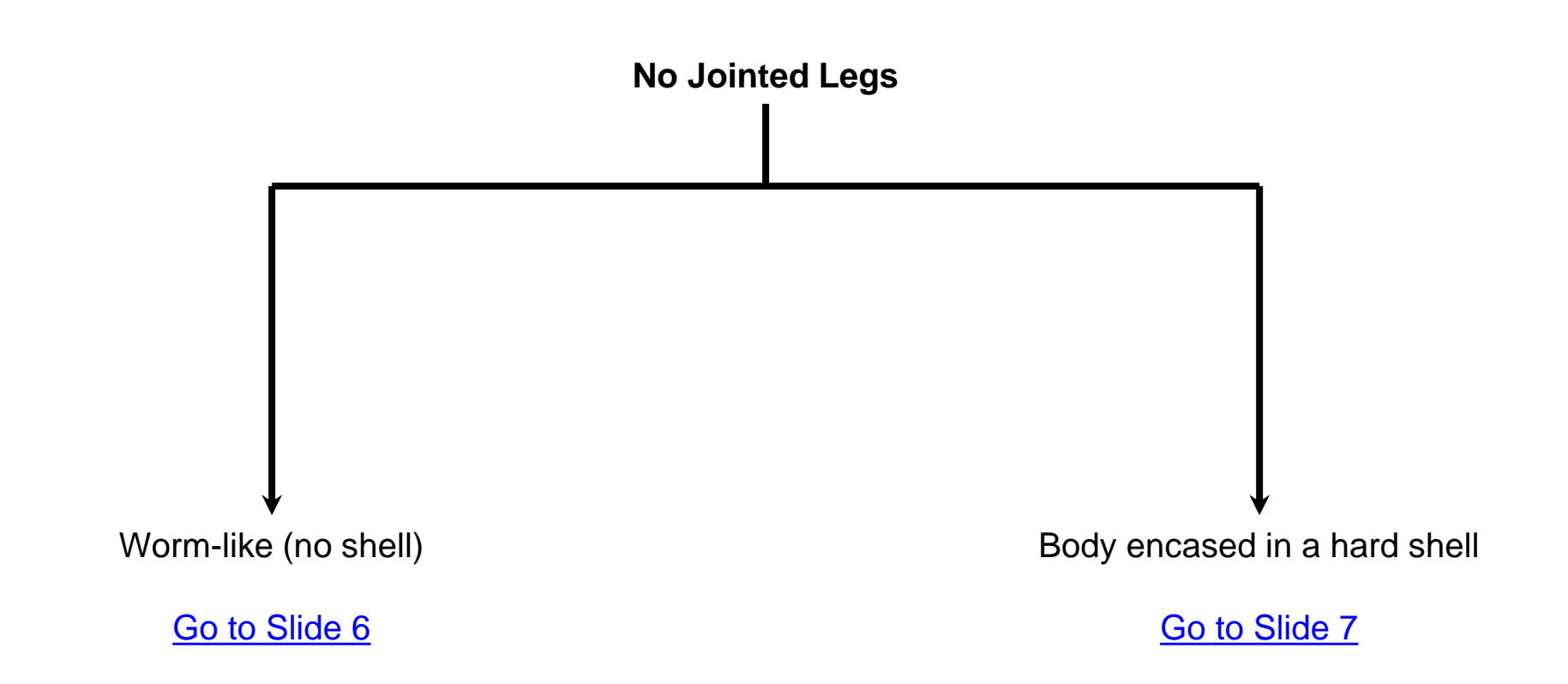

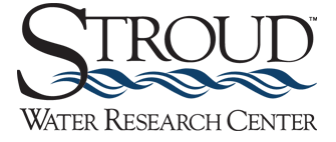

<span id="page-74-0"></span>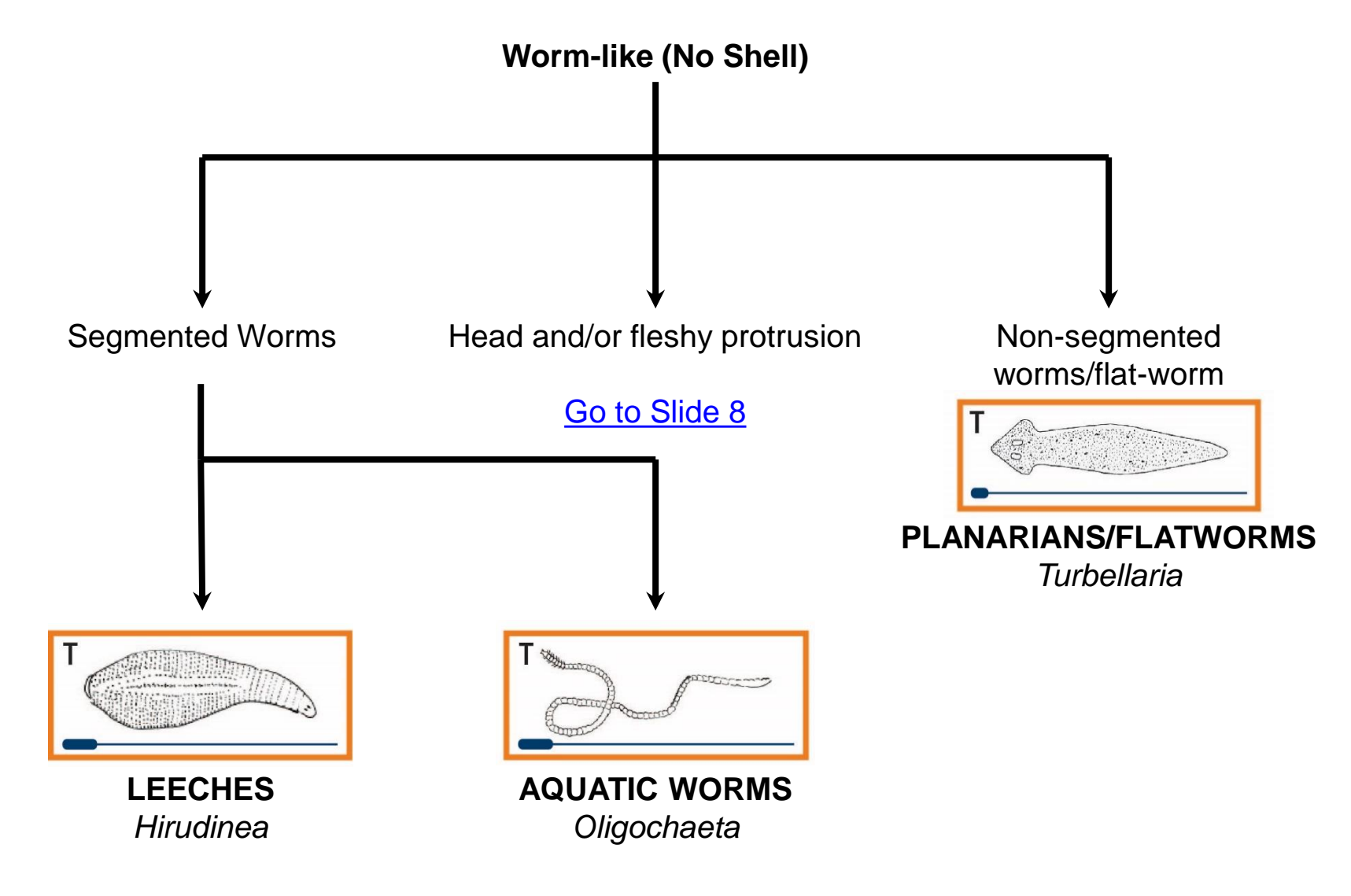

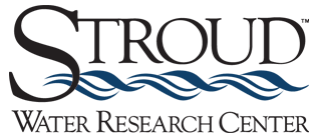

<span id="page-75-0"></span>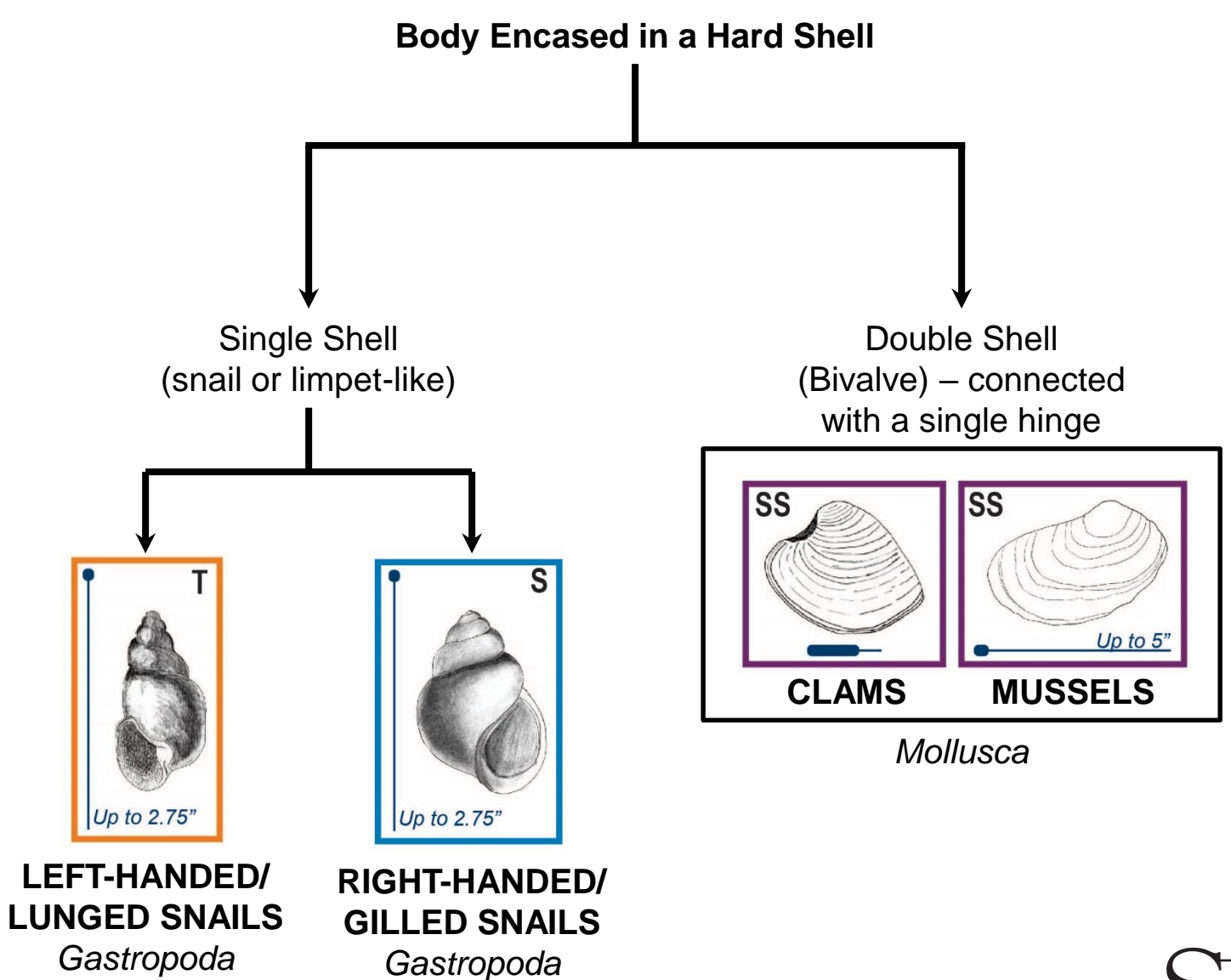

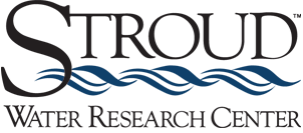

<span id="page-76-0"></span>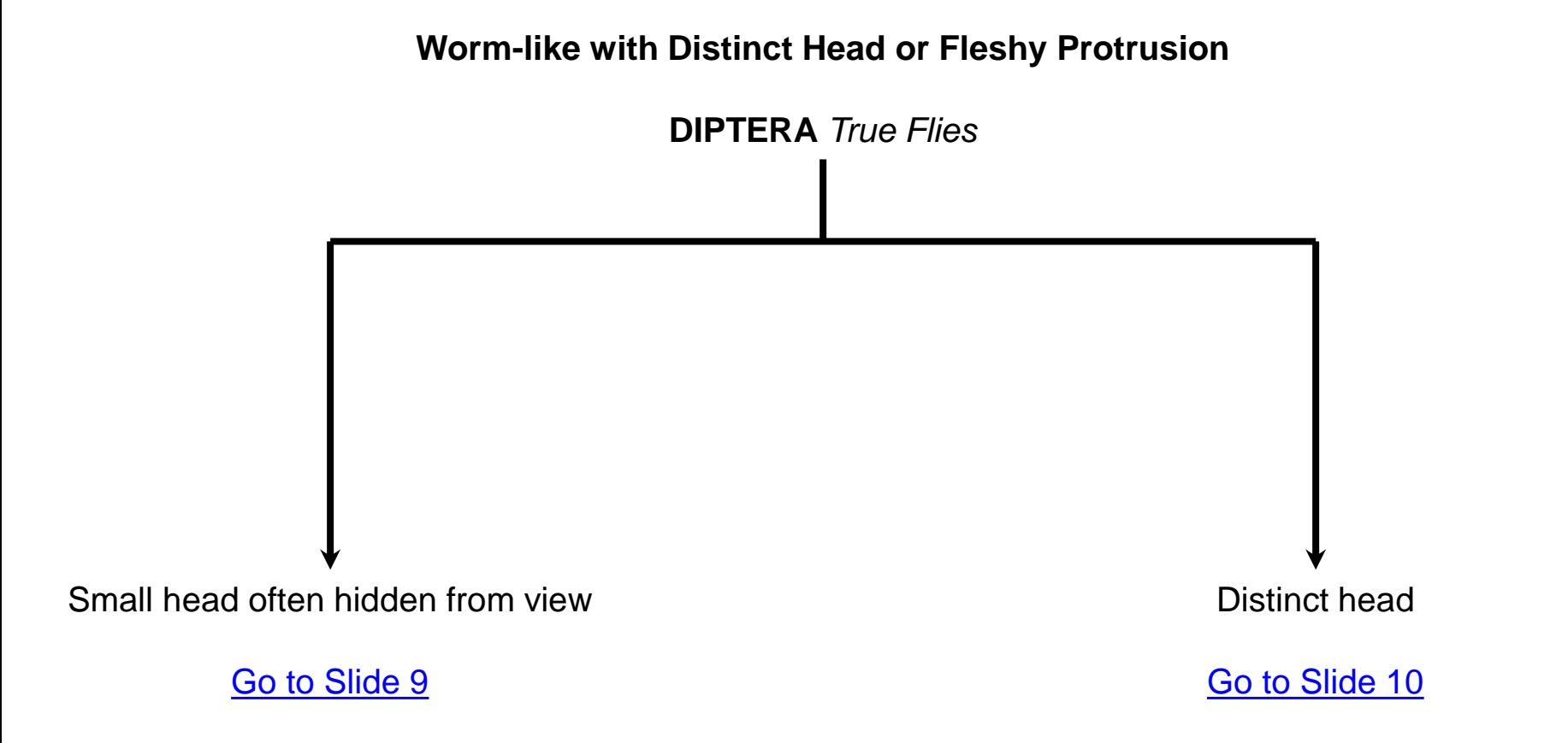

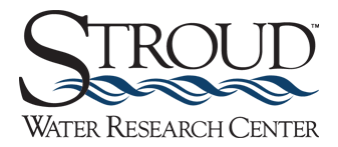

<span id="page-77-0"></span>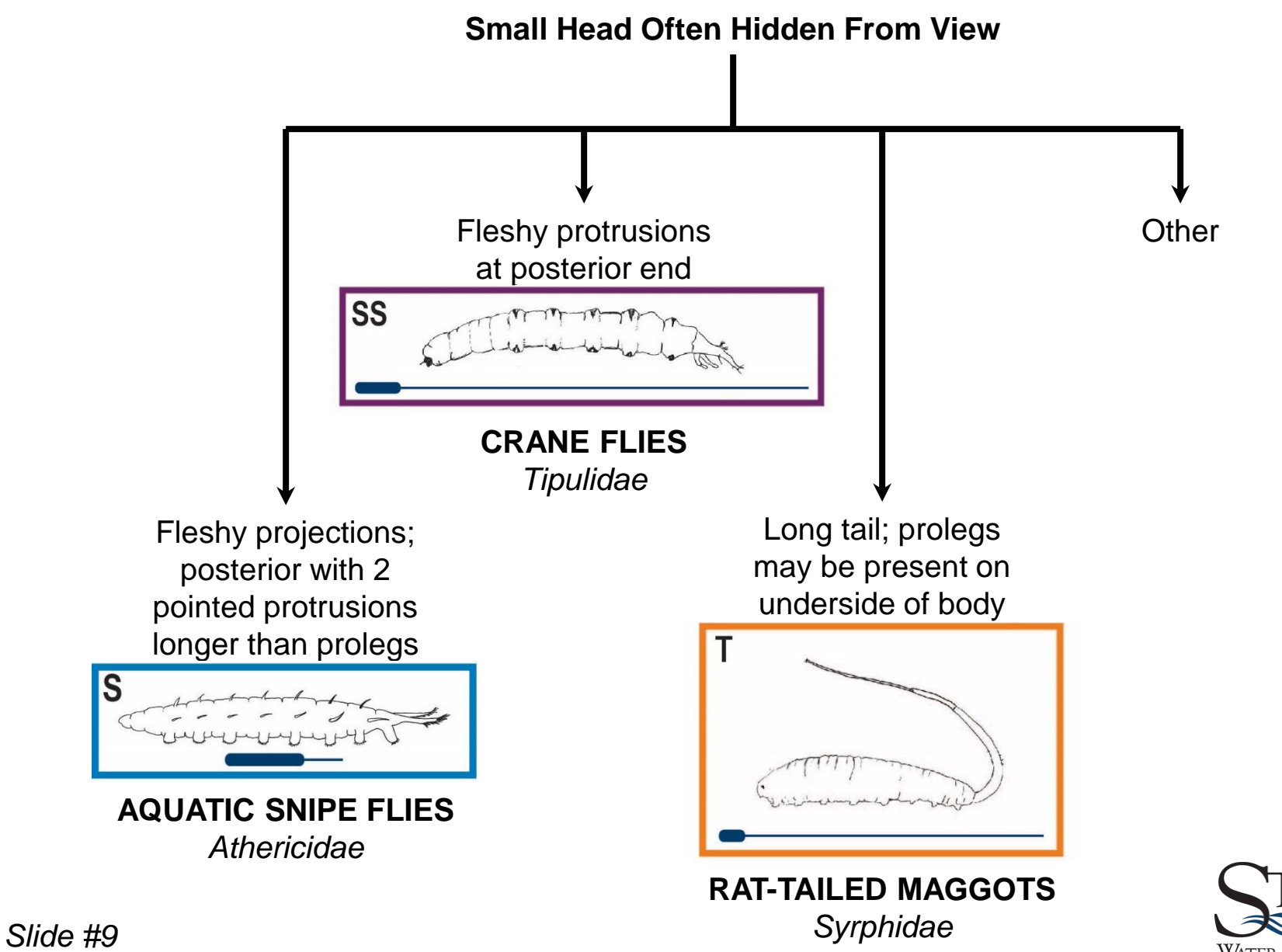

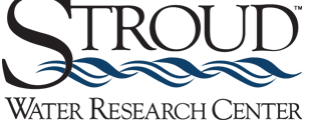

<span id="page-78-0"></span>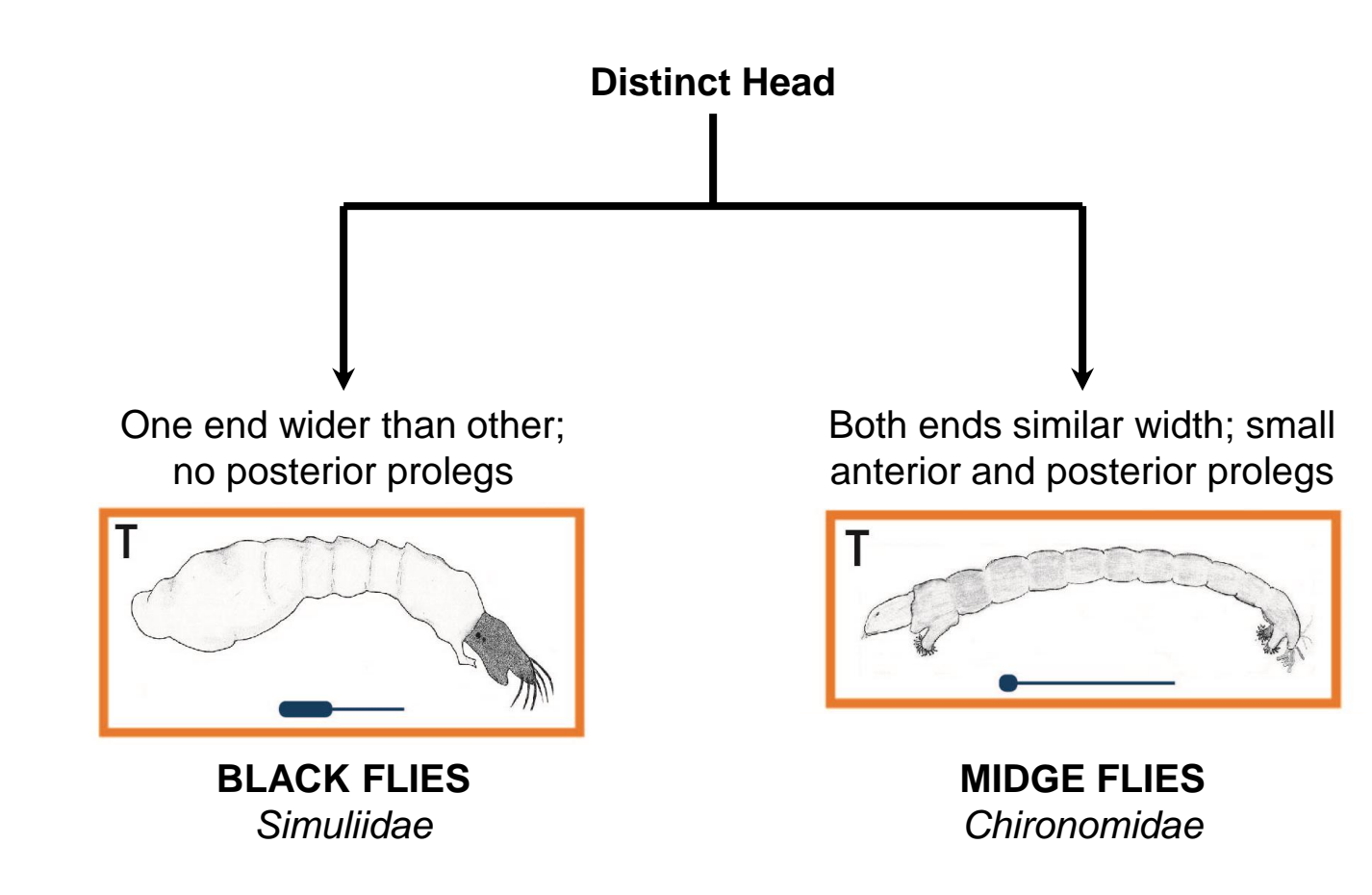

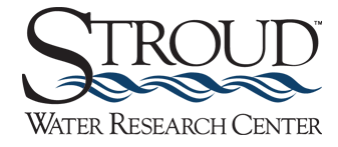

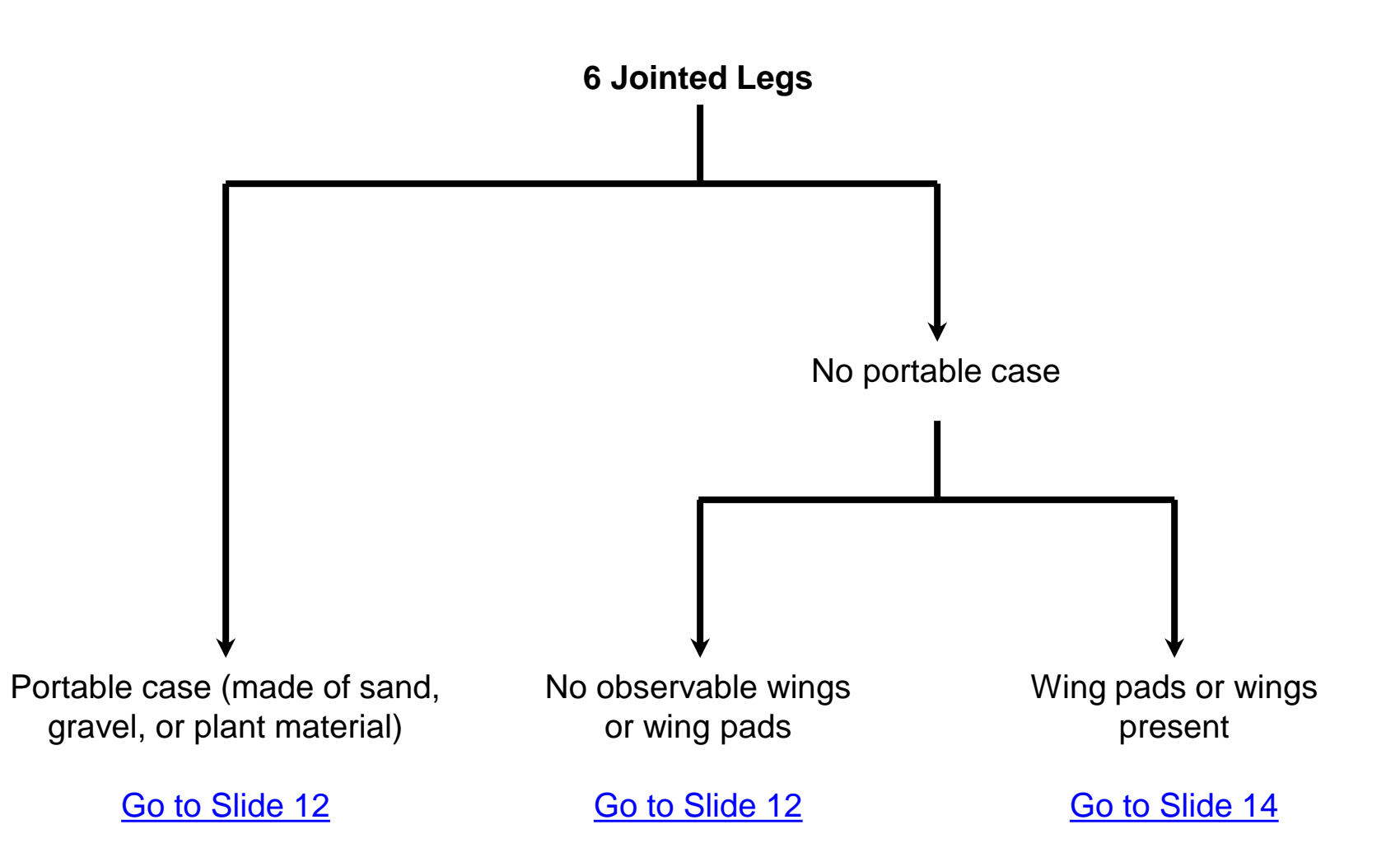

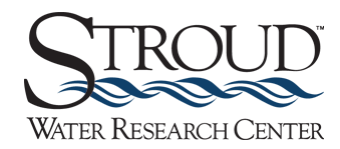

<span id="page-80-0"></span>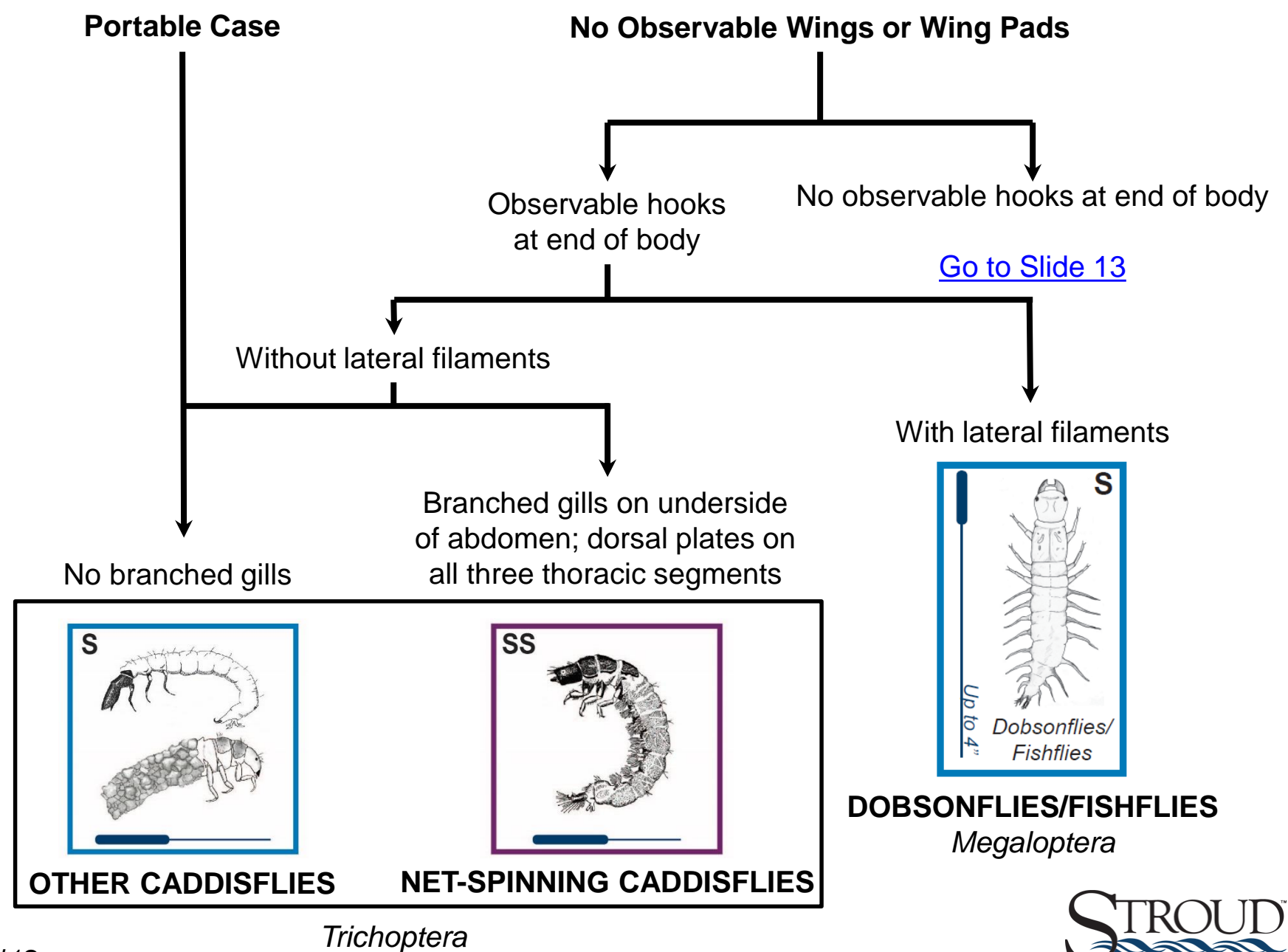

WATER RESEARCH CENTER

<span id="page-81-0"></span>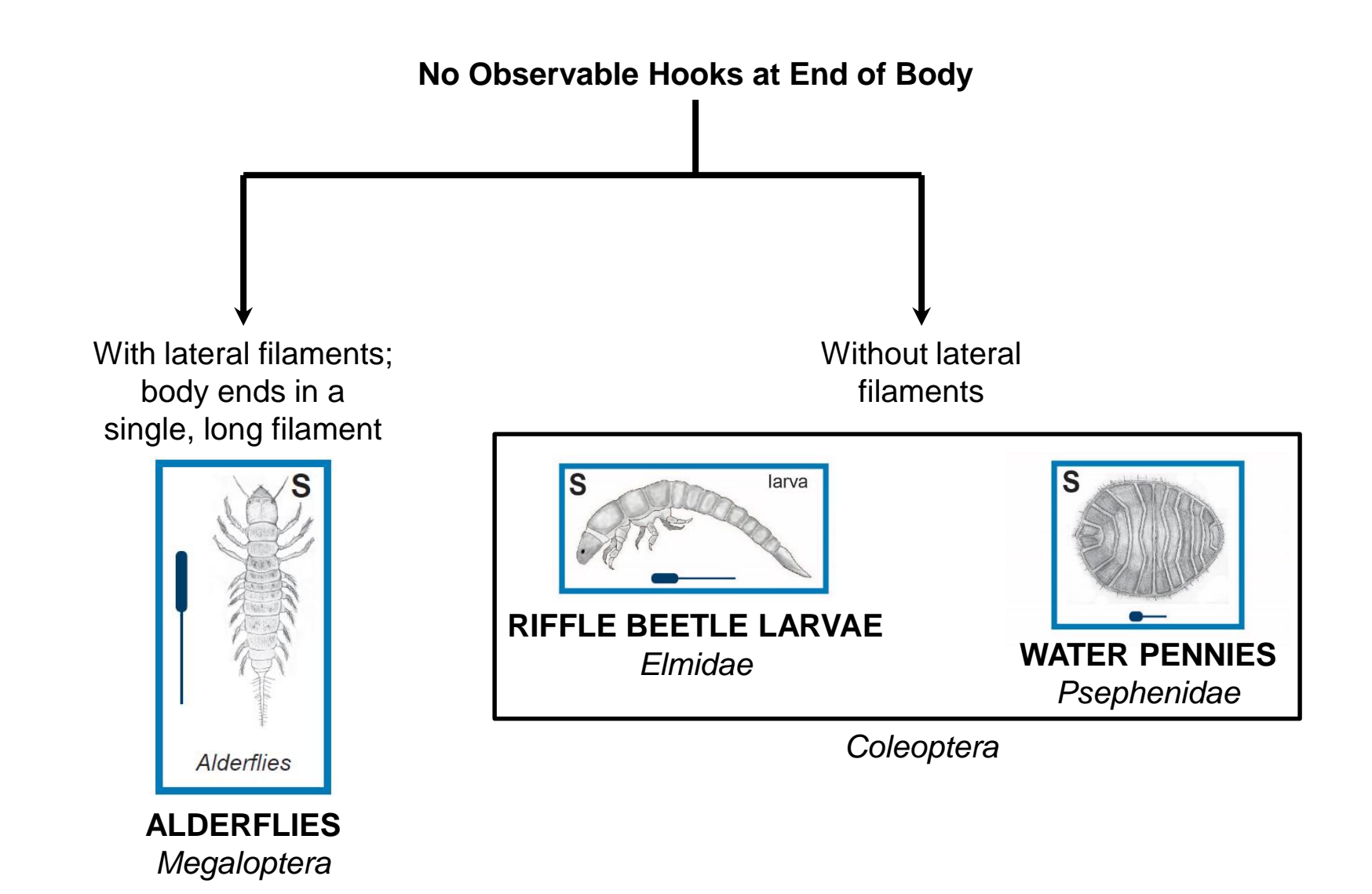

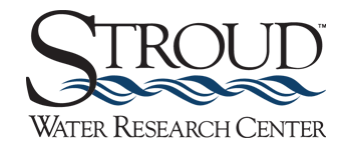

<span id="page-82-0"></span>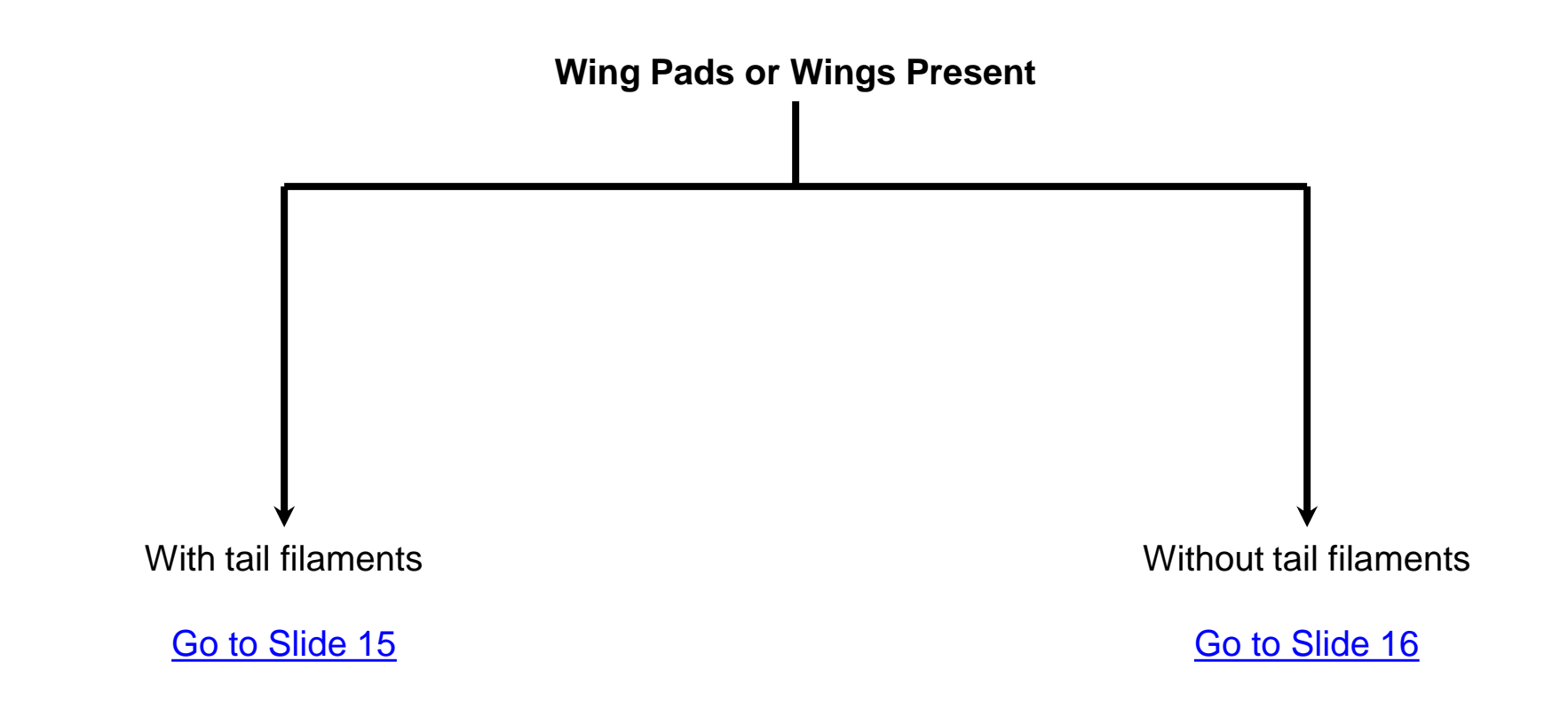

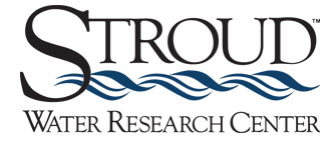

<span id="page-83-0"></span>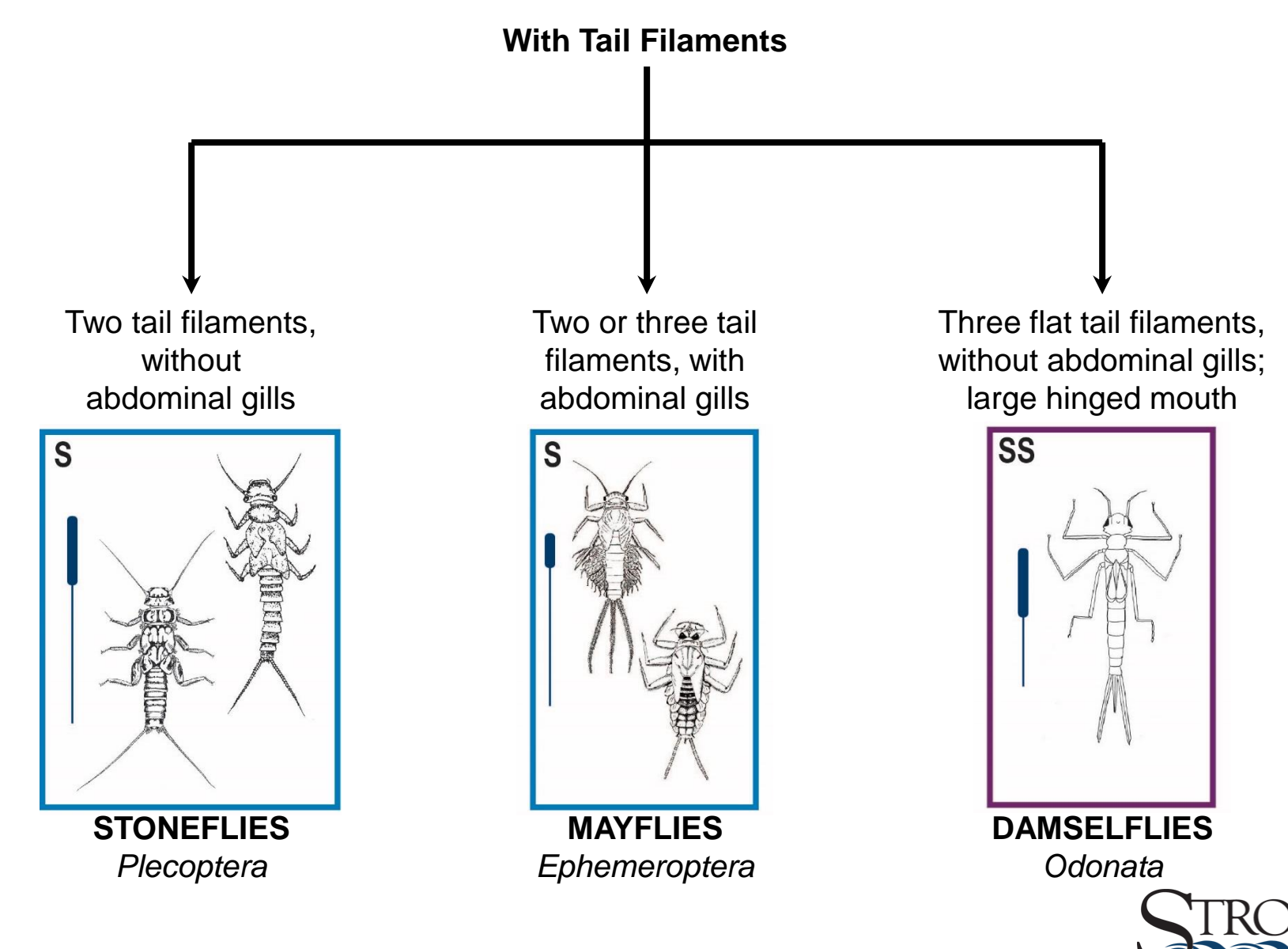

**WATER RESEARCH CENTER** 

<span id="page-84-0"></span>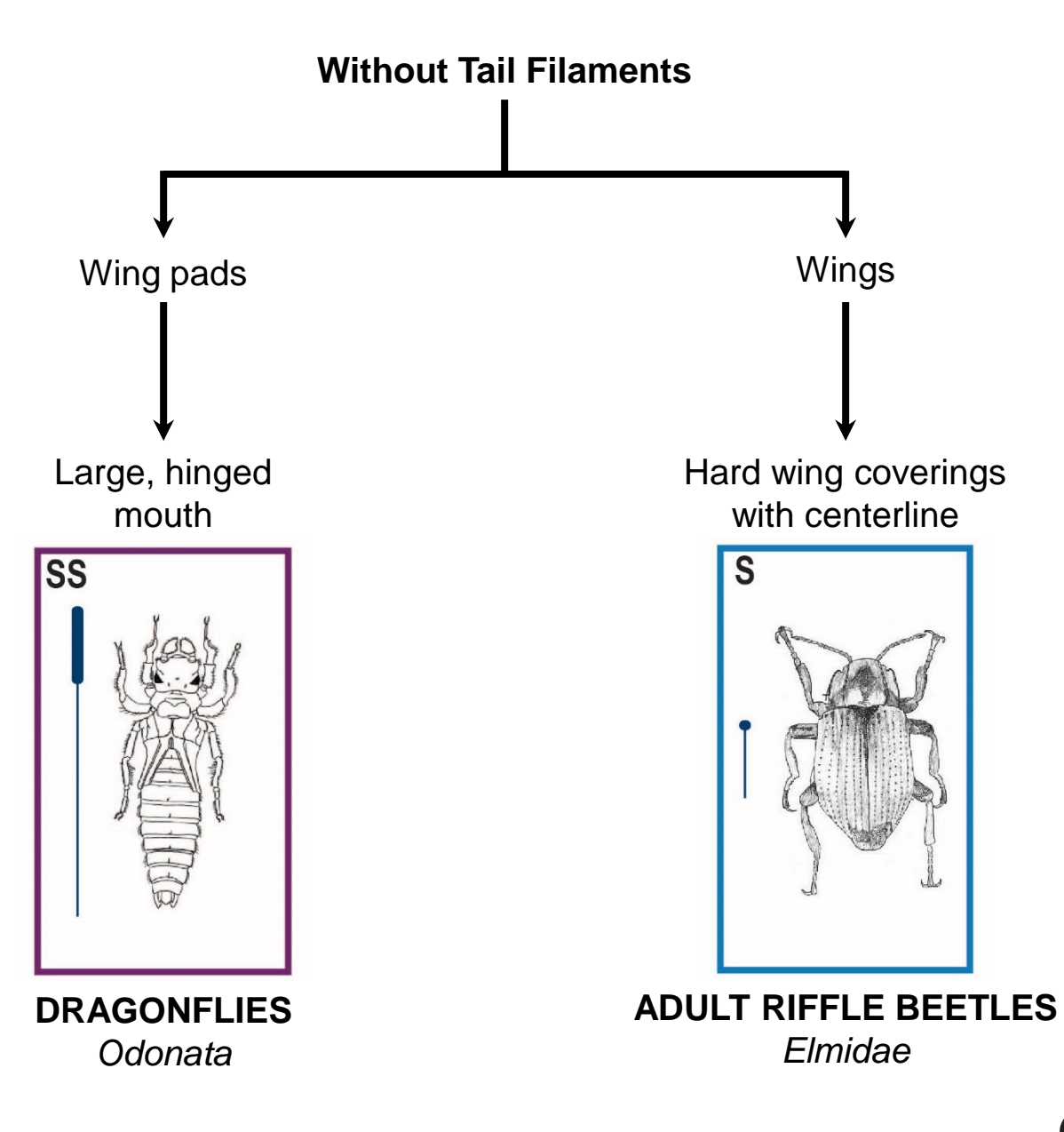

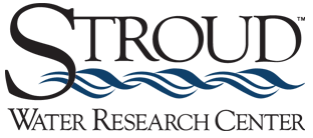

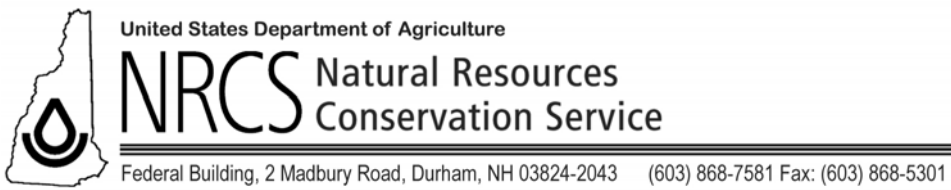

www.nh.nrcs.usda.gov

# **How to Read a Topographic Map and Delineate a Watershed**

This fact sheet is an excerpt from Appendix E of the *Method for the Comparative Evaluation of Nontidal Wetlands in New Hampshire*, 1991. Alan Ammann, PhD and Amanda Lindley Stone. This document and method is commonly called "The New Hampshire Method."

#### *Interpreting Topographic Maps*

In order to successfully delineate a watershed boundary, the evaluator will need to visualize the landscape as represented by a topographic map. This is not difficult once the following basic concepts of the topographic maps are understood.

Each contour line on a topographic map represents a ground elevation or vertical distance above a reference point such as sea level. A contour line is level with respect to the earth's surface just like the top of a building foundation. All points along any one contour line are at the same elevation.

The difference in elevation between two adjacent contours is called the contour interval. This is typically given in the map legend. It represents the vertical distance you would need to climb or descend from one contour elevation to the next.

The horizontal distance between contours, on the other hand, is determined by the steepness of the landscape and can vary greatly on a given map. On relatively flat ground, two 20 foot contours can be far apart horizontally.

On a steep cliff face two 20 foot contours might be directly above and below each other. In each case the vertical distance between the contour lines would still be twenty feet.

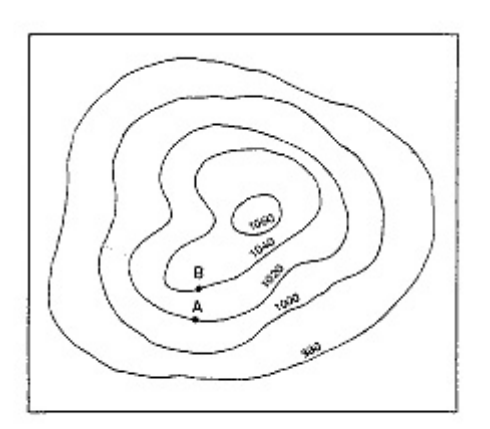

Figure E-1: Isolated Hill

One of the easiest landscapes to visualize on a topographic map is an isolated hill. If this hill is more or less circular the map will show it as a series of more or less concentric circles (Figure E-1). Imagine that a surveyor actually marks these contour lines onto the ground. If two people start walking in opposite directions on the same contour line, beginning at point A, they will eventually meet face to face.

If these same two people start out in opposite directions on different contours, beginning at points A and B respectively, they will pass each other somewhere on the hill and their vertical distance apart would remain 20 feet. Their horizontal distance apart could be great or small depending on the steepness of the hillside where they pass.

A rather more complicated situation is one where two hills are connected by a saddle (Figure E-2). Here each hill is circled by contours but at some point toward the base of the hills, contours begin to circle both hills.

How do contours relate to water flow? A general rule of thumb is that water flow is perpendicular to contour lines. In the case of the isolated hill, water flows down on all sides of the hill. Water flows from the top of the saddle or ridge, down each side in the same way water flows down each side of a garden wall (See arrow on Figure E-2).

As the water continues downhill it flows into progressively larger watercourses and ultimately into the ocean. Any point on a watercourse can be used to define a watershed. That is, the entire drainage area of a major river like the Merrimack can be considered a watershed, but the drainage areas of each of its tributaries are also watersheds.

Each tributary in turn has tributaries, and each one of these tributaries has a watershed. This process of subdivision can continue until very small, local watersheds are defined which might only drain a few acres, and might not contain a defined watercourse.

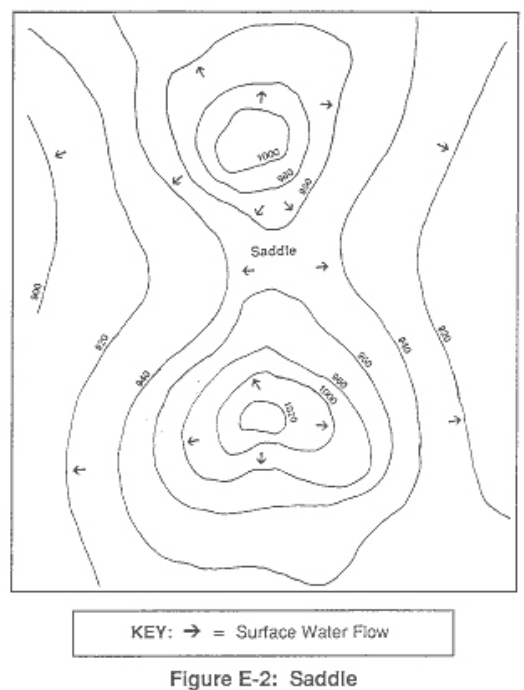

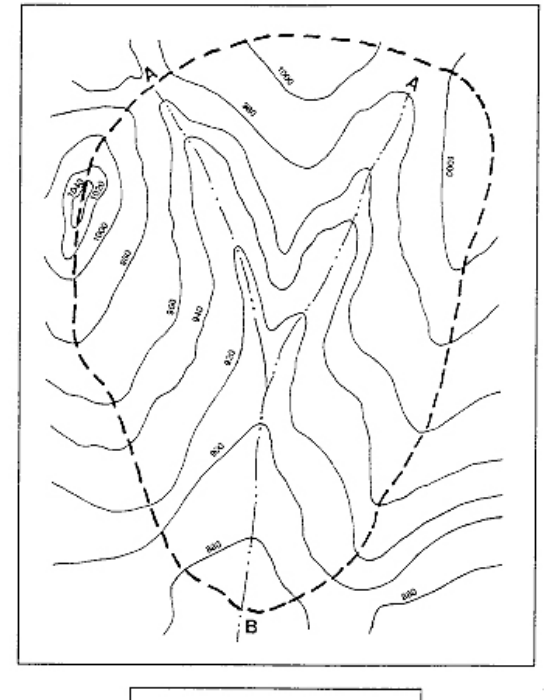

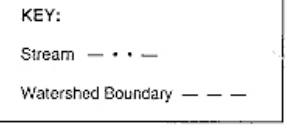

Figure E-3: Idealized Watershed Boundary

Figure E-3 shows an idealized watershed of a small stream. Water always flows downhill perpendicular to the contour lines. As one proceeds upstream, successively higher and higher contour lines first parallel then cross the stream. This is because the floor of a river valley rises as you go upstream. Likewise the valley slopes upward on each side of the stream. A general rule of thumb is that topographic lines always point upstream. With that in mind, it is not difficult to make out drainage patterns and the direction of flow on the landscape even when there is no stream depicted on the map. In Figure E-3, for example, the direction of streamflow is from point A to point B.

Ultimately, you must reach the highest point upstream. This is the head of the watershed, beyond which the land slopes away into another watershed. At each point on the stream the land slopes up on each side to some high point then down into another watershed. If you were to join all of these high points around the stream you would have the watershed boundary. (High points are generally hill tops, ridge lines, or saddles).

#### *Delineating a Watershed*

The following procedure and example will help you locate and connect all of the high points around a watershed on a topographic map shown in Figure F-4 below. Visualizing the landscape represented by the topographic map will make the process much easier than simply trying to follow a method by rote.

- 1. Draw a circle at the outlet or downstream point of the wetland in question (the wetland is the hatched area shown in Figure E-4 to the right)
- 2. Put small "X's" at the high points along both sides of the watercourse, working your way upstream towards the headwaters of the watershed.
- 3. Starting at the circle that was made in step one, draw a line connecting the "X's" along one side of the watercourse (Figure E-5, below left). This line should always cross the contours at right angles (i.e. it should be perpendicular to each contour line it crosses).
- 4. Continue the line until it passes around the head of the watershed and down the opposite side of the watercourse. Eventually it will connect with the circle from which you started.

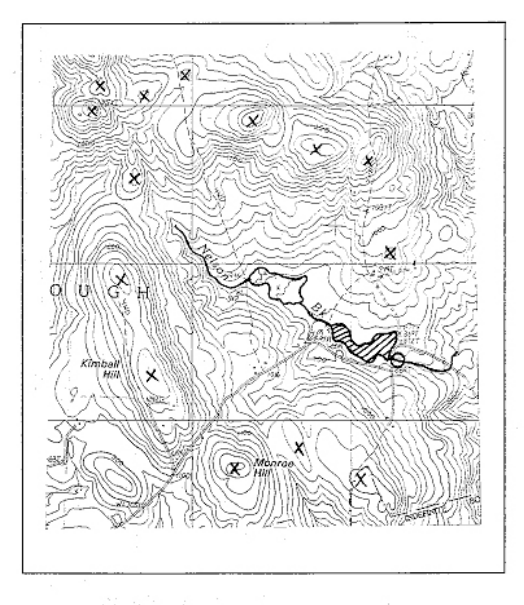

At this point you have delineated the watershed of the wetland being evaluated.

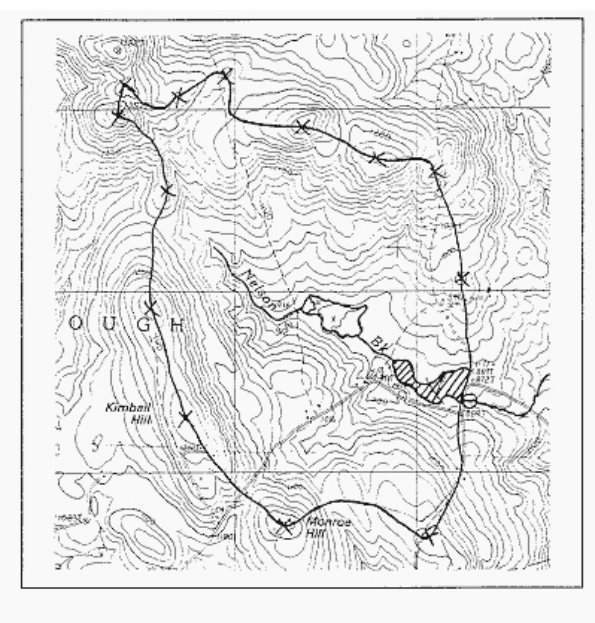

Figure E-5: Delineating a Watershed Boundary - Step 2

Figure E-4: Delineating a Watershed Boundary - Step 1

The delineation appears as a solid line around the watercourse. Generally, surface water runoff from rain falling anywhere in this area flows into and out of the wetland being evaluated. This means that the wetland has the potential to modify and attenuate sediment and nutrient loads from this watershed as well as to store runoff which might otherwise result in downstream flooding.

#### *Measuring Watershed Areas*

There are two widely available methods for measuring the area of a watershed: a) Dot Grid Method, and b) Planimeter. These methods can also be used to measure the area of the wetland itself as required by The New Hampshire Method.

a) The dot grid method is a simple technique which does not require any expensive equipment. In this method the user places a sheet of acetate or mylar, which has a series of dots about the size of the period at the end of this sentence printed on it, over the map area to be measured. The user counts the dots which fall within the area to be

measured and multiplies by a factor to determine the area. A hand held, mechanical counting device is available to speed up this procedure.

b) The second of these methods involves using a planimeter, which is a small device having a hinged mechanical arm. One end of the arm is fixed to a weighted base while the other end has an attached magnifying lens with a cross hair or other pointer. The user spreads the map with the delineated area on a flat surface. After placing the base of the planimeter in a convenient location the user traces around the area to be measured with the pointer. A dial or other readout registers the area being measured.

Planimeters can be costly depending on the degree sophistication. For the purposes of The New Hampshire Method, a basic model would be sufficient. Dot counting grids are significantly more affordable. Both planimeters and dot grids are available from engineering and forestry supply companies. Users of either of these methods should refer to the instructions packaged with the equipment they purchase.

**For more information on The New Hampshire Method, wetlands restoration programs, conservation planning, ecosystem restoration, and other technical references, visit [www.nh.nrcs.usda.gov](http://www.nh.nrcs.usda.gov/) or call (603) 868-7581.** 

## **Introduction**

This presentation explains and illustrates how to identify and draw watershed boundaries on a topographic map. The process is explained step by step in the next 16 pages. You should review this presentation until you have a good understanding of the process and then test your watershed delineation skills using the two additional topographic maps provided in pages 18 and 19 of this presentation. The correct delineations (i.e., the answers) for those two watersheds are provided on the last two pages of this presentation (pages 20 and 21). Note that the delineation of the second test watershed is more difficult than that of the first because the landscape is flatter, which makes the features shown by the topographic lines less obvious.

## **Drawing Watershed Boundaries**

When we talk about the hydrologic cycle and the water budget, we typically talk about these things in terms of watersheds. So first you should know what a watershed is.

**Watersheds** are topographically defined areas – something like bowls. What we mean by that is that a watershed is separated from neighboring watersheds by high points on the landscape. You can think of a watershed as an area that, if precipitation falling into it was not evaporated back to the atmosphere and did not infiltrate into the soil, all of the water in the watershed would run downhill to the same stream.

**Delineating watershed boundaries**. All watershed delineation means is that you're drawing lines on a map to identify a watershed's boundaries. These are typically drawn on topographic maps usinginformation from contour lines. Contour lines are lines of equal elevation, so any point along a given contour line is the same elevation. To delineate a watershed's boundaries on a topographic map it's easiest if you first understand some things about these maps. Rather than taking a lot of time to explain that here, there are several good web sites that describe this. I recommend that you Google "Read a topographic map" to access some of those sites. But here are a few highlights of topographic maps, and a bit more information will be given later in the presentation.

1) The primary lines on a topographic map are called contour lines, and as stated before, they represent points of equal elevations. Some of these lines are numbered, and those numbers are the elevations of those contour lines. In the U.S., those elevations are typically given in feet above sea level. You can move across contour lines and know if the elevation is increasing or decreasing, by whether the number is increasing or decreasing. 2) Streams and rivers are shown by blue lines. Solid blue lines show perennial streams, and the dashed blue lines show what are estimated to be intermittent streams. 3) Contour lines point upstream (they form kind of what looks like a V) as they cross over a stream or river. 4) The closer the contour lines are together the steeper the terrain; the further apart they are the flatter the terrain.

So let's go through the steps to delineate a watershed's boundaries.

First you need to identify the stream whose watershed boundaries you are going to identify. So let's say on this map we're going to delineate the watershed boundary for Billy Goat Run. So look for blue lines and find the one on this map with the name Billy Goat Run. It is in the lower left quadrant of this map. È 2626 Run RANT R **CONTAIN 82528** 

Next find the point on the stream that is the mouth of the watershed. The mouth of the watershed is the furthest downstream point of that stream, just where it meets another stream. By the way, the point where two streams or rivers meet is called their **confluence**. Remember, where contour lines intersect streams, they point upstream (the point of the V points upstream). Consequently, the mouth of the watershed will be in the opposite direction of where the contour line V's point. So, the red circle marks the mouth of the watershed. Run RANT **GONTAN** 

Now you're ready to start tracing the watershed boundary, or the highestelevations that surround your watershed. You always start at the mouth of the watershed, which is also the lowest elevation of the watershed. In order to identify these high points, we have to know just a little bit more about topographic maps and how water will flow. One indicator of the high points or ridge lines is a bulge in a contour line that looks something like this:

But how do you know exactly where on that bulge to draw the watershed boundary? To figure that out, you need to understand how a contour line indicates the direction of water flow. Water will flow perpendicular to each contour line. For example, if the brown lines below are contour lines, the green arrows show the direction water would flow on the ground.

So let's return to Billy Goat Run watershed, and try your hand at watershed delineation.

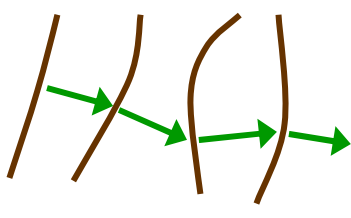

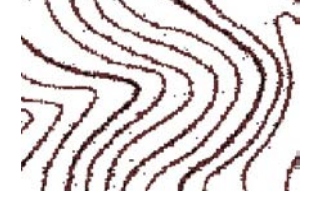

Go to the first contour line on the right side of the circle marking the confluence. The watershed boundary on that line would be where the red X is located. Here's why. If you put the point further to the right on that contour line, a line perpendicular to the contour line would point to the right of the confluence (see the green arrow) and water flowing that direction wouldn't flow into Billy Goat Run. Instead, it would flow into the larger stream that Billy Goat Run flows into. If you put your first point to the left of the X on that contour line, you can see the pink arrow indicates that water would move toward Bully Goat Run; which is what we want. HOWEVER, this point isn't the highest point, because flow at the red X would still be in the watershed and would flow approximately to the confluence. So this point is as far out on the contour line as you can go AND still have water flowing into the watershed. This X is the correct location for the start of the watershed boundary because the characteristics of that point make it the *highest* elevation on that contour line that would still allow water to drain into Billy Goat Run.

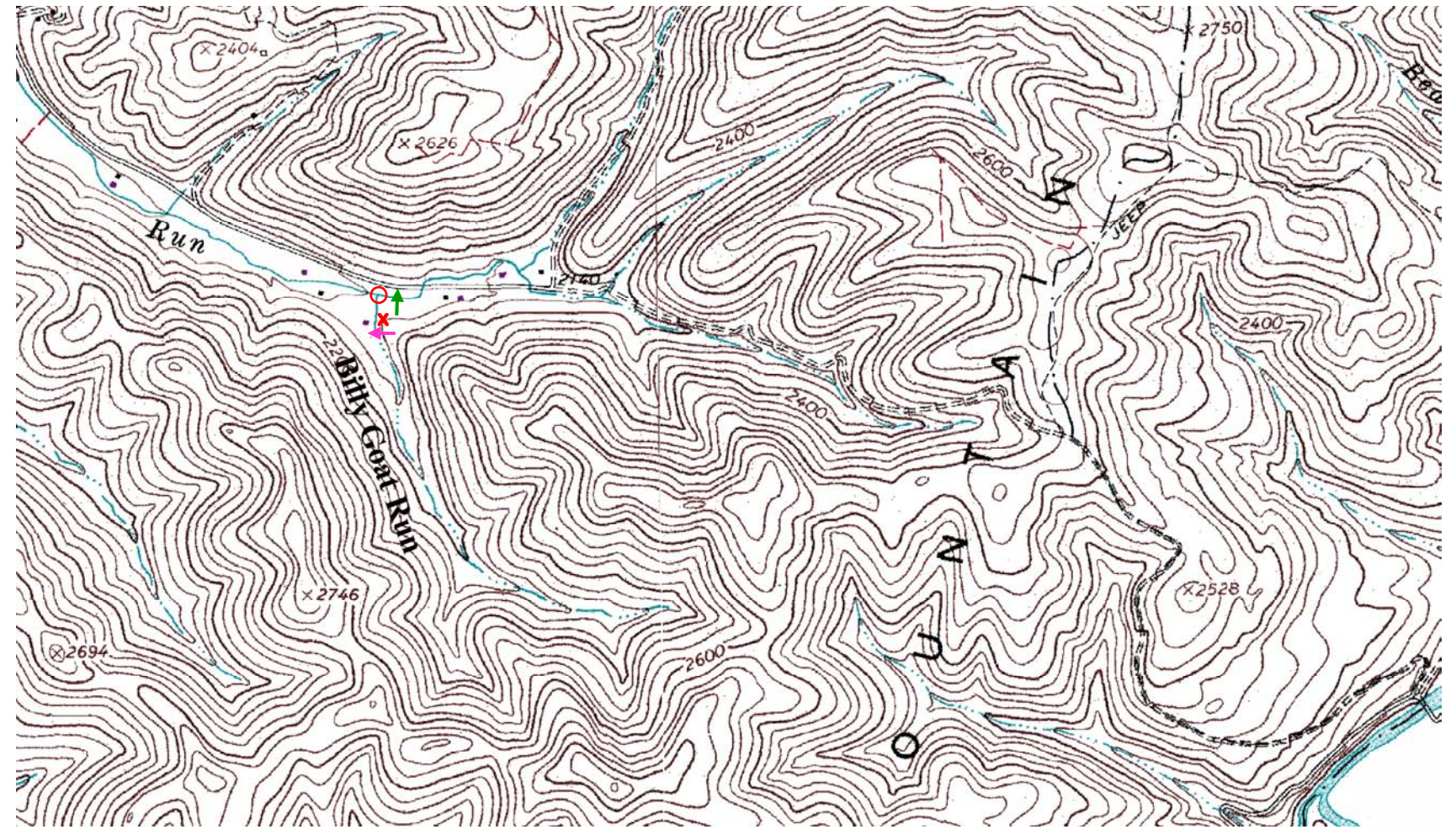

Continue using this kind of thought process to identify where the boundary makes most sense. Think about those "bulges" and the direction of flow at each contour line. Using this logic, the red X's on the map, indicate where the next several points on the contour lines should be located to identify the watershed boundary.

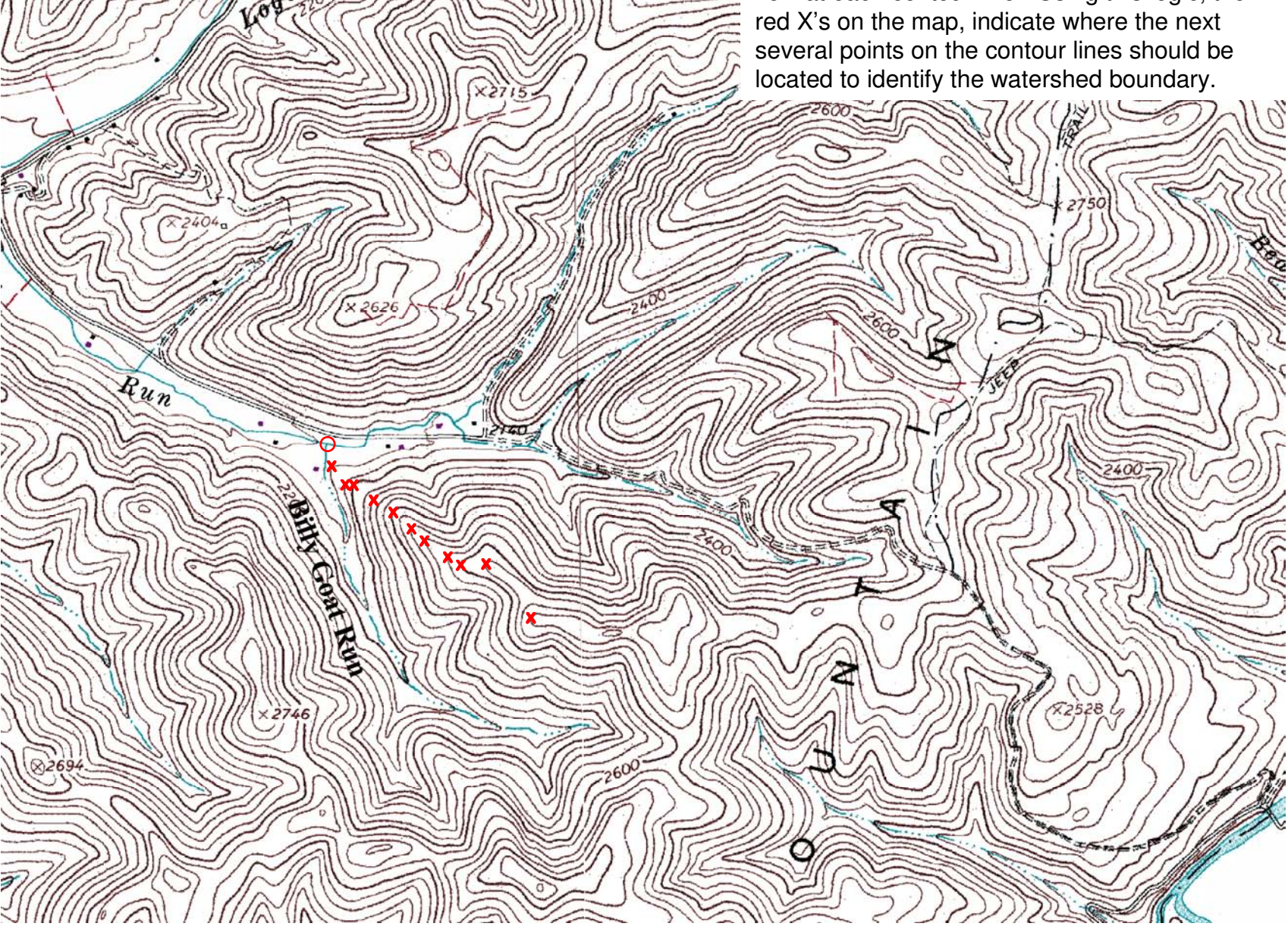

At this point on the map, we've kind of lost the presence of obvious bulges. That's because the ground is actually becoming flatter and wider along the ridge. You can tell this because the contour lines now have things that look like circles, ovals, or oddly shaped "circles" (that is if you pick a point on the contour line, and follow it around, it simply returns back to that original point). For simplicity, I'll refer to these as circles.

Single circles or circles within other circles identify high or low points on a topographic map. But since you've been going along the high point of the ridge, you know that these circles are high points. The approximate center of the most-inner circle is assumed to approximate the highest point on the ground in that area.

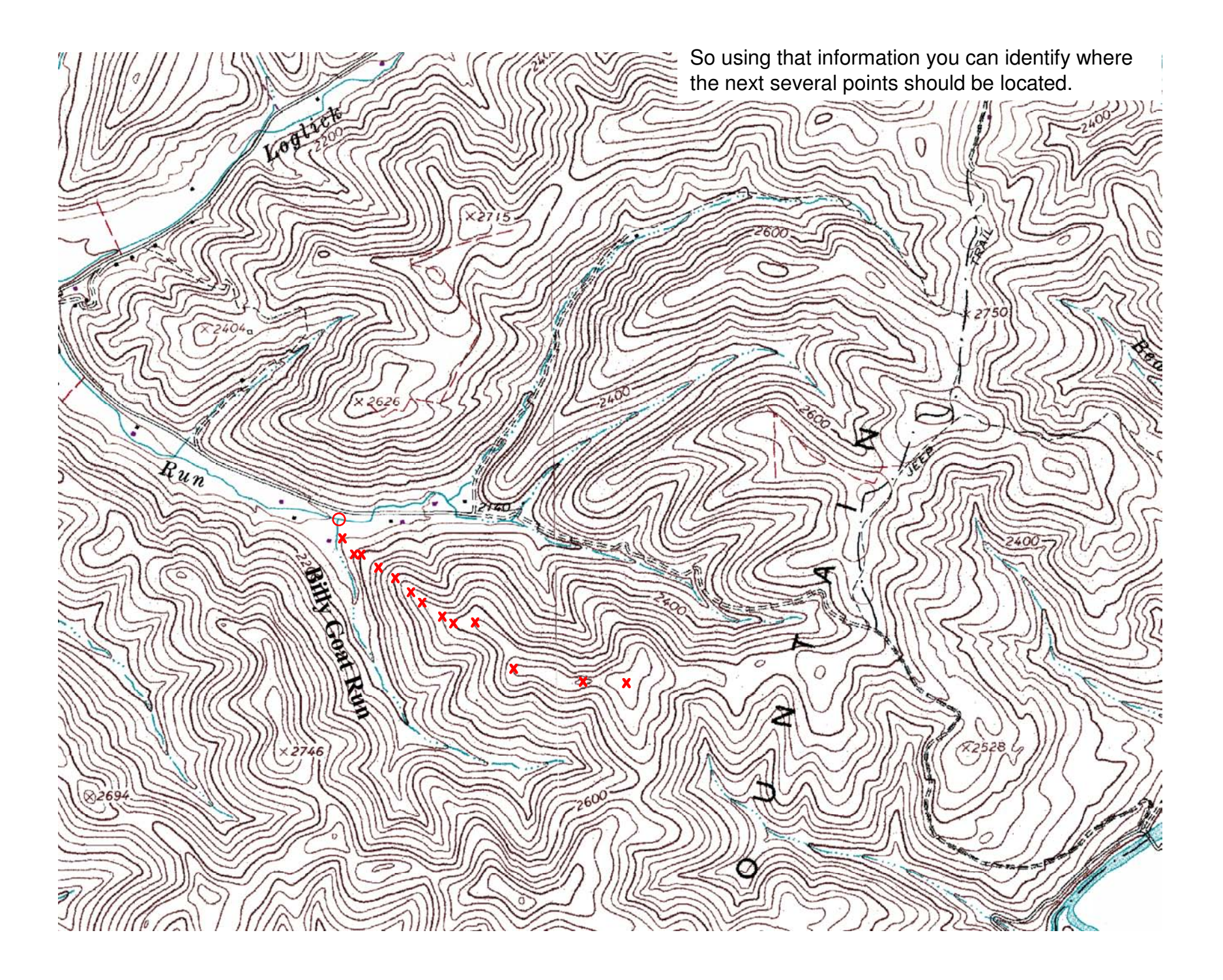

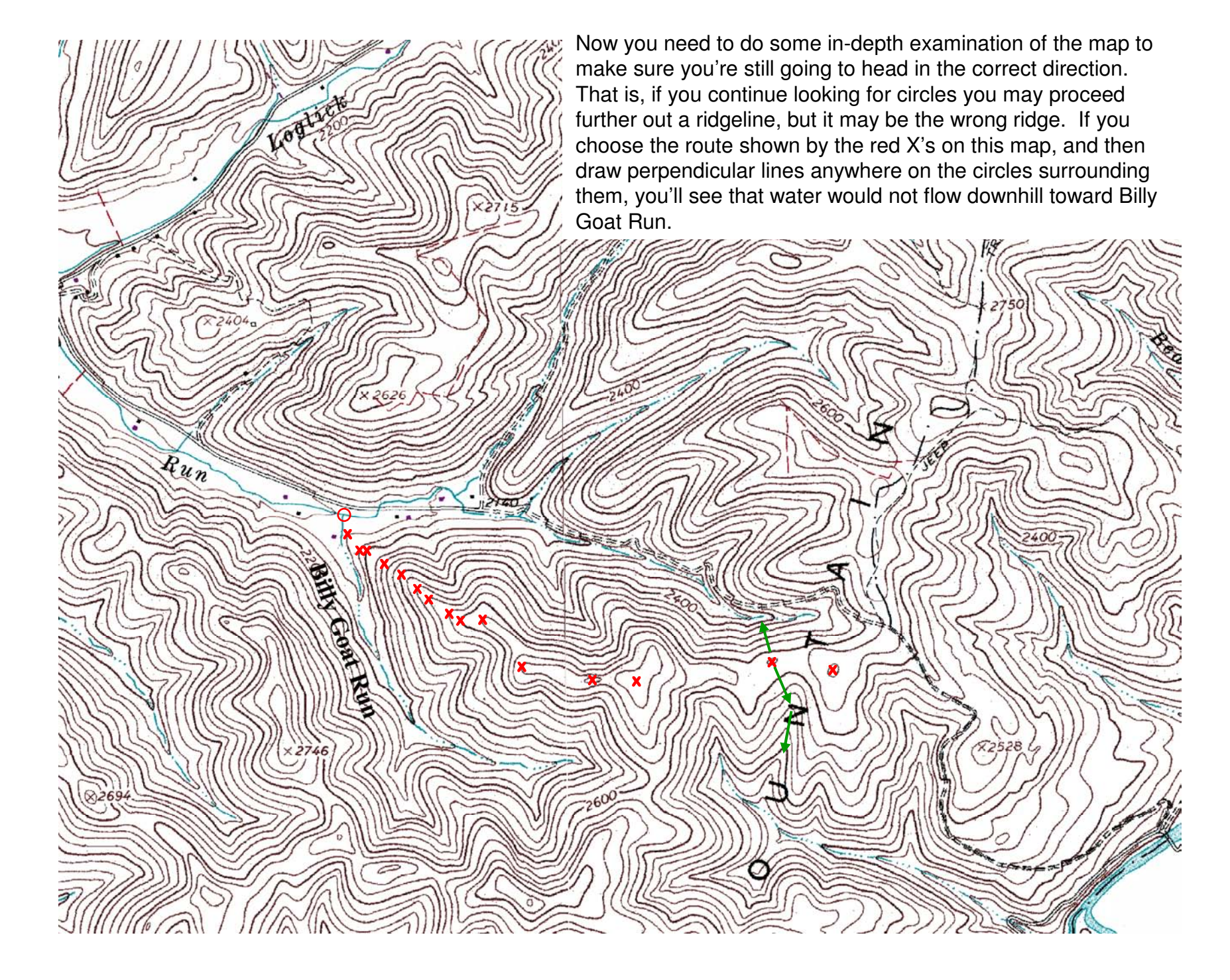

However, if you move to the next contour line that is directly below the last X, you see that you again start moving toward bulges in the contour lines. And in fact, if you continue to draw perpendicular lines from points along the tips of those bulges, water continues to be directed toward Billy Goat Run. So these are the correct

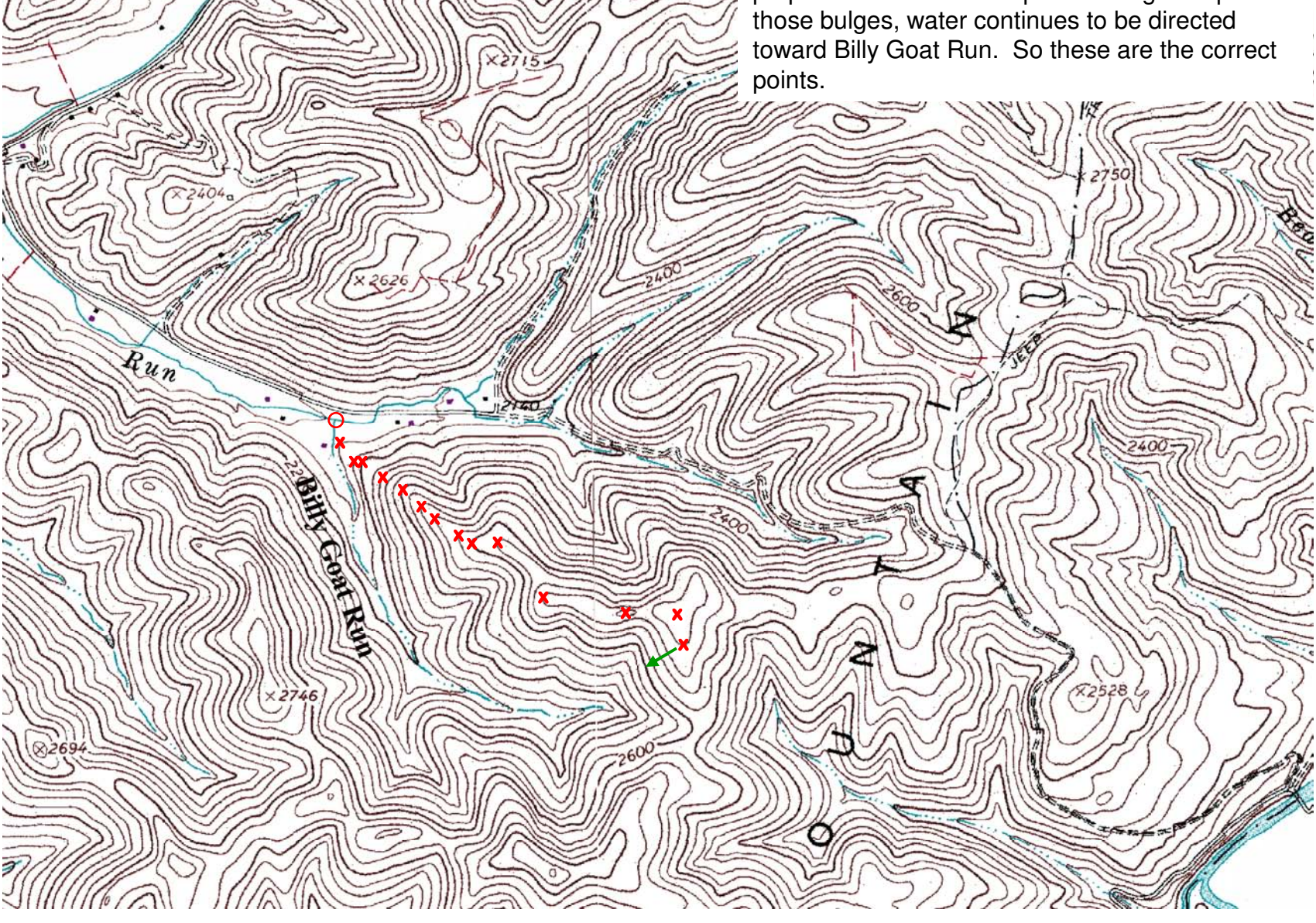

You may get a bit confused at this point, because you are now faced with a location where contour lines start coming together from opposite sides, but they don't meet (i.e., the two blue contour lines). This type of landform is called a saddle, and saddles are very common on ridges. They join higher points on the ridge on either side of the saddle. As with the circles, the center of the saddle is assumed to be the approximate high point on the ridge (the red X in the saddle).

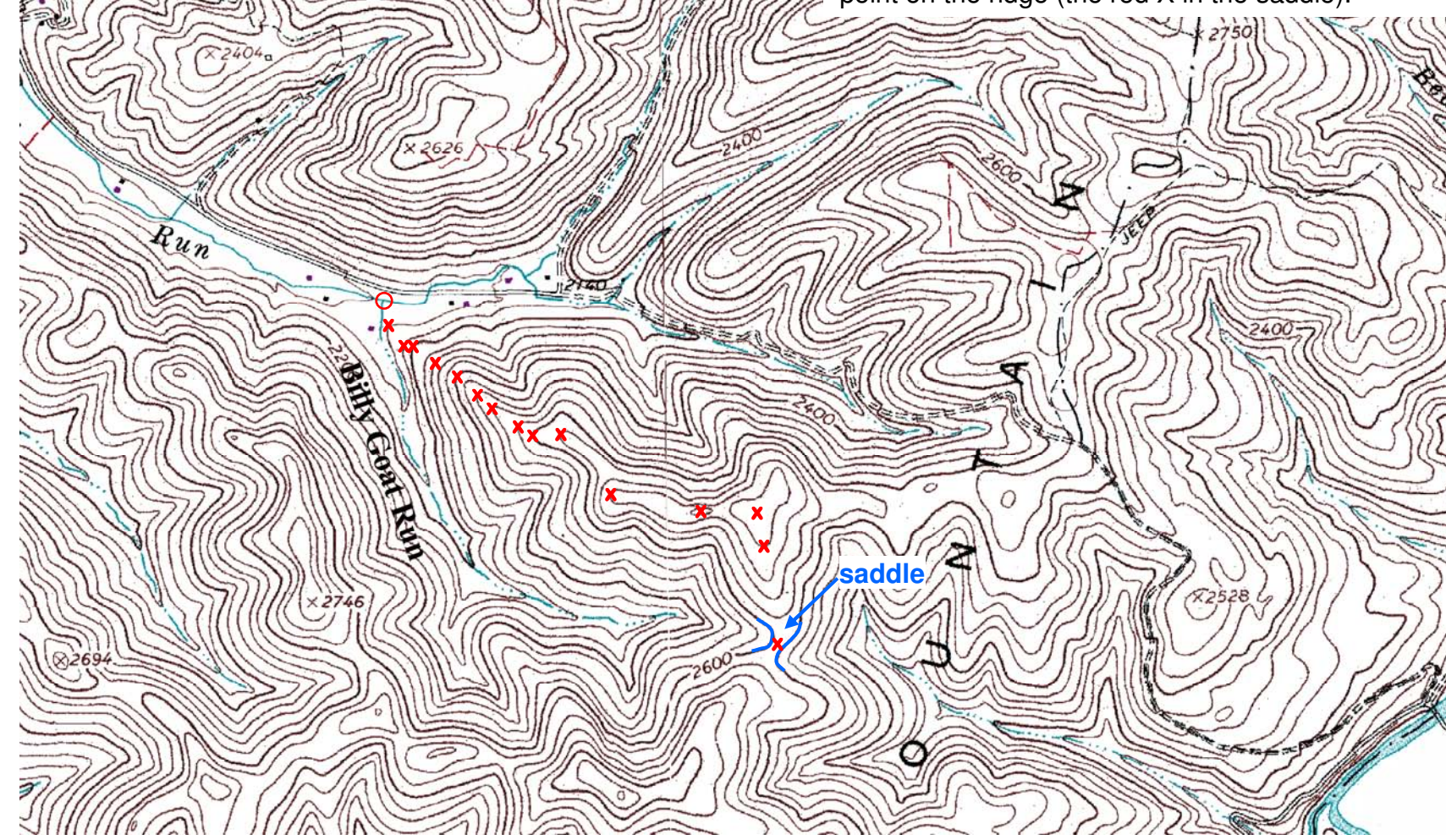

Once you navigate through the saddle, you see you start to pick up the bulges again, so you simply have to find the locations on these that allow water to move toward Billy Goat Run. As you proceed marking the high points on the map, you'll once again come to another high point within a circle (near the bottom of the page where the last red X is shown).

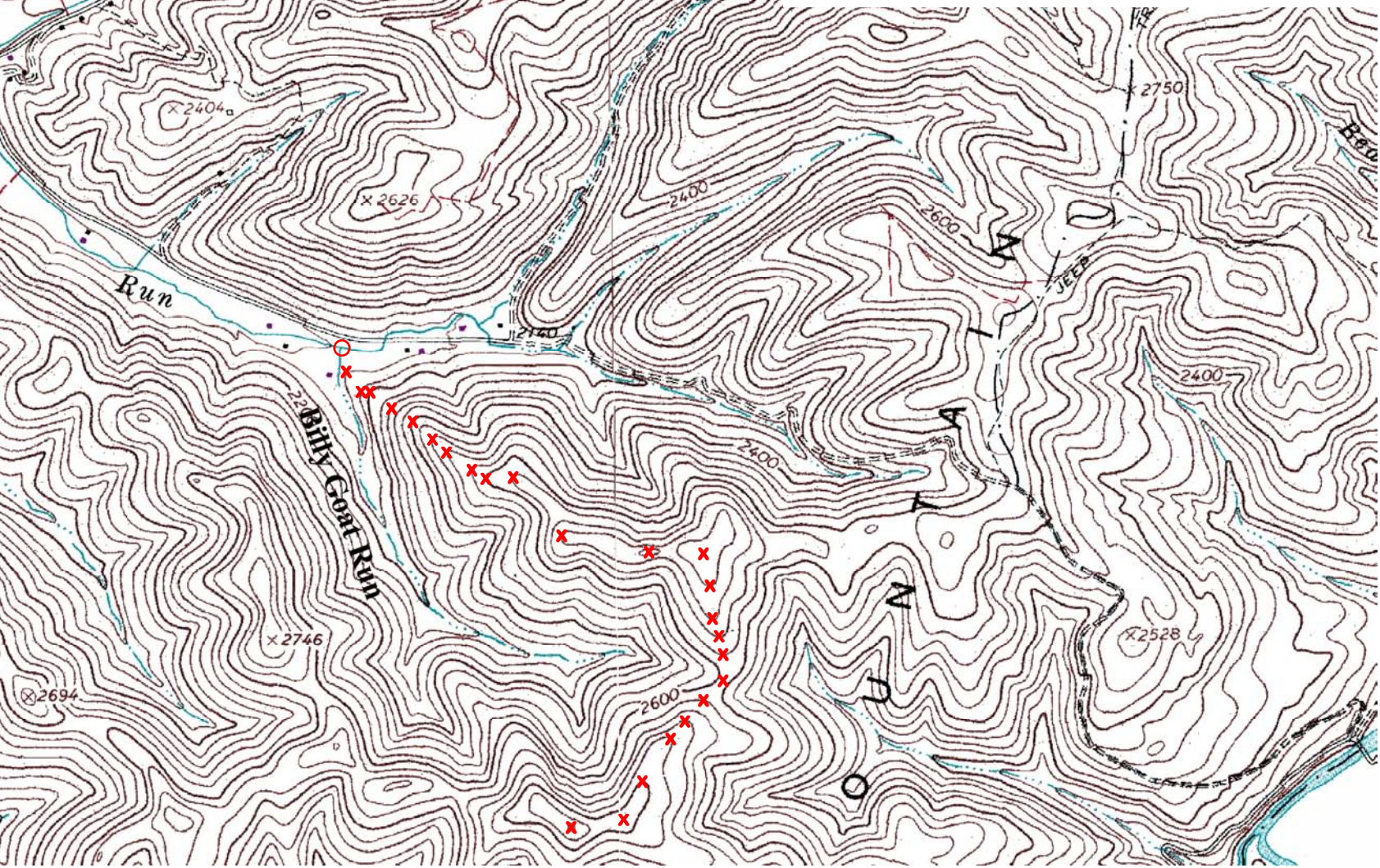

Just to make things clearer, let's join the X's to see what the boundary looks like so far.

Now that you've gotten this far, look at the contour lines for the remaining portion of the watershed delineation. You should be able to see generally within circles, saddles, and bulges in the contour lines? Use these to estimate the direction you should be going, and remember to check the direction of flow.

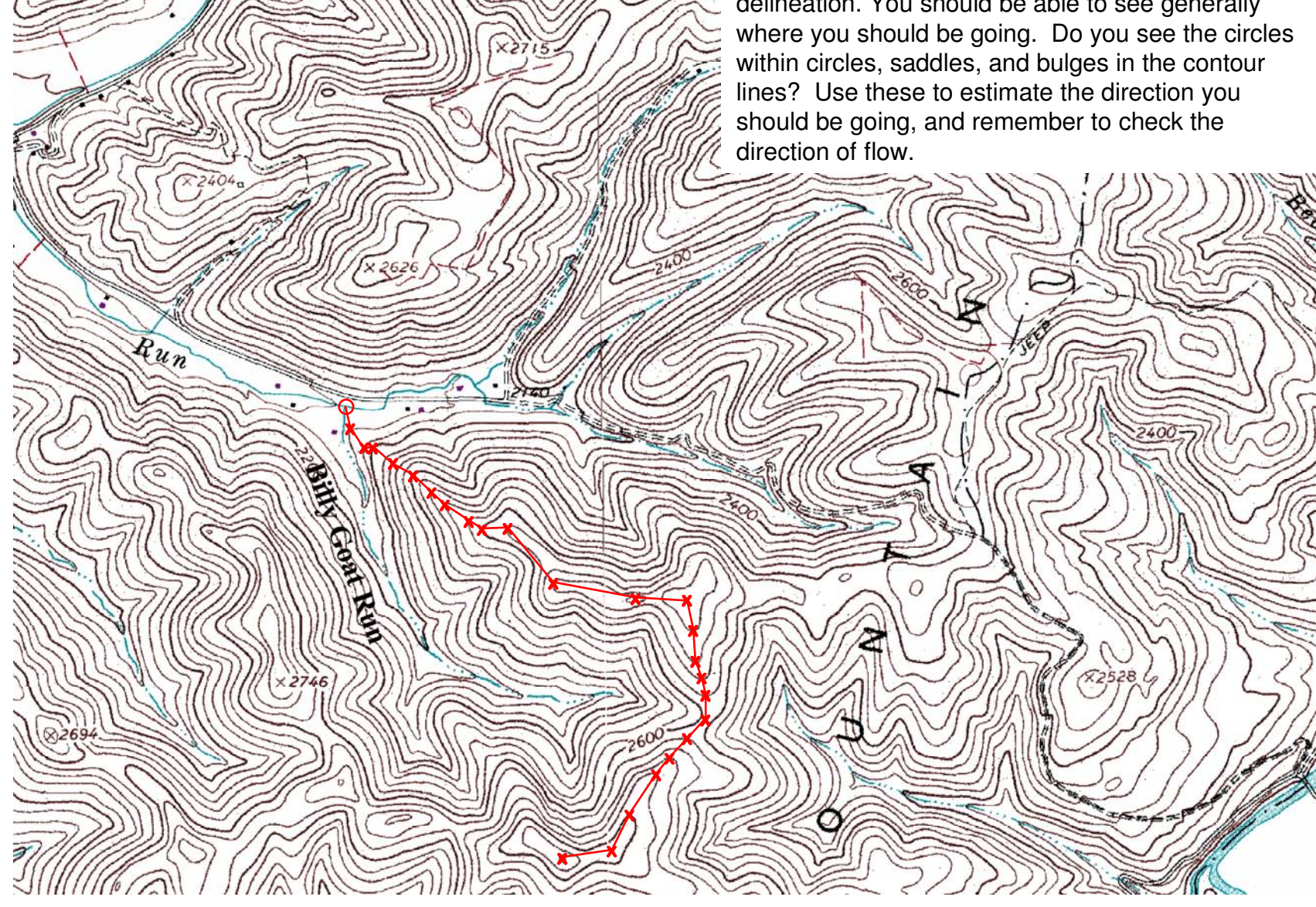

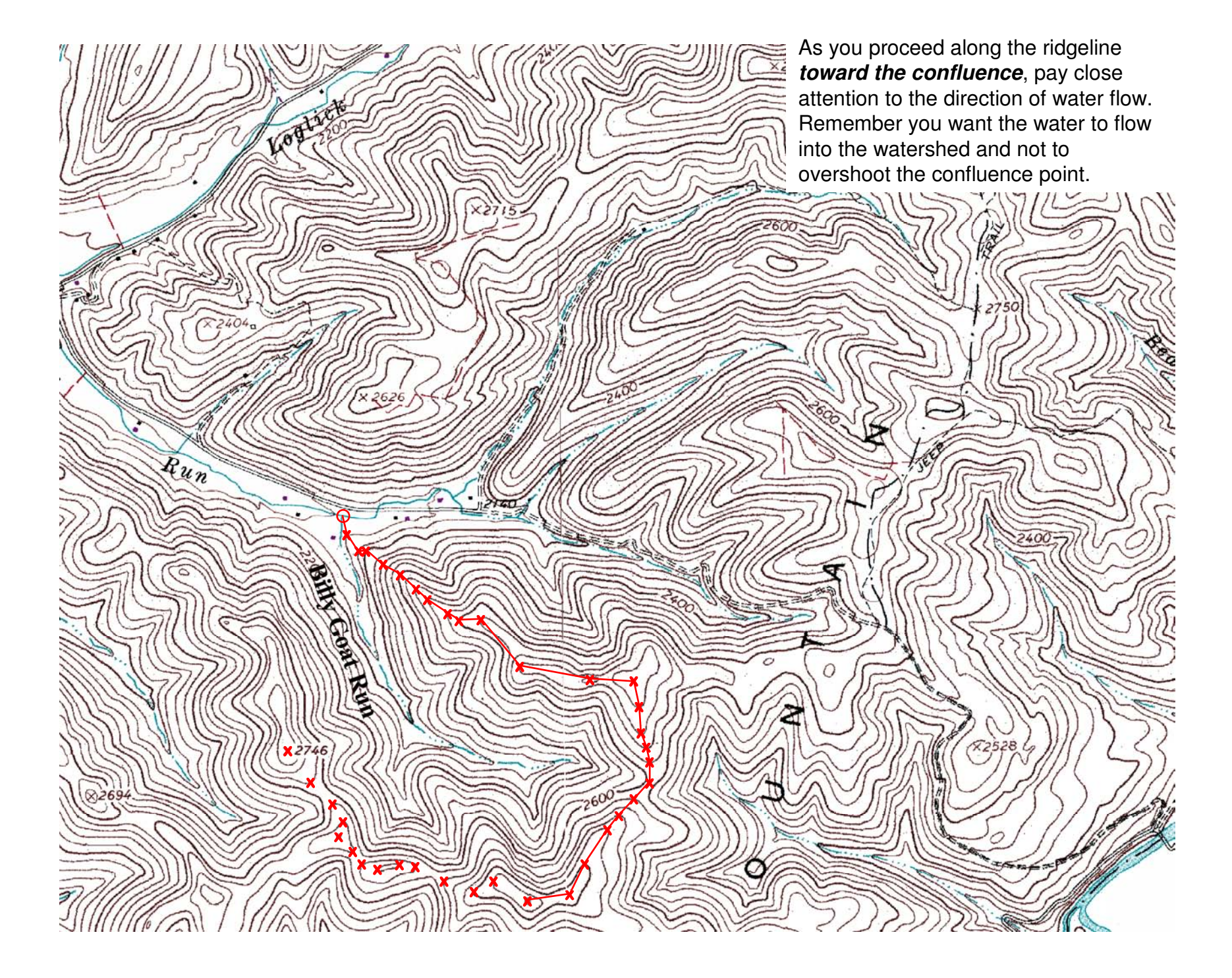

Is this where you drew the last segment of the watershed boundary? If it is, you have correctly delineated the watershed boundary for Billy Goat Run watershed. If it's not, compare your results to this map to

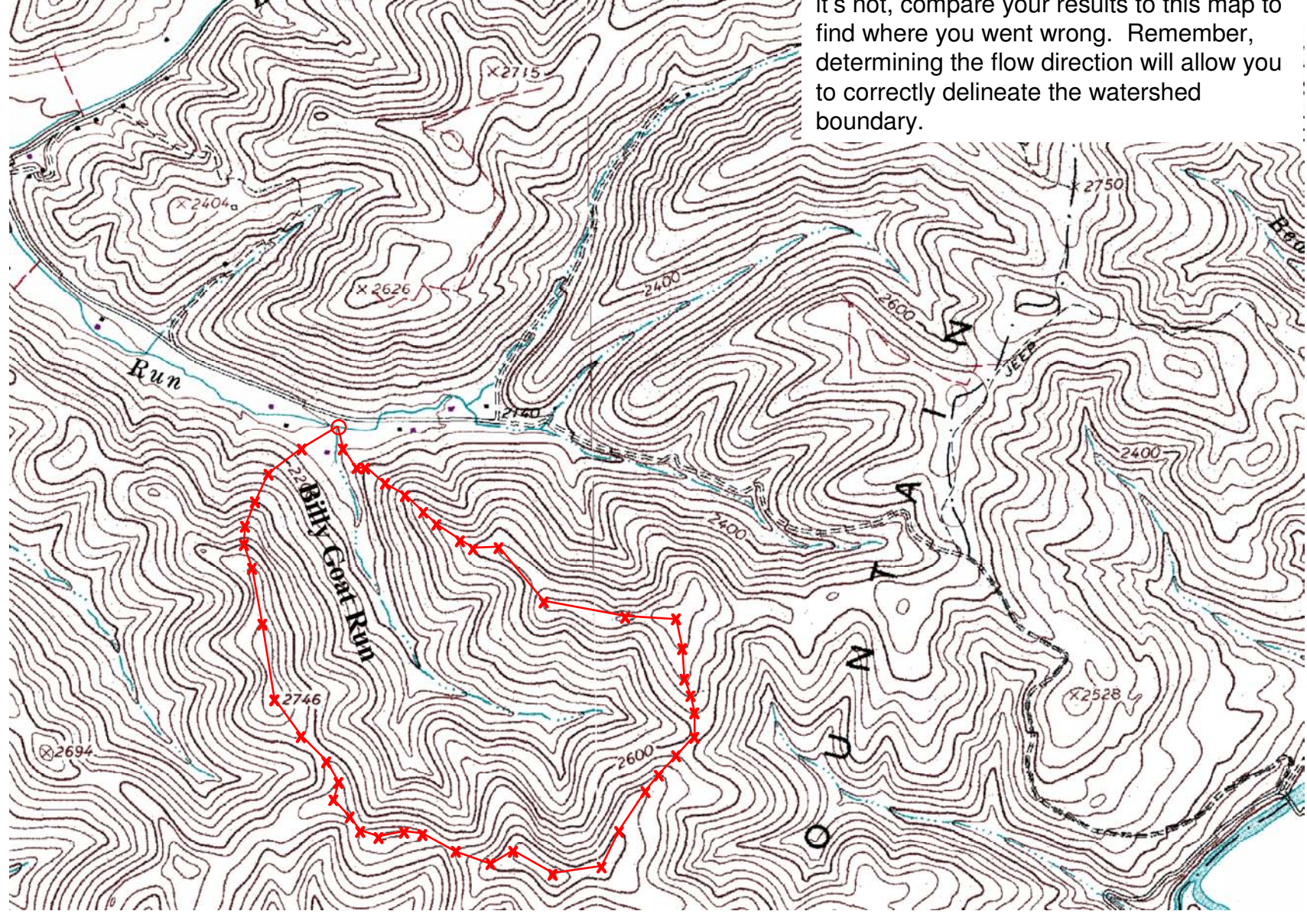

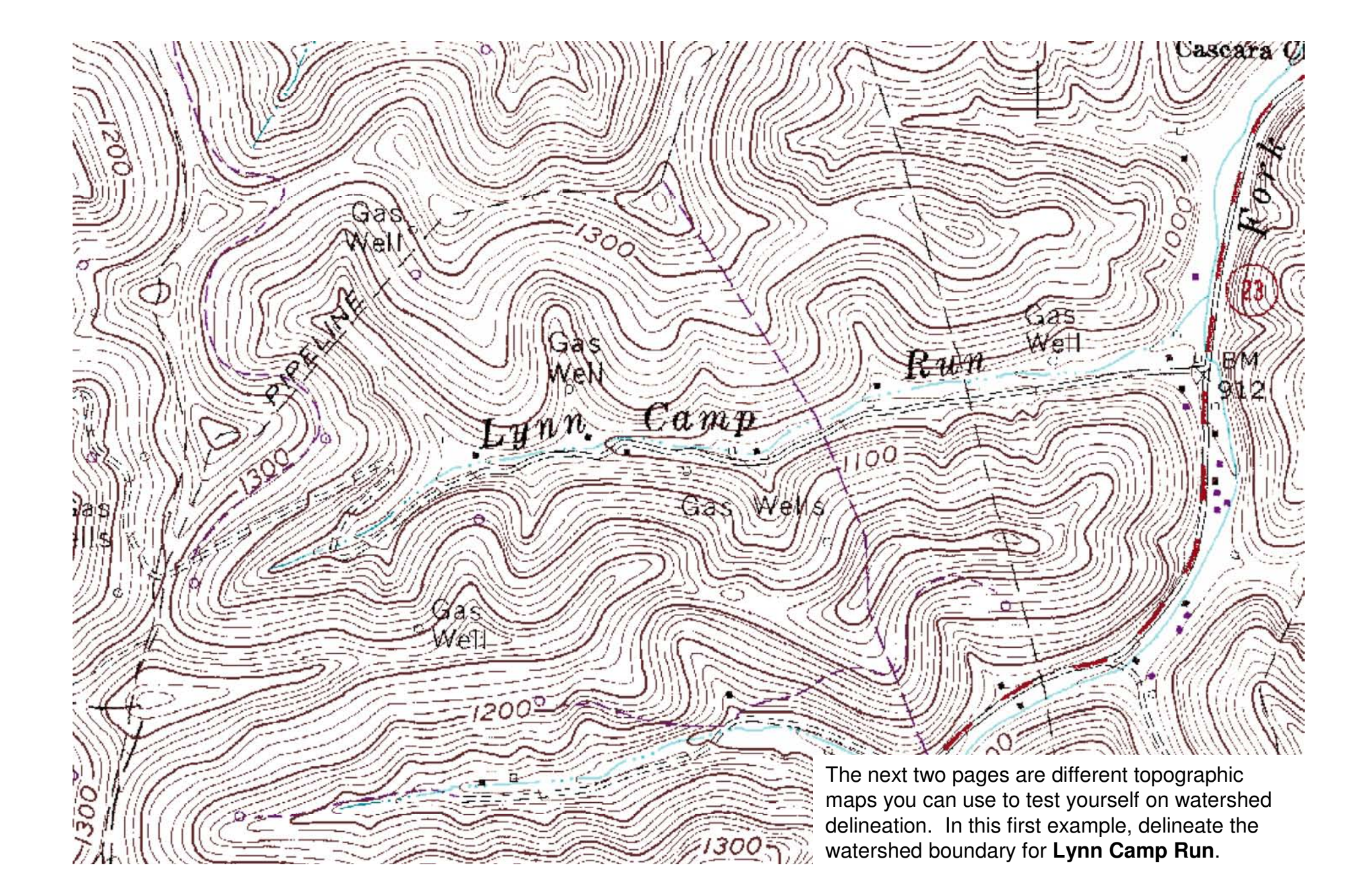

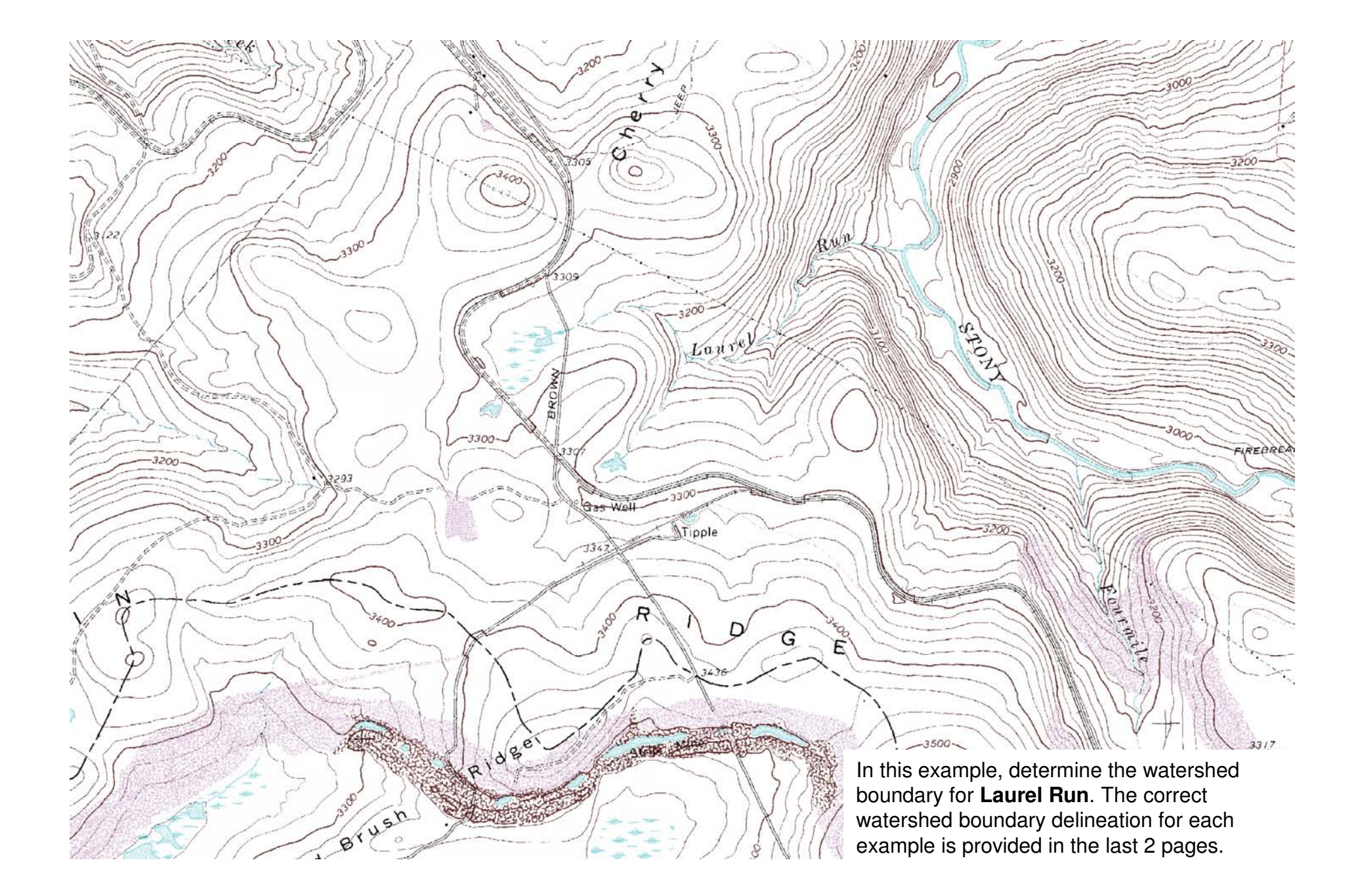
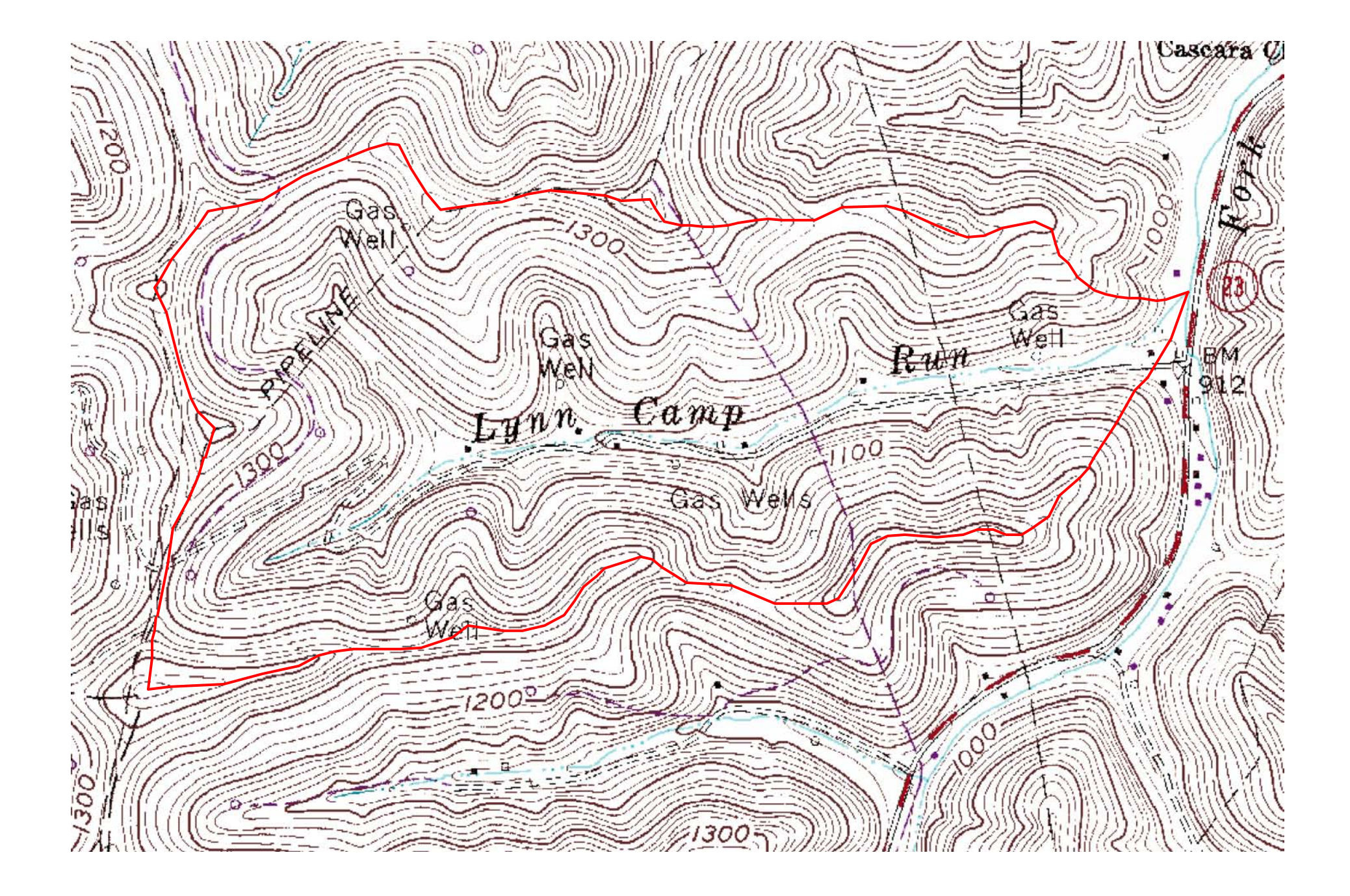

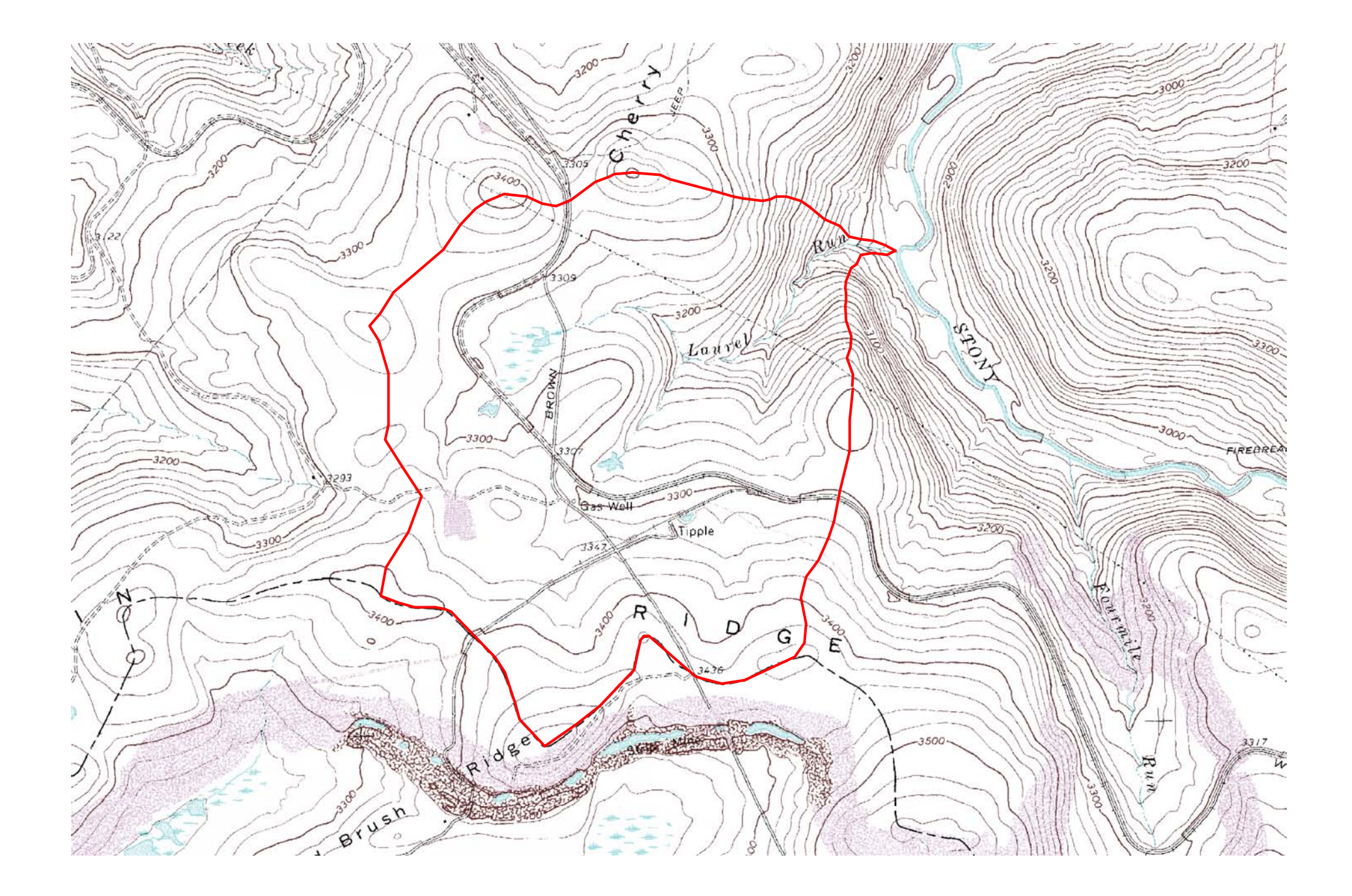